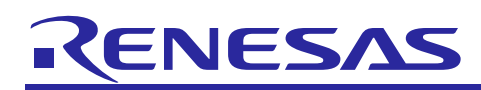

# **TPS-1**

R19AN0035ED0302 Rev. 3.02 August 9, 2024

### PROFINET Device Design Guideline for TPS-1

### **Introduction**

The TPS-1 is a single-chip PROFINET interface component integrating a CPU, a 2-port switch supporting latest PROFINET specifications, the Ethernet PHYs and peripheral modules to interface to the application layer of any application building a PROFINET IO device.

This document describes the all aspects for developing a PROFINET field device with the TPS-1. It is intended to be guideline through all steps of a PROFINET device development in order to avoid unpleasant surprises at the customer.

### **Target Device**

TPS-1 (MC-10105F1-821-FNA-M1-A)

When using this application note with other Renesas products than TPS-1, careful evaluation is recommended after making modifications to comply with the alternate product.

#### **Contents**

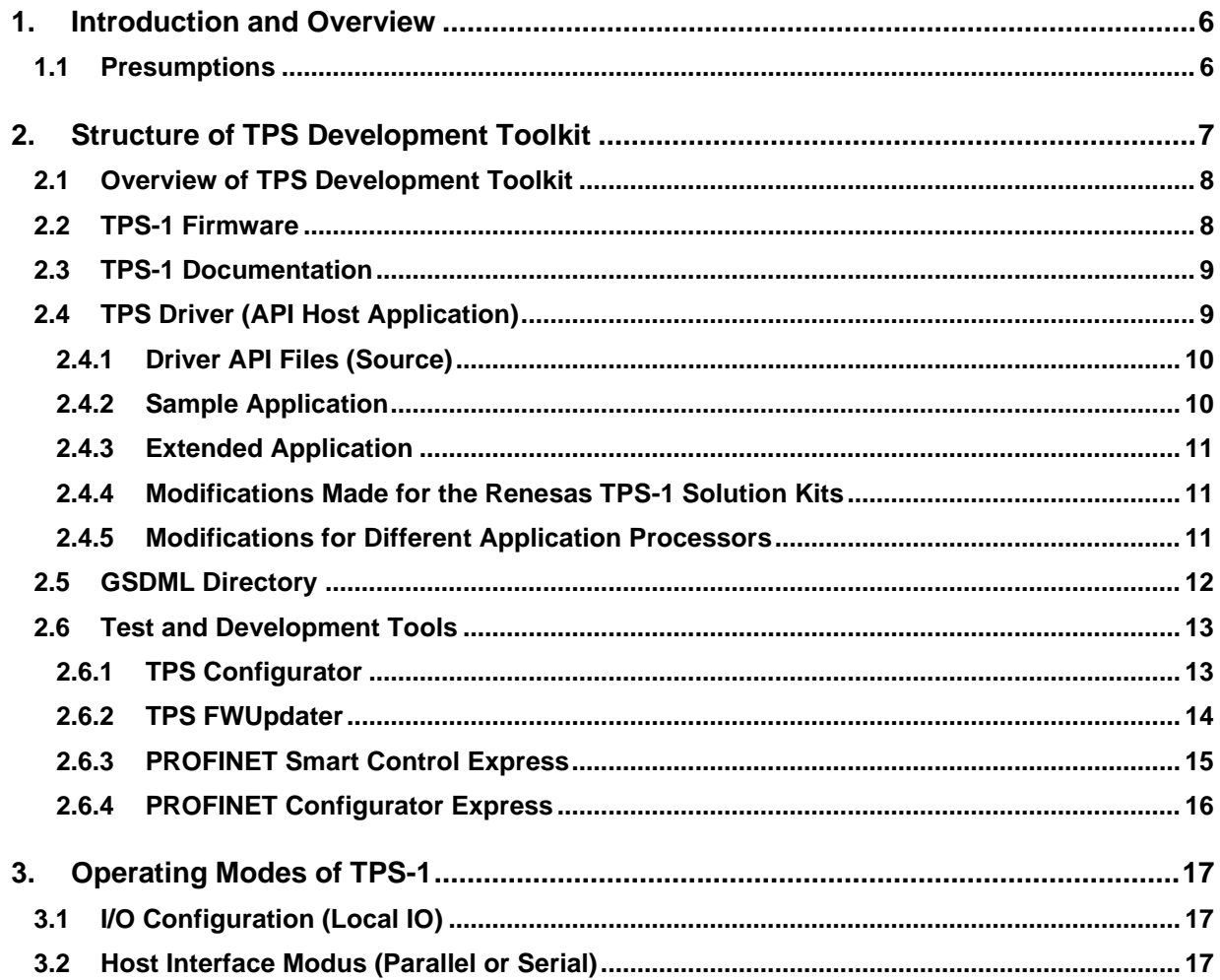

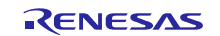

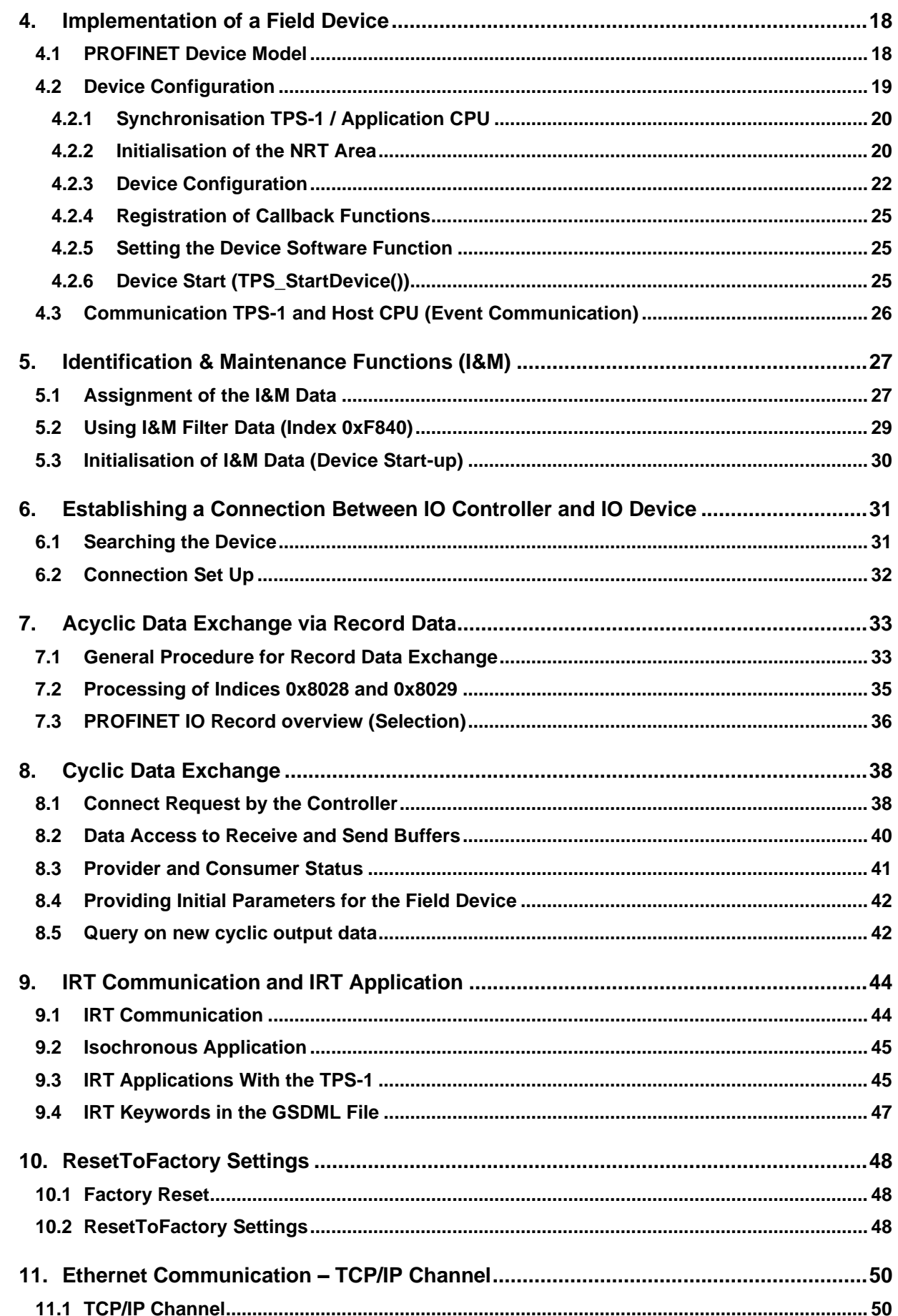

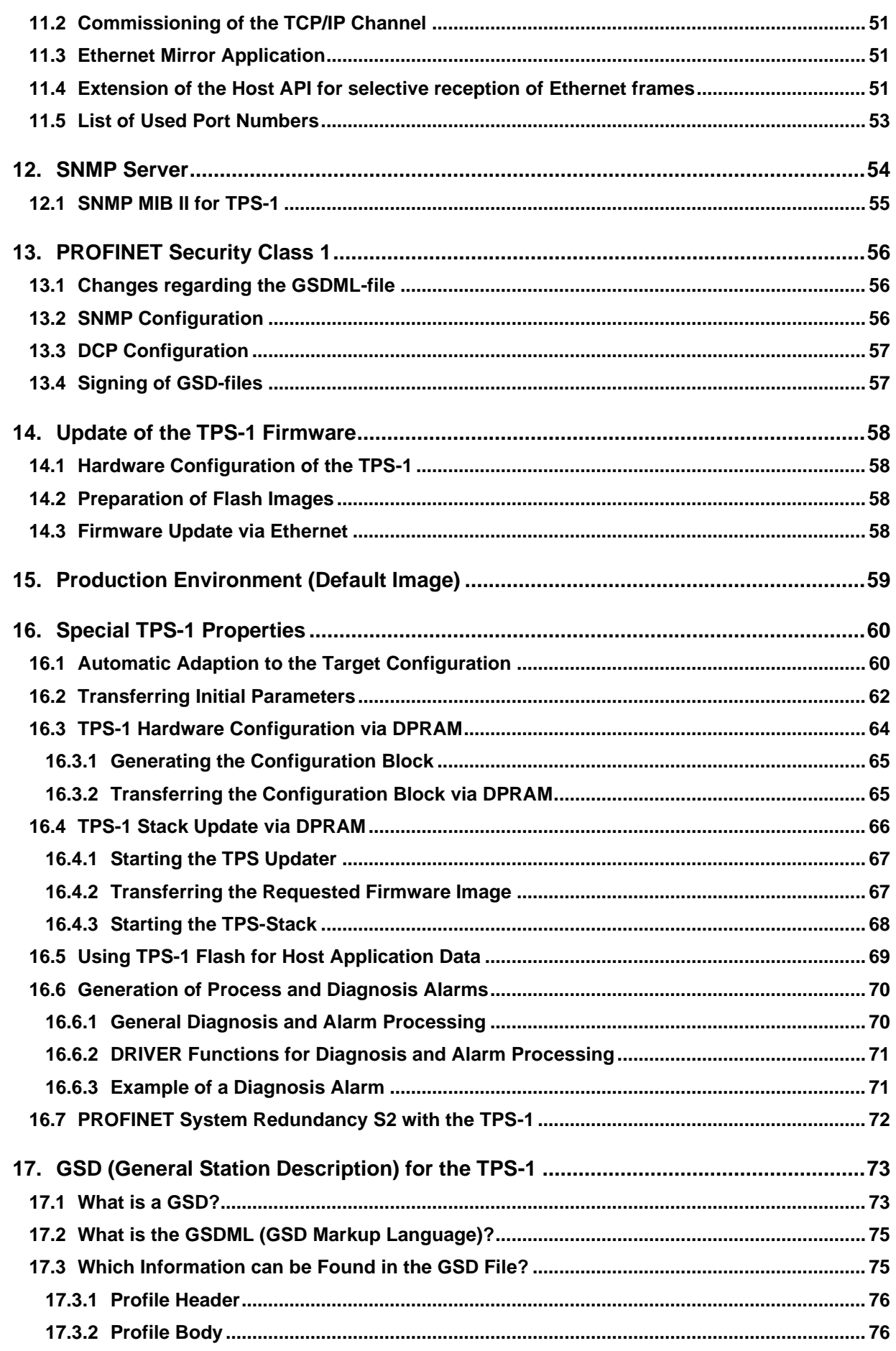

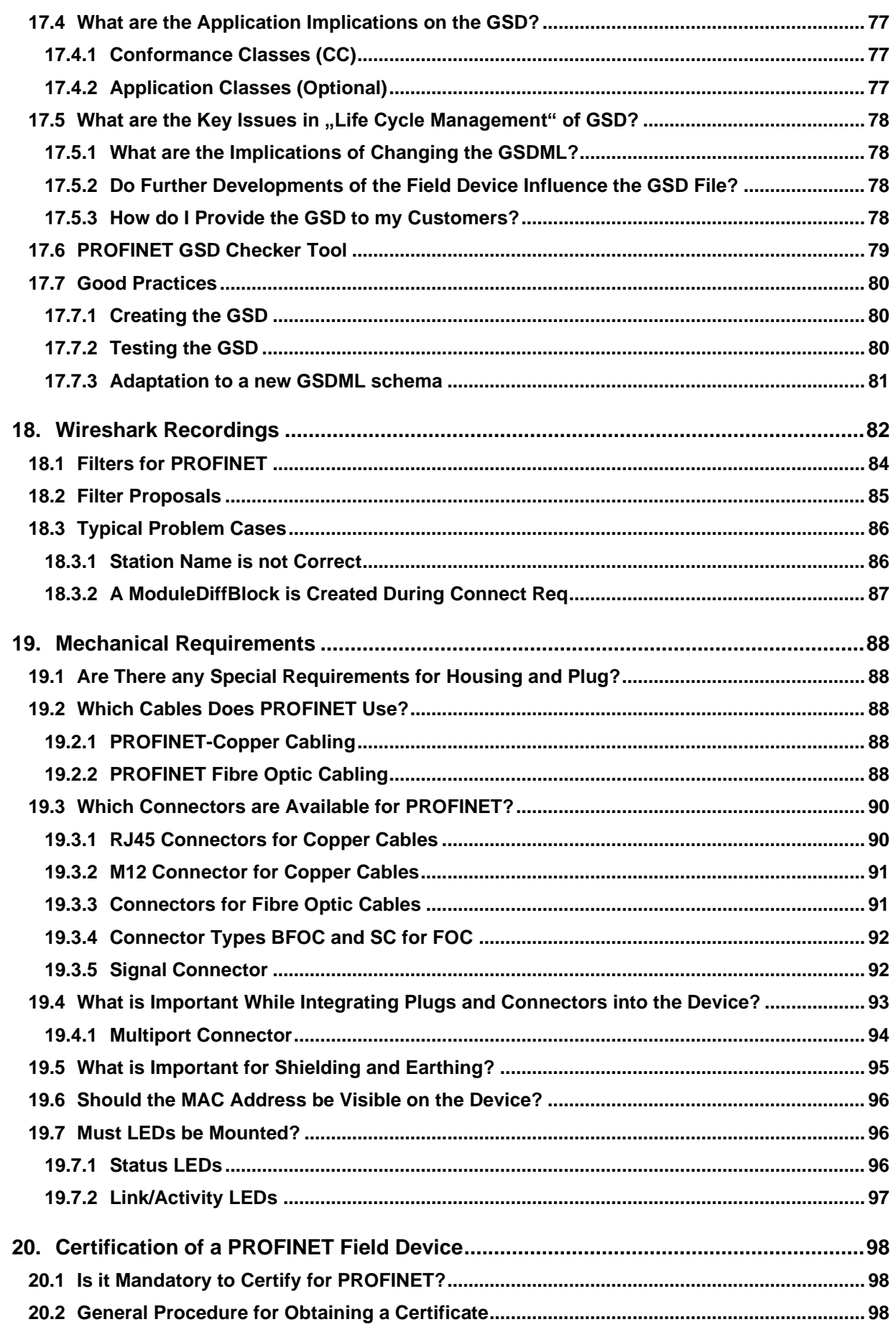

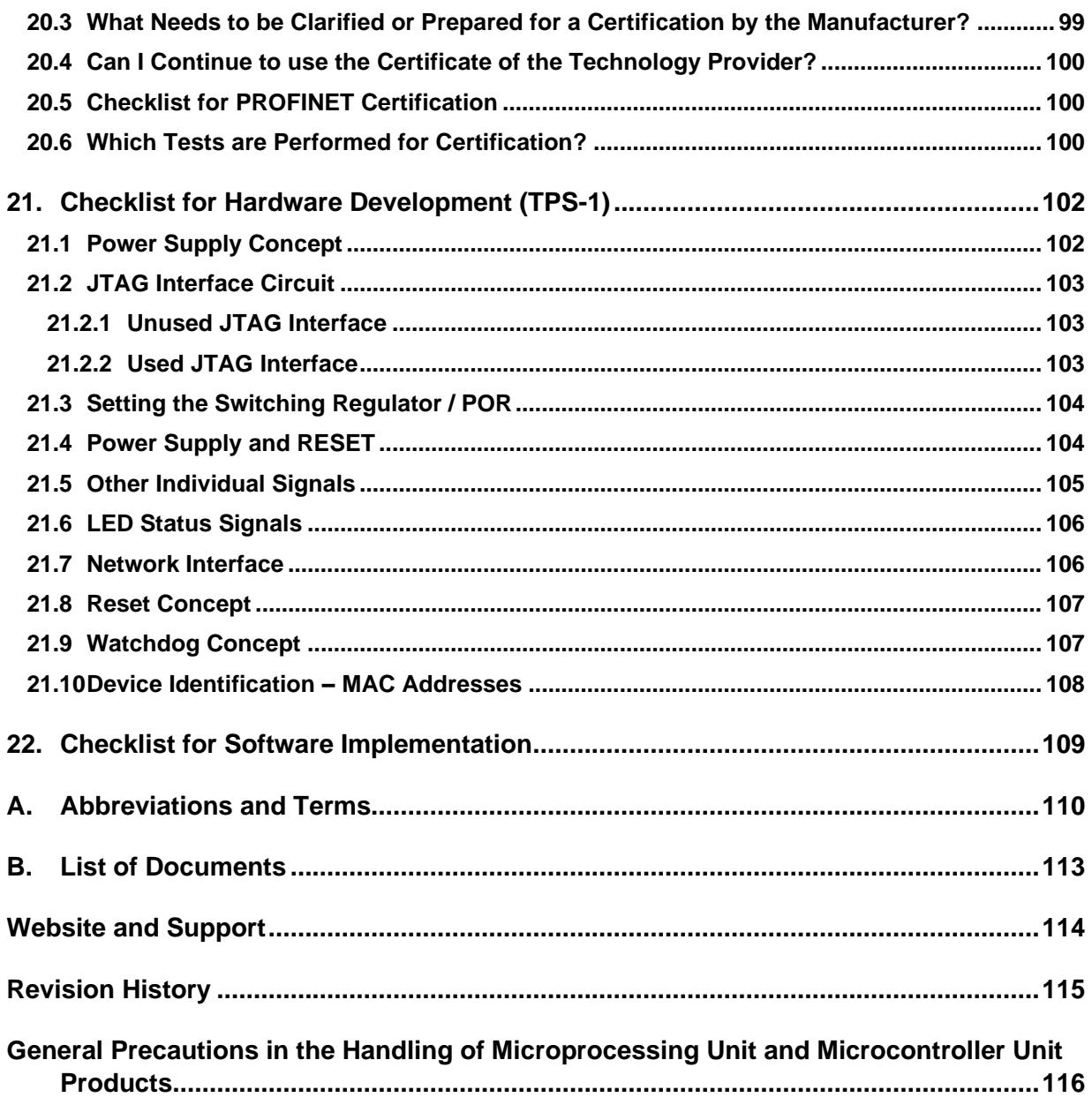

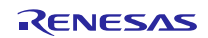

#### <span id="page-5-0"></span>**1. Introduction and Overview**

The present document describes the necessary steps for developing a PROFINET field device with the TPS-1.

The TPS-1 is designed as communication controller, which by itself (for simple applications) or in combination with an application CPU builds a field device.

PROFINET is an established, flexible and powerful industrial Ethernet network based on the IEEE 802 standard. PROFINET has prevailed in recent years, not only because of its open architecture but also because of its strengths. There is the powerful diagnostic model, the possibility of coexisting with Internet protocols on the same cable or the scalability of the communication.

So much performance is not quite for nothing. PROFINET is no simple standard. A PROFINET development requires the cooperation of all disciplines involved.

- **Mechanics**
- **Hardware**
- Software
- Product introduction

This document discusses TPS-1 specific topics so that an implementation can be tackled quickly.

The TPS-1 does not only consist of a silicon device as hardware but also of a larger number of software products and tools that support the development decisively.

The TPS Development Toolkit belongs to the TPS-1 and can be downloaded (after registration) free of charge from the Phoenix Contact Software website

<https://www.phoenixcontact-software.com/en/downloads>

#### <span id="page-5-1"></span>**1.1 Presumptions**

This description presumes that the basic hard and software properties (e.g. IO Mode, Peripheral Mode, etc.) are known. If required, the TPS-1 data sheet and user's manual must be consulted. The "TPS-1 Reference Manual" (Driver description) is contained in the TPS Development kit and describes the software interface to the host CPU. The fundamentals of PROFINET protocols must be known. The PROFINET user organization PI (PROFIBUS and PROFINET International) e.g. offers multiple 1-day training courses per year on this topic - see PNO website

<http://www.profibus.com/nc/trainingevents/>

A summary of PROFINET topics is available in the book "Industrial Communication using PROFINET" by Manfred Popp; PI order no.: 4,182 (german version: "Industrielle Kommunikation mit PROFINET by Manfred Popp, PI order no. 4181)

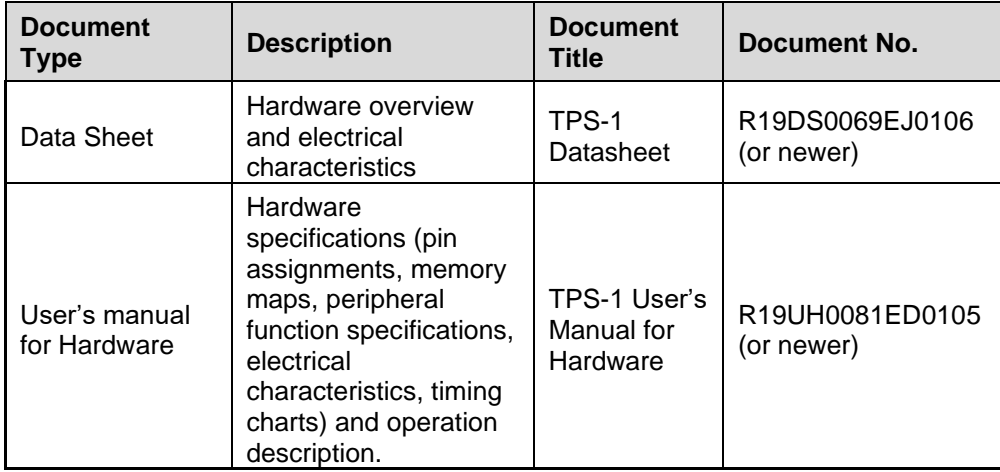

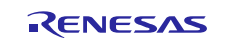

### <span id="page-6-0"></span>**2. Structure of TPS Development Toolkit**

For the development of a PROFINET field device, besides the ASIC, a software package is also needed. This software packet contains all programs and tools for the implementation and test of a field device. One only requires the development environment for the given host CPU which is typically available from the device manufacturer.

The TPS Development Toolkit can be downloaded after registration from the following address:

[www.phoenixcontact-software.com/en/downloads](http://www.phoenixcontact-software.com/en/downloads)

Since the TPS Development Toolkit is a commercial piece of software, registration by name is required.

A combination of different stack versions (e.g. 1.2 and 1.3) has not been tested, and the function cannot be guaranteed. Users are explicitely discouraged to mix components from different toolkit versions.

[Figure 2-1](#page-6-1) shows the interaction of the different toolkit hardware and software components; this is explained in the subsequent chapters in more detail.

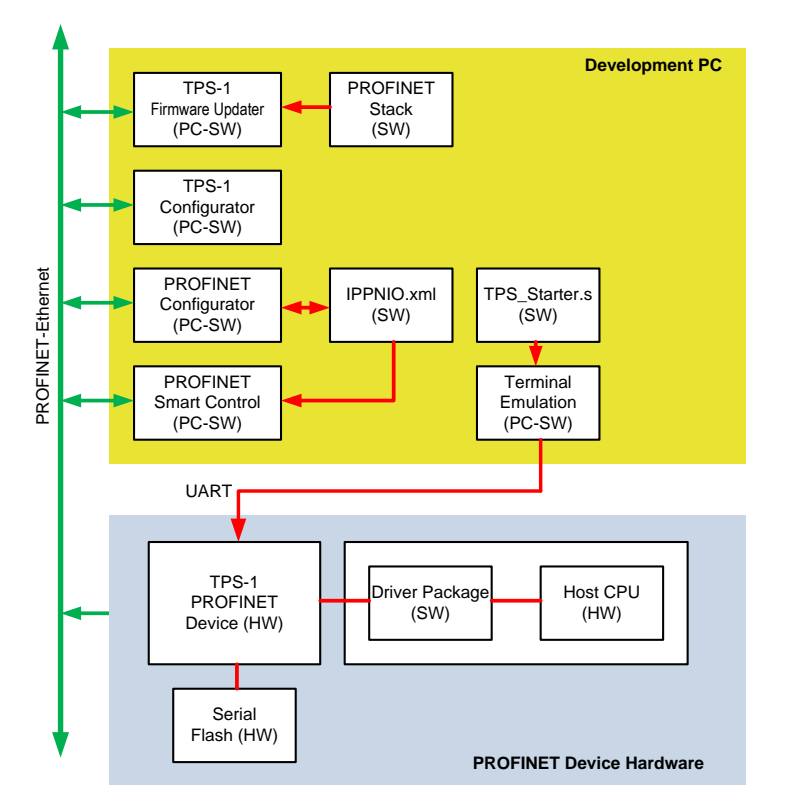

<span id="page-6-1"></span>**Figure 2-1**: Interaction between HW and SW components

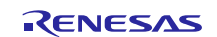

### <span id="page-7-0"></span>**2.1 Overview of TPS Development Toolkit**

The following figure shows the directory structure of the TPS Development Toolkit.

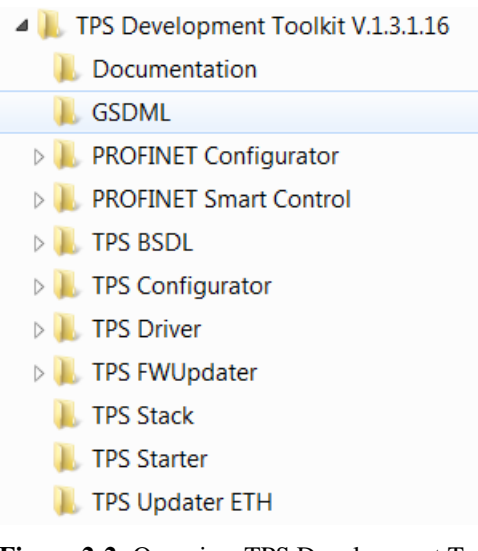

**Figure 2-2:** Overview TPS Development Toolkit

**Note:** The version number may vary when newer versions of the toolkit have been released.

#### <span id="page-7-1"></span>**2.2 TPS-1 Firmware**

The TPS-1 firmware consists of:

- TPS Updater ETH
- TPS Stack
- Hardware configuration

Before loading the firmware, first the hardware configuration of TPS-1 must be loaded in the TPS Flash (using the TPS Configurator). The hardware configuration is done via a graphical user interface and is then transferred into Flash.

The same also applies to the TPS Updater and the TPS Stack. For this, the firmware updater is used.

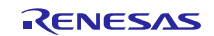

### <span id="page-8-0"></span>**2.3 TPS-1 Documentation**

- GSDML\_Getting\_Started\_EN.pdf New\_Features\_EN.pdf
- TA TPS\_Datasheet\_EN.pdf
- TA TPS\_ERRATA\_EN.pdf
- TPS\_Update\_Manual\_EN.pdf
- TPS-1 Reference Manual.chm
- UpgradeInstructions\_EN.pdf

**Figure 2-3:** TPS Development Toolkit Documentation

In this directory, all the necessary documents for the TPS-1 and the Driver (z. B. TPS-1 Reference Manual) can be found. The document "GSDML Getting\_Started\_EN.pdf" gives an introduction into the structure and use of a GSD file.

### <span id="page-8-1"></span>**2.4 TPS Driver (API Host Application)**

The TPS Driver is an API for use on a host CPU. The software is available in source code and is linked to the application code. The Driver facilitates the user application to be easily connected to the TPS-1. The TPS Driver is written in ANSI C and can be used in most cases as it is.

**Caution:** Alterations in the Driver should be avoided. Especially, depending upon the software version, the files in the "Source" directory are subject to change and must be interchangeable.

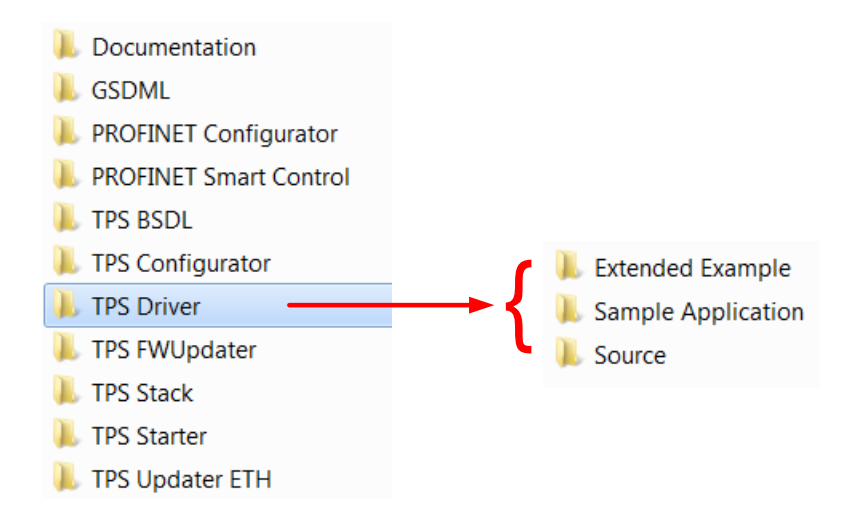

**Figure 2-4:** Driver code overview

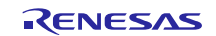

#### <span id="page-9-0"></span>**2.4.1 Driver API Files (Source)**

The Driver API files are divided into three parts:

- Communication interface (SPI1\_Master.\*)
- Driver interface (TPS\_1\_API.\*)
- Compile Information (TPS\_1\_user.h)
	- SPI1\_Master.c
	- SPI1\_Master.h
	- TPS\_1\_API.c
	- TPS\_1\_API.h
	- TPS\_1\_user.h

**Figure 2-5:** Driver application programming interface files

All accesses to the TPS-1 DPRAM are encapsulated by access functions (for example, TPS\_SetValue8 ()) and with the help of the pre-processor setting (e.g. SPI\_INTERFACE from TPS\_user.h), it is decided here via which interface the TPS-1 is to be addressed. For the SPI interface, the TPS\_SPIWriteData() and TPS\_SPIReadData() functions still need to be implemented. The elementary transfer parameters, which can be processor specific, must be provided here.

#### <span id="page-9-1"></span>**2.4.2 Sample Application**

The sample application consists of the "main.c" file. All functions that are necessary for the simple operation of a PROFINET field device are pooled together in this file. In the example, a device is configured which consists only of a DAP, a slot, and a subslot. Two data bytes are output, and two data bytes are read.

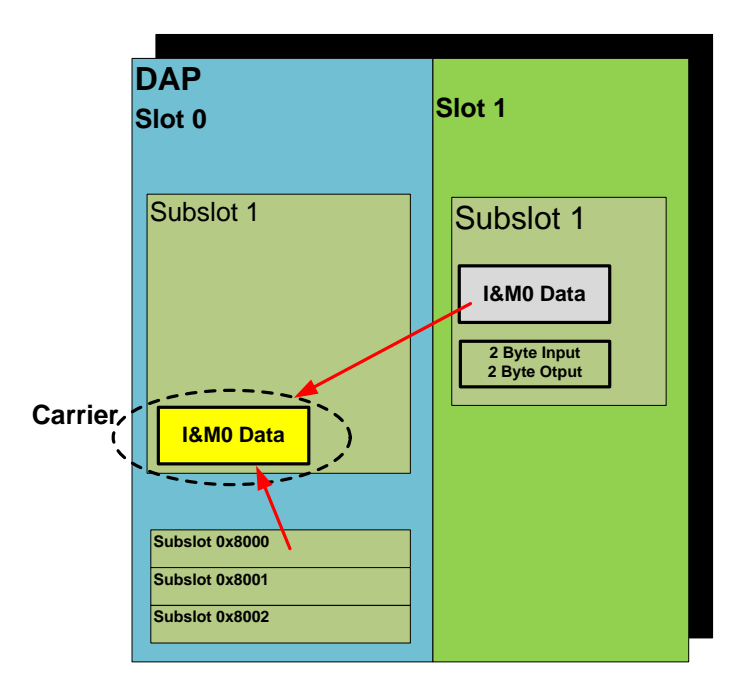

Figure 2-6: Device model for sample application

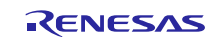

#### <span id="page-10-0"></span>**2.4.3 Extended Application**

The extended application gives further examples to facilitate implementation of PROFINET device features. Here, e.g. pull and plug operations, adaptation to the target configuration, TPS-1 configuration and firmware update via the DPRAM are illustrated.

#### <span id="page-10-1"></span>**2.4.4 Modifications Made for the Renesas TPS-1 Solution Kits**

Customers that use one of the Renesas TPS-1 solution kits (YCONNECT-IT-TPS-1 or YCONNECT-IT-TPS-1L) have several versions of the API and the sample application. Additionally to what is described in chapters [2.4.1](#page-9-0) and [2.4.2](#page-9-1) the TPS-1 solution kits contain CPU-specific adaptations of these software elements. The supported target CPUs are the

- the µPD70F3767 from the Renesas V850 MCU family (used as well on the solution kit hardware board)
- the R5F5630E from the Renesas RX63x MCU family
- the R5F52315ADFP from the Renesas RX23x MCU family (only YCONNECT-IT-TPS-1L)
- the R7FS7G27H3A01CFC from the Renesas Synergy MCU family (only YCONNECT-IT-TPS-1L)

Files from the Phoenix Contact Software original and the Renesas adaptations should not be mixed.

#### <span id="page-10-2"></span>**2.4.5 Modifications for Different Application Processors**

Before compiling the Driver it is necessary to check the preprocessor option (TPS\_1\_user.h). Data structures inside the file TPS\_1\_API.h must be packed.

This is necessary because the TPS-1 internal CPU uses packed structures and if an application CPU does not follow these instructions you will not find the correct addresses inside the DPRAM.

[Figure 2-7](#page-10-3) shows a short code snip from TPS\_1\_user.h. If you use other tool chains than IAR EWV850, you have to check, how your specific compiler handles data packing. Normally you will have to fill up the #else case in the code snip with code needed to "emulate" the behavior or the IAR EWV850 compiler.

```
/*-------------------------------------------------------------------------*/
/* For IDE's other than IAR Workbench you have to define your own */
/* packing directive. Otherwise the structure alignment might be wrong! */
/*-------------------------------------------------------------------------*/
#if defined( IAR SYSTEMS ICC )
     #define PRE_PACKED _Pragma("pack(1)")
    #define POST PACKED Pragma("pack()")
#else
     #define PRE_PACKED 
     #define POST_PACKED 
#endif
```
<span id="page-10-3"></span>**Figure 2-7:** Data packing instructions in TPS\_1\_user.h

#### <span id="page-11-0"></span>**2.5 GSDML Directory**

The GSDML directory contains two examples of GSDML files that match to the "Sample Application"(GSDML-V2.31-Phoenix\_Contact-TPS1-Template-20150603.xml), and the "Extended Application"(GSDML-V2.31-Phoenix\_Contact-TPS1-Extended-20151026.xml) respectively. You should modify these files stepwise and after successful commissioning only.

**Note:** The creation dates given here correspond to version V1.3.1.16 of the TPS-1 development toolkit. Newer versions may have newer GSDML files.

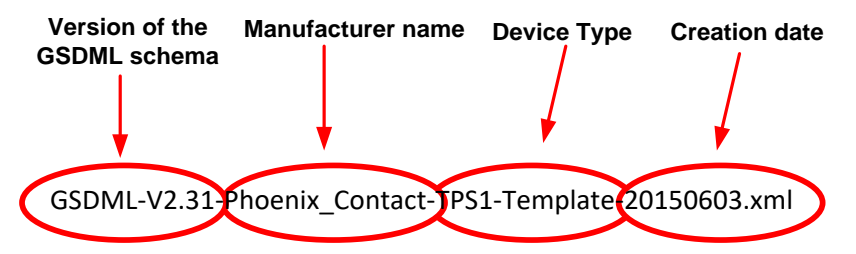

<span id="page-11-1"></span>**Figure 2-8:** GSDML name convention

[Figure 2-8](#page-11-1) describes the structure of a name for a description file. The file name must be compliant to this convention and will be verified during the certification.

This scheme version is not related to the PROFINET version.

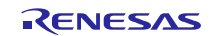

### <span id="page-12-0"></span>**2.6 Test and Development Tools**

For the test and subsequent commissioning, additional software tools are available in the TPS Development Toolkit. The following chapters provide a brief overview of the use of these tools; they do not replace studying the manuals and other related documents.

#### <span id="page-12-1"></span>**2.6.1 TPS Configurator**

The TPS Configurator is a tool for configuring the TPS-1 hardware. The desired characteristics for specific device development are determined by a graphical user interface and then transferred to the TPS Flash using the Ethernet interface.

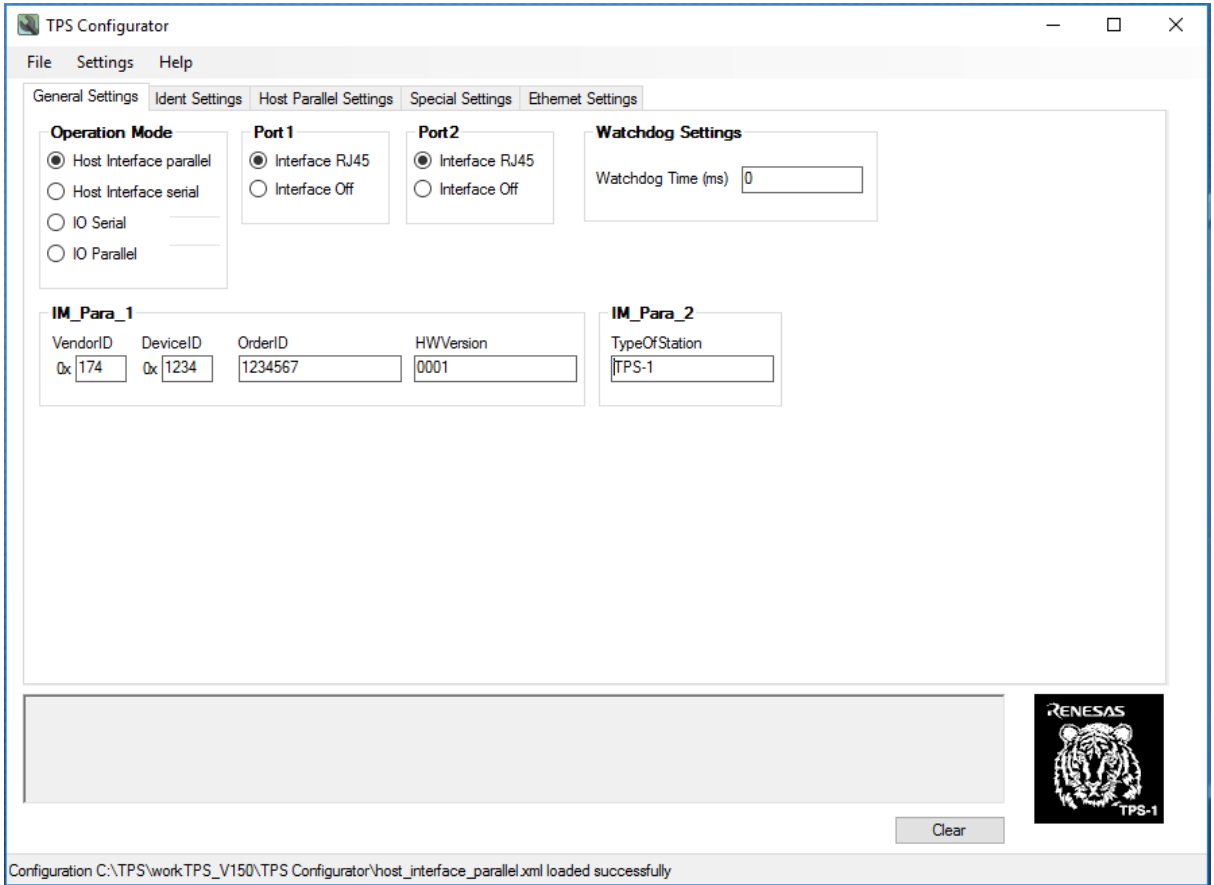

**Figure 2-9:** Start screen TPS Configurator

With the TPS Configurator, the operating mode and the interfaces used (e.g. Ethernet copper, Ethernet fiber optic, SPI interface, parallel interface) can be selected.

**Note:** Since TPS Development Toolkit V1.7.0 in TPS Configurator, fiber optic interface support is no longer available and a new tab "Special Setting" has been introduced to customize BER setting. Attention!! changing the default BER setting can have a negative effect on the functionality of the system.

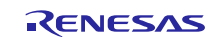

#### <span id="page-13-0"></span>**2.6.2 TPS FWUpdater**

The TPS FWUpdater tool is used to initialize the firmware (TPS Updater and TPS Stack). In the finished PROFINET field device, this tool can be used for an update of the TPS Firmware.

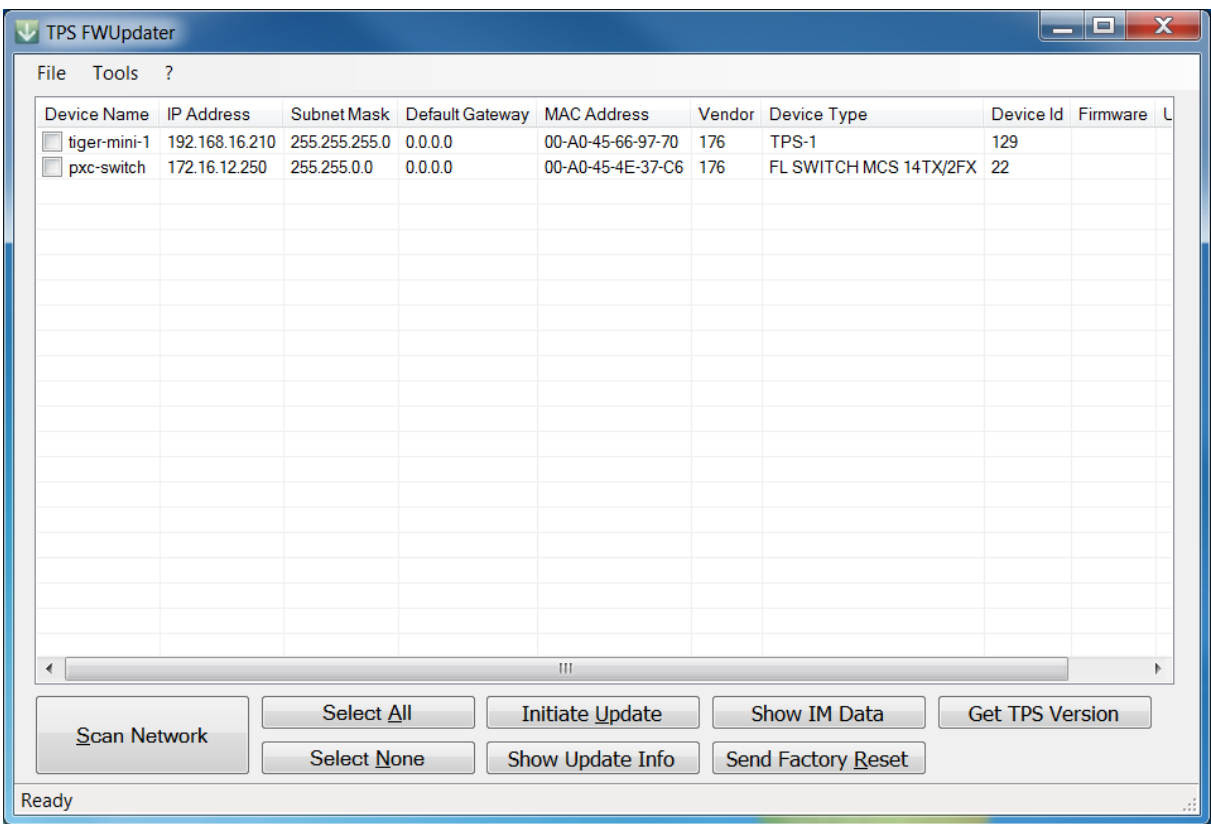

Figure 2-10: Power-up-screen TPS FWUpdater

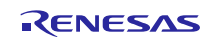

#### <span id="page-14-0"></span>**2.6.3 PROFINET Smart Control Express**

The PROFINET Smart Control Express application is a software IO controller (PLC) in reduced form, useful for making initial steps towards the development of a module. It is possible to establish a connection to a device. It is possible to exchange cyclic and acyclic data so that individual development steps can be tested easily. PROFINET Smart Control Express is installed on a PC (se[e Figure 2-1\)](#page-6-1).

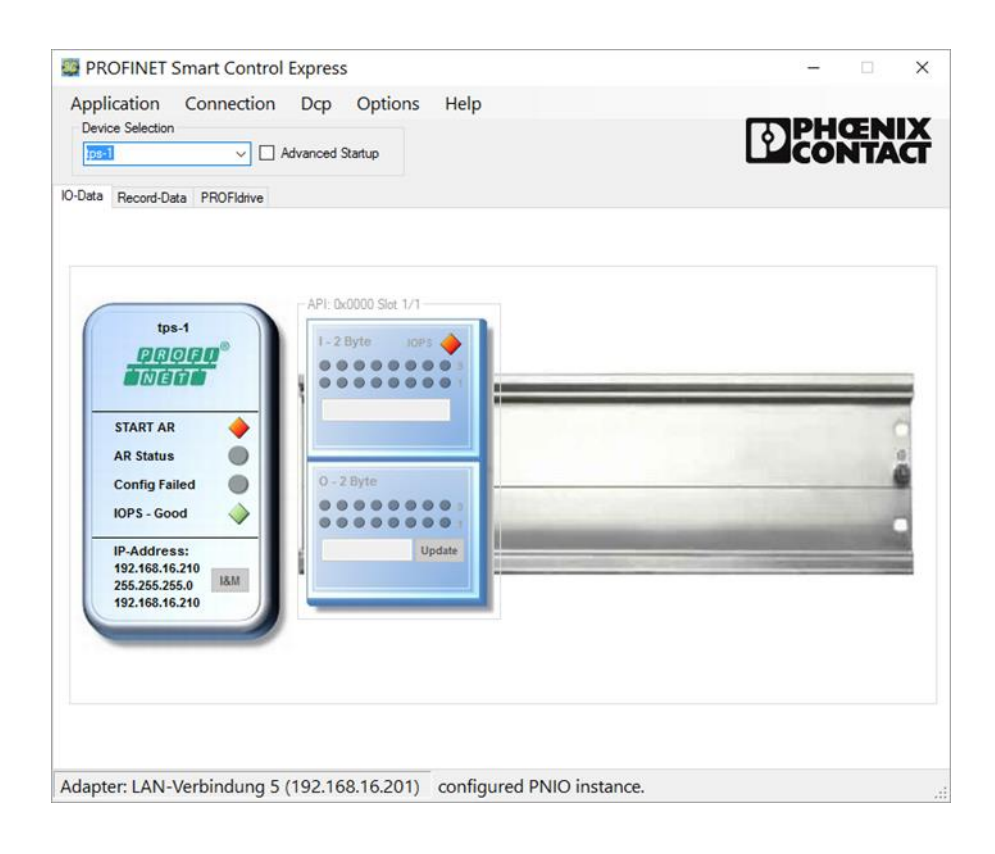

**Figure 2-11:** PROFINET Smart Control Express

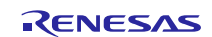

### <span id="page-15-0"></span>**2.6.4 PROFINET Configurator Express**

Configuration of a PROFINET network is a must. A PROFINET Configurator Express is included in the Toolkit for this task. The IPPNIO.xml file created here is loaded by the PROFINET Smart Control and defines the network (see [Figure 2-1\)](#page-6-1).

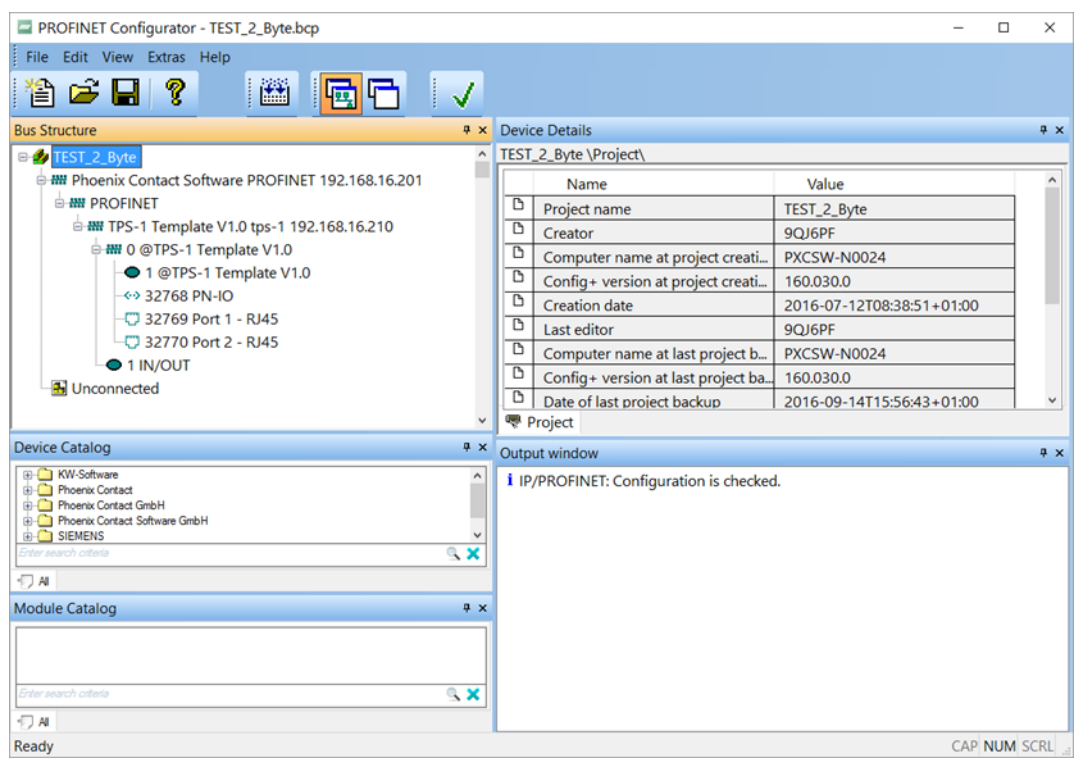

**Figure 2-12:** PROFINET Configurator Express

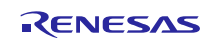

### <span id="page-16-0"></span>**3. Operating Modes of TPS-1**

The TPS-1 can be operated in two different modes. For simple IO applications (maximum 48 GPIOs) the chip can use an internal application. For complex and demanding applications, an application processor can be connected, which processes the PROFINET device specific firmware.

### <span id="page-16-1"></span>**3.1 I/O Configuration (Local IO)**

In this operating mode, the PROFINET interface cannot be programmed by the user. The use of the 48 GPIOs is set-up with the TPS Configurator. It is possible to set-up Inputs and outputs, as well as diagnostic inputs. If the number of IOs proves to be insufficient, then it is possible to use external IO devices via an SPI master and to drive up to 340 bytes with it.

### <span id="page-16-2"></span>**3.2 Host Interface Modus (Parallel or Serial)**

In the Host Interface mode, another processor is connected to the TPS-1 (Peripheral Interface) which operates either via parallel (8 or 16-bit data bus width) or an SPI interface. Also, here the hardware configuration is done using the TPS Configurator.

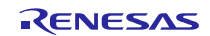

### <span id="page-17-0"></span>**4. Implementation of a Field Device**

For the configuration of a TPS based PROFINET device, a few software program steps must be executed which are described below. The description given here is no substitute for reading the DRIVER program code.

### <span id="page-17-1"></span>**4.1 PROFINET Device Model**

The process data addressing is derived from the structure of a PROFINET field device. PROFINET has a uniform addressing model and one can differentiate between compact and modular field devices. In case of modular devices, a different device function can be selected through add-on hardware.

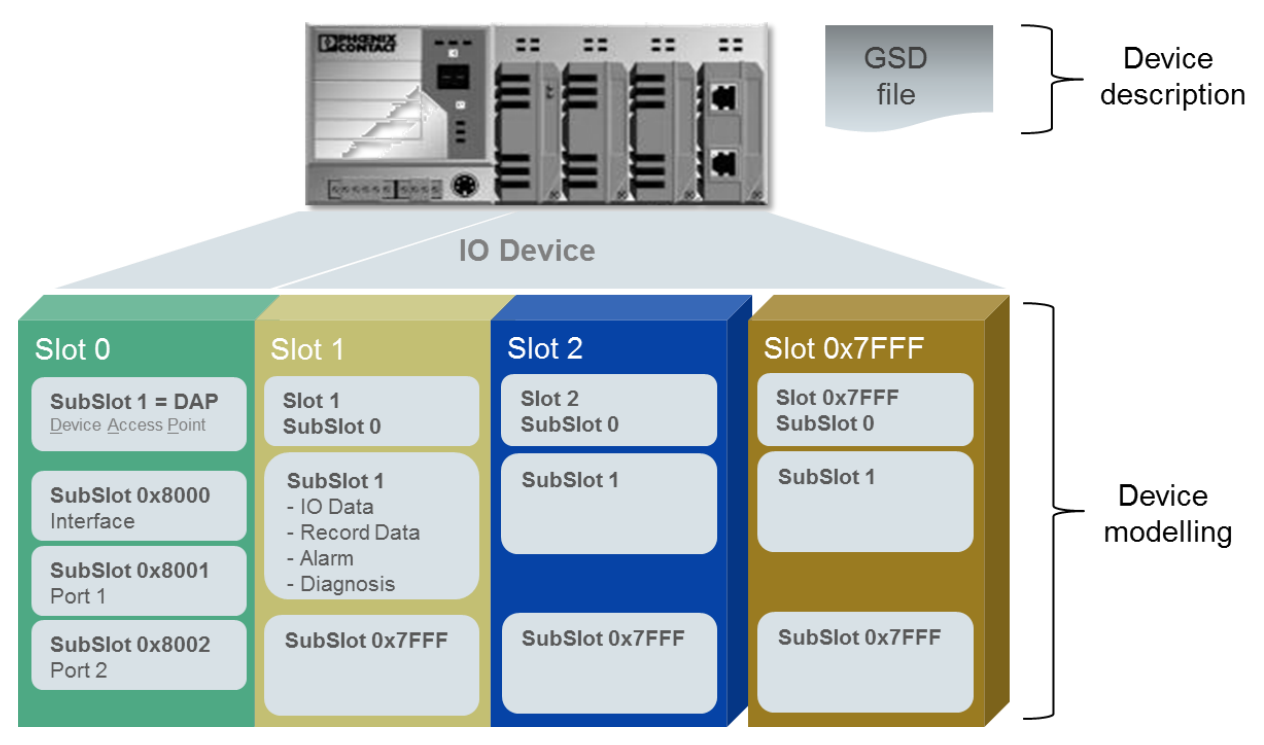

**Figure 4-1:** PROFINET device model

The following parts are to be differentiated:

- the device with Slot 0, Subslot 1 as DAP (Device Access Point)
- individual peripheral modules by slots
- individual I/O channels of a peripheral module within subslots
- program parts/functions within a peripheral module by indices (only in acyclic data transaction)
- assignment of alarms based on the corresponding message

Device expansion and its possibilities are described in the GSD file. Only combinations which are described here can be configured using the engineering tool of the PROFINET controller

For device configurations, precisely these settings are made by the device manufacturer's (application CPU) firmware.

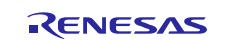

### <span id="page-18-0"></span>**4.2 Device Configuration**

[Figure](#page-18-1) 4-2 describes the sequence of necessary steps that a device must have executed in host mode up to the start of connection (Connect.Req). The names of the related functions in the API are shown in red.

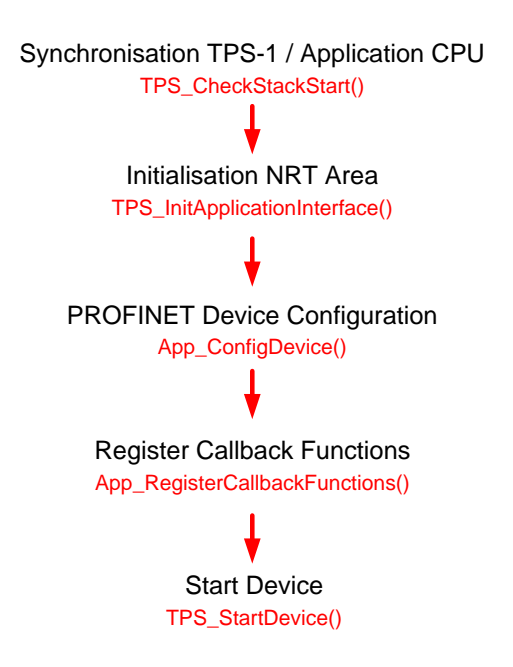

<span id="page-18-2"></span><span id="page-18-1"></span>Figure 4-2: Device configuration sequence

The necessary operations are carried out in the DPRAM of the TPS-1. The NRT area starts from address 0x8000 and contains the configurations for the device, the Slot / Subslot configuration and the mailboxes for acyclic data exchange (Record Data).

The steps illustrated in [Figure 4-2](#page-18-2) will be explained in more detail in the next chapters.

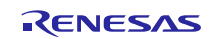

### <span id="page-19-0"></span>**4.2.1 Synchronisation TPS-1 / Application CPU**

After turning on the power supply or after a reset, the TPS-1 begins to load the stack from the TPS Flash to start. After the TPS-1 has completed its initialization, it writes the so-called magic number at address 0x8000 and the size of the NRT area at address 0x8004. These values are always accessible here and can be used for test purposes (these values apply to stack version V1.4.0.14 and may be subject to change in the newer versions):

- Magic number 0x0400 0009
- NRT area size 0x0000 8000

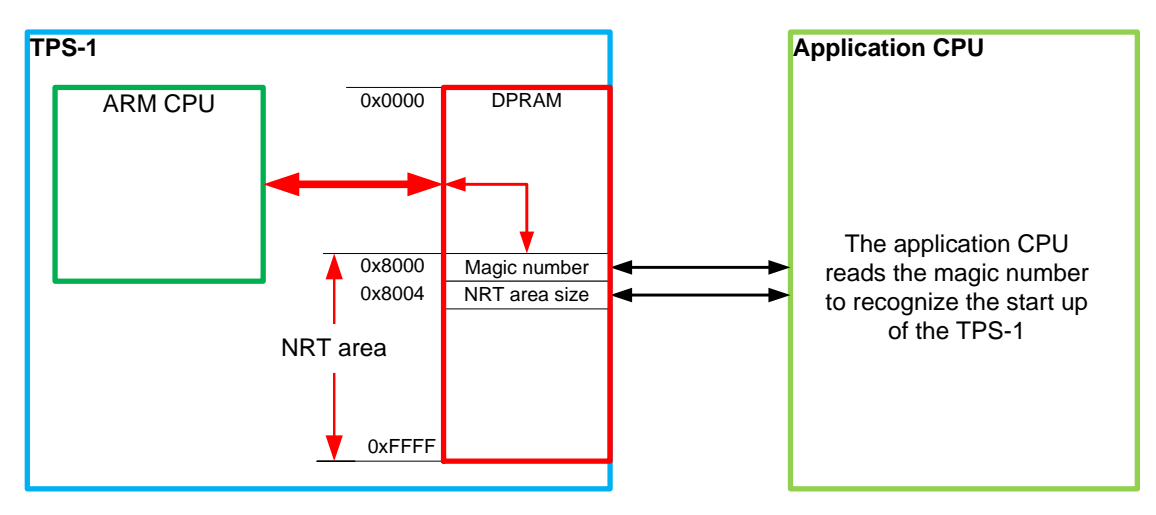

**Figure 4-3:** Start-synchronisation

This status can be checked by calling the *TPS\_CheckStackStart()* function. This function always provides the DRIVER in the latest version.

**Note:** The TPS-1 Flash can also be programmed without a functional host connection via the Ethernet interface.

#### <span id="page-19-1"></span>**4.2.2 Initialisation of the NRT Area**

By calling the TPS InitApplication Interface () function, the basic settings for the memory areas (DPRAM) and global variables are made. No alterations should be made here. You will find a complete picture of the NRT area in the **TPS-1 Reference Manual.chm**

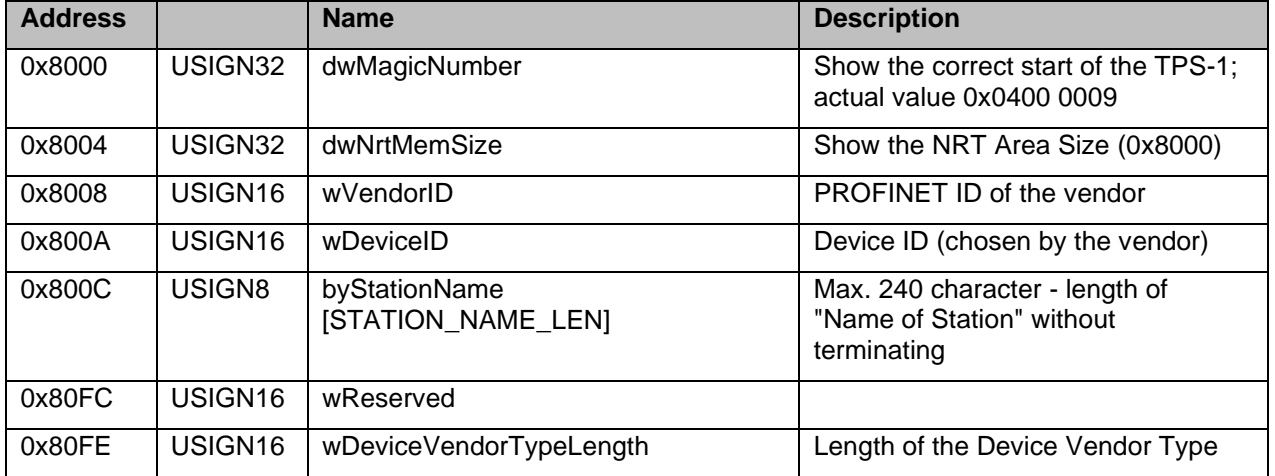

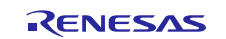

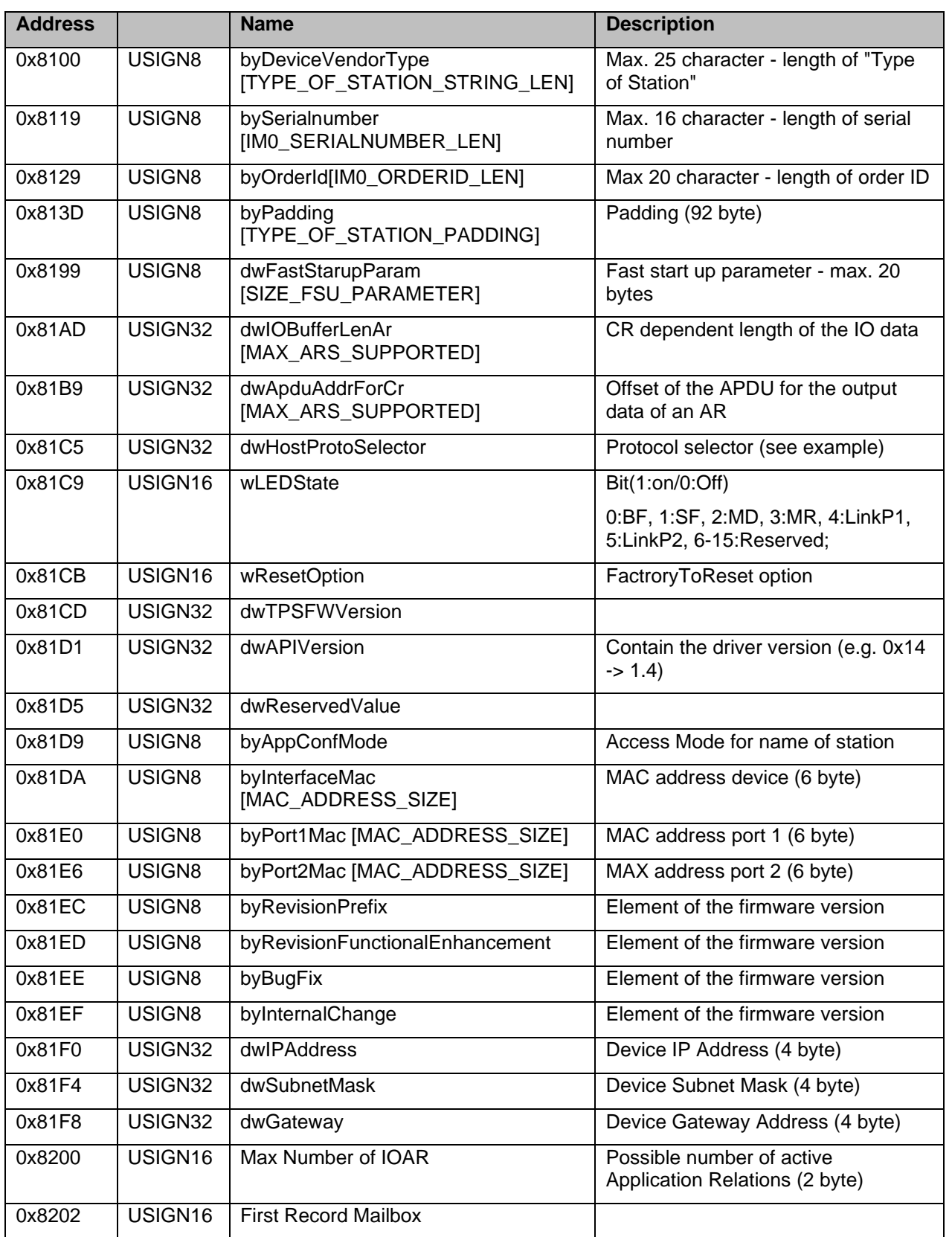

**Table 4-1:** NRT memory address

The table above shows the addresses and parameters at the beginning of the NRT area. The structure is valid in version 1.5.1.2 of the TPS-1 stack. Please refer to the structure NRT\_APP\_CONFIG\_HEAD from the file TPS\_1\_API.h for more information.

#### <span id="page-21-0"></span>**4.2.3 Device Configuration**

The device configuration determines the structure and addressing of the field device.

The first step is to call the function *TPS\_AddAPI()*. This function sets up the API (Application Process Identifier) in the NRT area (the function should not be altered). The typical value for the API (Application Process Interface) is the 0x0000. Other applications may require other values (e.g. PROFIdrive)

The DRIVER is configured by the *App\_ConfigDevice()* function.

#### **Function App\_ConfigDevice()**

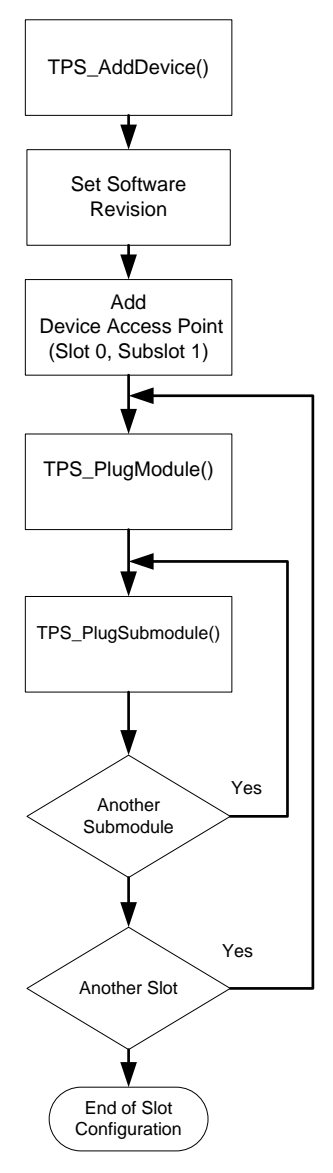

**Figure 4-4:** Device configuration with the App\_ConfigDevice() function

Within the App\_ConfigDevice() function, the DAP (Slot  $0/$  Subslot 1) is set first. In a further step the software revision is set. The software revision is required at various places (e.g. for I&M data). The TPS\_Add Device () function creates several entries in the NRT area and mailboxes, which serve to manage the device.

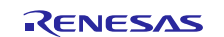

#### **1) Adding a Module (Slot)**

In the device GSD, each module (slot) must be described in the ModuleLi[st. The GSD data are used by the engineering](#page-22-0) tool for PROFINET controller setting. A typical module entry is shown in

[Figure](#page-22-0) **4-5**.

```
<ModuleList>
        <ModuleItem ID="ID_Mod_01" ModuleIdentNumber="0x00000002">
          <ModuleInfo CategoryRef="ID_Out">
            <Name TextId="TOK_TextId_Module_1IO" />
            <InfoText TextId="TOK_InfoTextId_Module_1IO" />
            <HardwareRelease Value="1.0" />
            <SoftwareRelease Value="1.0" />
          </ModuleInfo>
          <VirtualSubmoduleList>
 .
 .
          </VirtualSubmoduleList>
        </ModuleItem>
</ModuleList>
```
<span id="page-22-0"></span>**Figure 4-5:** Module entry in the GSDML

All further modules are added by the *TPS\_PlugModule()* function. It is important to note at this point that the **"ModuleIdentNumber"** must as well be available in the GSD file. Deviating values prevent later a connection of the PROFINET controller to the field device

```
SLOT* TPS_PlugModule (API_LIST* pzApi,
                      USIGN16 wSlotNumber,
                     USIGN32 dwModuleIdentNumber)
```
#### **Figure 4-6: Function call TPS\_PlugModule()**

A detailed description of the function can be found in [2]. The function returns a handle on the slot to which one or more subslots can be connected.

#### **2) Adding Submodules to the Device**

With the TPS\_PlugSubmodule() function, a submodule is added to the configuration. A submodule is a structure for data exchange. A **VirtualSubmoduleItem** describes a submodule (always in conjunction with a module).

```
<VirtualSubmoduleList>
   <VirtualSubmoduleItem ID="1" SubmoduleIdentNumber="0x0002" API="0">
     <IOData IOPS_Length="1" IOCS_Length="1">
        <Input Consistency="Item consistency">
          <DataItem TextId="T_ID_IN_2BYTE" DataType="OctetString" Length="2"
                   UseAsBits="true" />
        </Input>
        <Output Consistency="Item consistency">
```
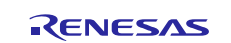

```
TPS-1
```

```
 <DataItem TextId="T_ID_OUT_2BYTE" DataType="OctetString"
                     Length="2^{\overline{u}} UseAsBits="true" />
        </Output>
     </IOData>
 .
 .
     <ModuleInfo>
       <Name TextId="TOK_TextId_Module_1IO" />
         <InfoText TextId="TOK_InfoTextId_Module_1IO" />
     </ModuleInfo>
   </VirtualSubmoduleItem>
</VirtualSubmoduleList>
```
**Figure 4-7:** VirtualSubmoduleItem entry in the GSD

The number of parameters passed gets larger because the data exchange structures are created here. Within the NRT area an administrative structure for a module and submodule is created, which contains all information about the data to be exchanged.

```
SUBSLOT* TPS PlugSubmodule(SLOT* pzSlotHandle,
                          USIGN16 wSubslotNumber,
                         USIGN32 dwSubmoduleIdentNumber,
                         USIGN16 wInitParameterSize,
                          USIGN16 wNumberOfChannelDiag,
                          USIGN16 wSizeOfInputData,
                         USIGN16 wSizeOfOutputData,
                         T_IM0_DATA* pzIM0Data,
                                    bIM0Carrier)
```
**Figure 4-8:** Calling parameter of the TPS\_PlugSubmodule

Among the parameters passed, the "wInitParameterSize" is important; it sets the size of initial parameters to be passed following the Connect.Req. The initial parameters are loaded from the GSDML file. An adequately sized memory space must be kept free within the NRT area.

wInitParameterSize = HeaderSize + InitParameterSize; (HeaderSize 6 Byte)

If substitute values have been defined for the field device, then these are stored behind the initial parameters in the NRT area. A header (6 bytes) is available also for the substitute values.

wInitParameterSize = HeaderSize + InitParameterSize +HeaderSize + SUBSTITUTE\_CONFIG\_SIZE);

The pointer "pzIM0Data" passes the address of a memory area containing the data. The Boolean value of "bIM0Carrier" indicates whether I&M0 data belong directly to the submodule or whether the pointer references to a different submodule (Carrier). This process is discussed in Chapter [5.1](#page-26-1) in more detail.

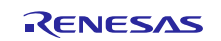

#### <span id="page-24-0"></span>**4.2.4 Registration of Callback Functions**

The communication between the TPS-1 and a connected host CPU is done via an event register. The event register query is organized via the *TPS\_CheckEvents()* function. For each event, a callback function is invoked, which carries out the necessary actions as required. The list of events is given in the TPS-1 user manual [1].

The Callback functions are registered with the "*App\_RegisterCallbackFunctions*()"function.

#### <span id="page-24-1"></span>**4.2.5 Setting the Device Software Function**

For many queries, the TPS-1 must deliver the application software (e.g. I&MO) version. For setting this version, constants are defined in the **TPS\_1\_user.h** file.

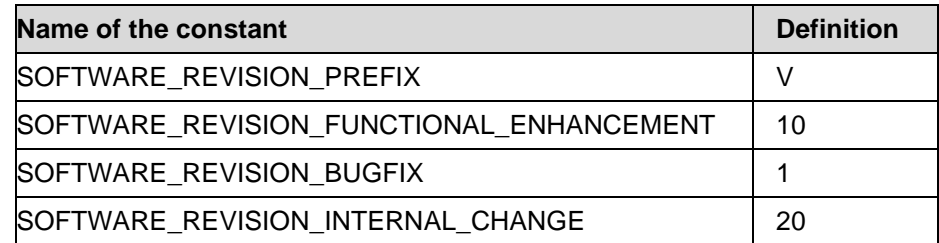

**Table 4-2:** Constants for the software version

**Note:** This is **not** the TPS-1 Stack version. For the certification, "V" must be entered as SOFTWARE REVISION PREFIX. These constants are used in the *App\_ConfigDevice()* and *App\_InitIMData()* functions. Both points must match for successful certification.

#### <span id="page-24-2"></span>**4.2.6 Device Start (TPS\_StartDevice())**

The "*TPS\_StartDevice*()" function signals to the TPS-1 that all configurations have been carried out and the data can be checked. The TPS-1 checks the data in the NRT area and then goes into operation. From this point onwards one can communicate with the field device via the PROFINET interface.

**Note:** If configuration problems occur, the debug information from the TPS-1 UART interface must be evaluated. For this, the debug version of the TPS-1 stack must be transferred into the TPS-1 Flash.

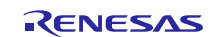

### <span id="page-25-0"></span>**4.3 Communication TPS-1 and Host CPU (Event Communication)**

Following the device start, the event registers of the TPS-1 are polled in a cyclic loop **(TPS\_CheckEvents ()**)**.** There are registers in the host CPU direction and back to the TPS-1 for confirmation and additional calls.

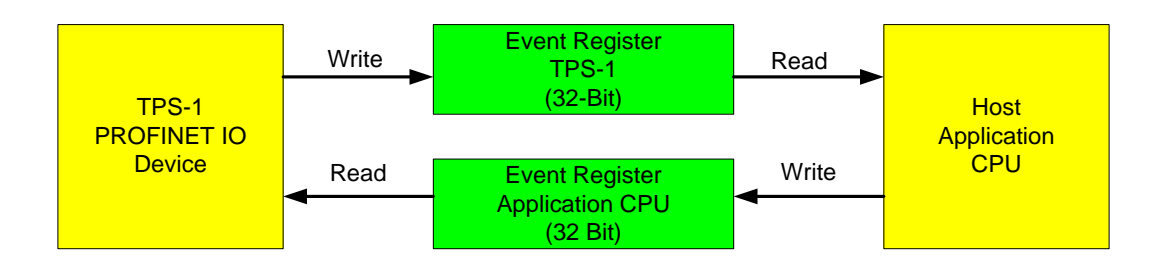

**Figure 4-9:** Event Communication TPS-1 - Host Application

The list of occurring events is available in the TPS-1 User Manual [1]. Events must always be reset after the processing so that then a new event can be displayed here.

An incoming Connect.Req would, for example, trigger the AR0 event "EVENT\_ONCONNECT\_REQ\_REC\_0".

In the sample application, the function TPS\_CheckEvents() is called cyclically (polling). It is also possible to configure certain events in such a way that their occurrence triggers an interrupt (INT\_OUT, Pin K11). One or more events can be selected as interrupt triggers.

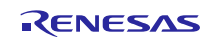

### <span id="page-26-0"></span>**5. Identification & Maintenance Functions (I&M)**

The functions I&M serve to read the basic information from a field device. The information is defined in the data structures in the specification and is divided into I&M0 to I&M4. The data is read via Record-Data-Read and written with Record-Data-Write.

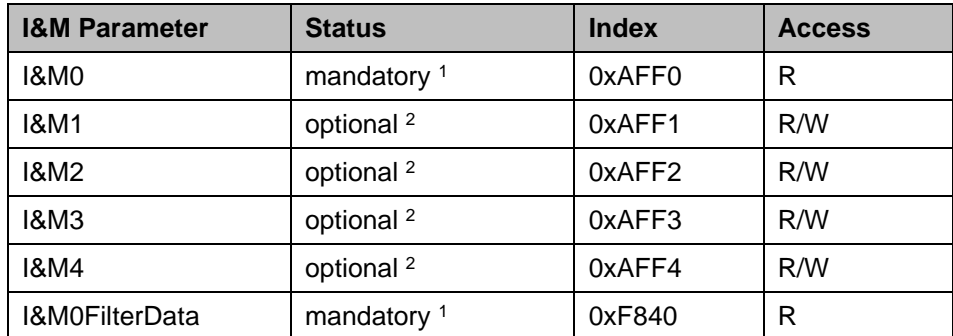

**Note 1:** Each PROFINET device must provide at least one submodule as device representative which supports I&MO functions.

**Table 5-1:** I&M data

The individual parameters can be found in the corresponding PROFINET specification.

Note: It must be possible to write data into IM1 to IM3 on a carrier, if this IM is available. The application must retain the data.

### <span id="page-26-1"></span>**5.1 Assignment of the I&M Data**

I&M data are assigned to each submodule. It is not necessary to set-up individual I&M data for every submodule. For example, a data set may exist for the DAP. All other modules then possess a pointer pointing to these data (carrier) as illustrated in [Figure 5-1.](#page-26-2)

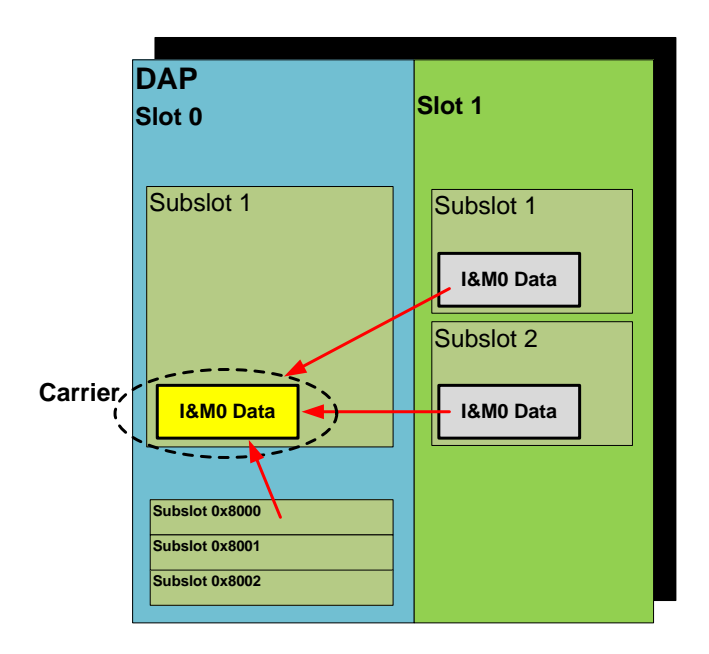

<span id="page-26-2"></span>**Figure 5-1:** I&M data in a compact field device

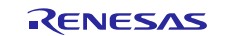

**Note 2:** Mandatory, read- and writeable, for at least one subslot, e.g. interface submodule

The TPS driver provides the TPS\_PlugSubmodule function for plugging-in a submodule.

```
SUBSLOT* TPS_PlugSubmodule(SLOT* pzSlotHandle,
USIGN16 wSubslotNumber,
USIGN32 dwSubmoduleIdentNumber,
USIGN16 wInitParameterSize,
USIGN16 wNumberOfChannelDiag,
USIGN16 wSizeOfInputData,
USIGN16 wSizeOfOutputData,
T_IM0_DATA* pzIM0Data,
BOOL bIM0Carrier)
```
#### **Figure 5-2:** TPS\_Plug\_Submodule function

The parameter "BOOL bIMOCarrier" specifies whether the pointer "pzIM0Data" is a carrier module (TPS\_TRUE) or is it a reference to the carrier (TPS\_FALSE).

Each submodule can receive its own I&M data. Especially in modular field devices, module-specific I&M data exists. Figure 21 describes the relationship in detail.

Individual modules possess e.g. an order number and a dedicated description. If required, the operator can identify these easily.

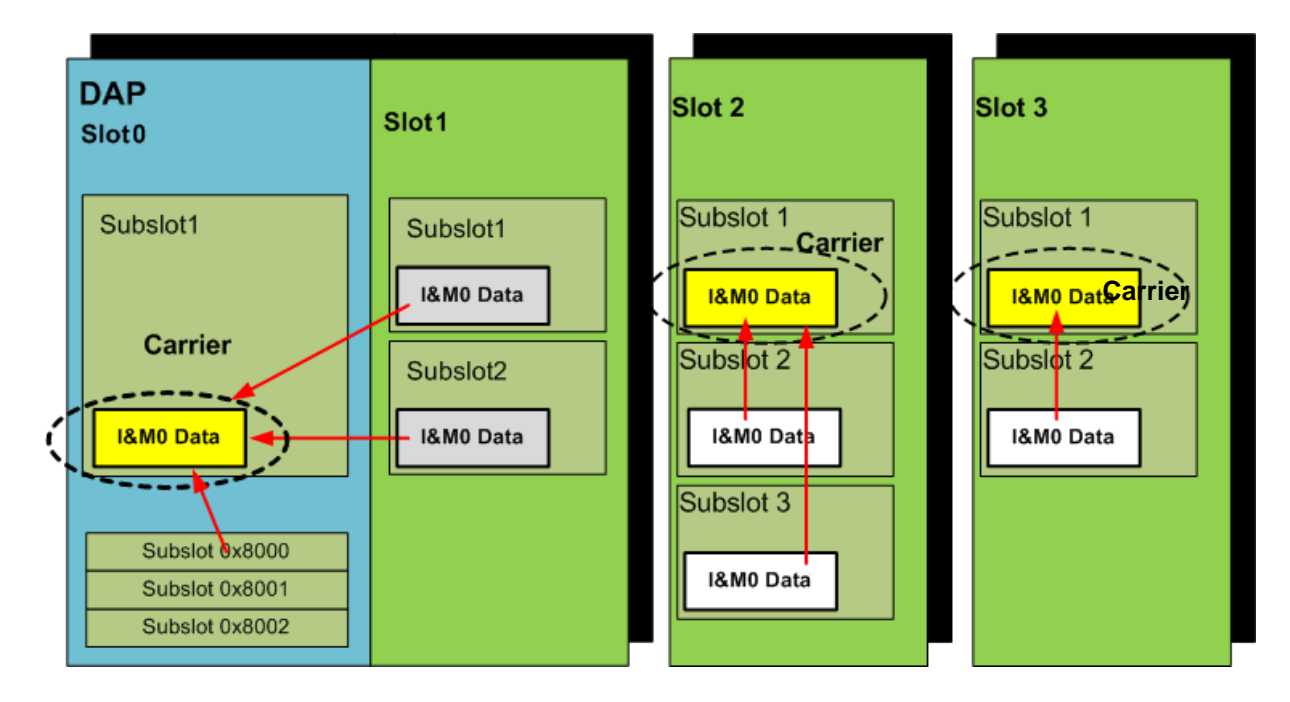

**Figure 5-3:** I&M-Data for modular field devices

Care must be taken during implementation that all submodules deliver the corresponding data.

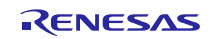

### <span id="page-28-0"></span>**5.2 Using I&M Filter Data (Index 0xF840)**

The TPS-1 stack answers the index 0xF840. If you are requesting this information, the TPS-1 provides all submodules that are carrier for I&M data.

```
I&M0FilterDataSubmodul
> BlockHeader: Type=I&M0FilterDataSubmodul, Length=24(+4), Version=1.0
  NumberOfAPIs: 1
   API: 0x00000000
   NumberOfModules: 0x0001
> Subslot: Slot:0, Ident:0x1 Submodules:1
```
#### **Figure 5-4:** I&M0FilterDataSubmodul

In a second step the controller asks for I&M0 data (index 0xAFF0). Inside I&M0 data you get the information IM\_Supported. This variable decode the available I&M Data as shown in [Figure 5-5.](#page-28-1)

It is necessary to register the supported I&M data for each carrier. For registration the function **TPS\_RegisterIMDataForSubslots()** (please refer the reference manual) must be called.

```
\times T&M0
  > BlockHeader: Type=I&M0, Length=56(+4), Version=1.0
     VendorIDHigh: 0x01
     VendorIDLow: 0x74
     OrderID: 1234567
     IMSerialNumber: 1234567890123456
     IMHardwareRevision: 0x0001
     IMRevisionPrefix: V - Officially released version (0x56)
     IMSWRevisionFunctionalEnhancement: 0x0d
    IM SWRevisionBugFix: 0x00
     IMSWRevisionInternalChange: 0x00
     IMRevisionCounter: 0x0000
     IMProfileID: 0x0000
     IMProfileSpecificType: 0x0000
     IMVersionMajor: 0x01
     IMVersionMinor: 0x01
     IM Supported: 0x001e
```
<span id="page-28-1"></span>**Figure 5-5:** I&M0 data with IM\_Supported structure

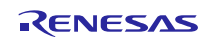

### <span id="page-29-0"></span>**5.3 Initialisation of I&M Data (Device Start-up)**

In the application example, I&M data is created with the "App\_InitIMData()" function. This function creates a complete data set (IM0 – IM4) in the example. Depending upon the field device, the manufacturer must then specify which data he wishes to deliver (this must match the GSDML tag **"Writeable\_IM\_Records"**).

The function **"TPS\_RegisterIMDataForSubslot()"** assigns a created data set to a submodule. This function is called by the function **"TPS\_PlugSubmodule()"**, e.g. during the start up.

While writing I&M data (I&M1…4), the application must ensure that the necessary data are retained. I&M Write data are received in the "*AppWriteIMData ()*" function. If necessary, a routine must be built-in to ensure the data retention.

The function **"onImDataChanged()"** (registered callback function) must store new I&M data to your permanent memory (e.g. Flash memory).

**Note:** If I&M1-4 are supported it is necessary to store and restore data during start up out of your permanent memory. The structures g\_pIM1\_Data, g\_pIM2\_Data, g\_pIM3\_Data, g\_pIM4\_Data must be filled. In the extended example you find a solution for restoring I&M data (**restoreImFromFlash()**).

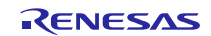

### <span id="page-30-0"></span>**6. Establishing a Connection Between IO Controller and IO Device**

The first step for establishing a connection between an IO Controller and an IO Device is to search for an IO Device. In PROFINET networks, specific devices are not searched by the IP address; rather each device is assigned a **"NameOfStation"** which serves as a unique device reference.

### <span id="page-30-1"></span>**6.1 Searching the Device**

The search for a specific device name is done with the DCP protocol. The search is triggered by sending the PNO multicast address (01:0E:CF:00:00:00), to which only PROFINET devices react.

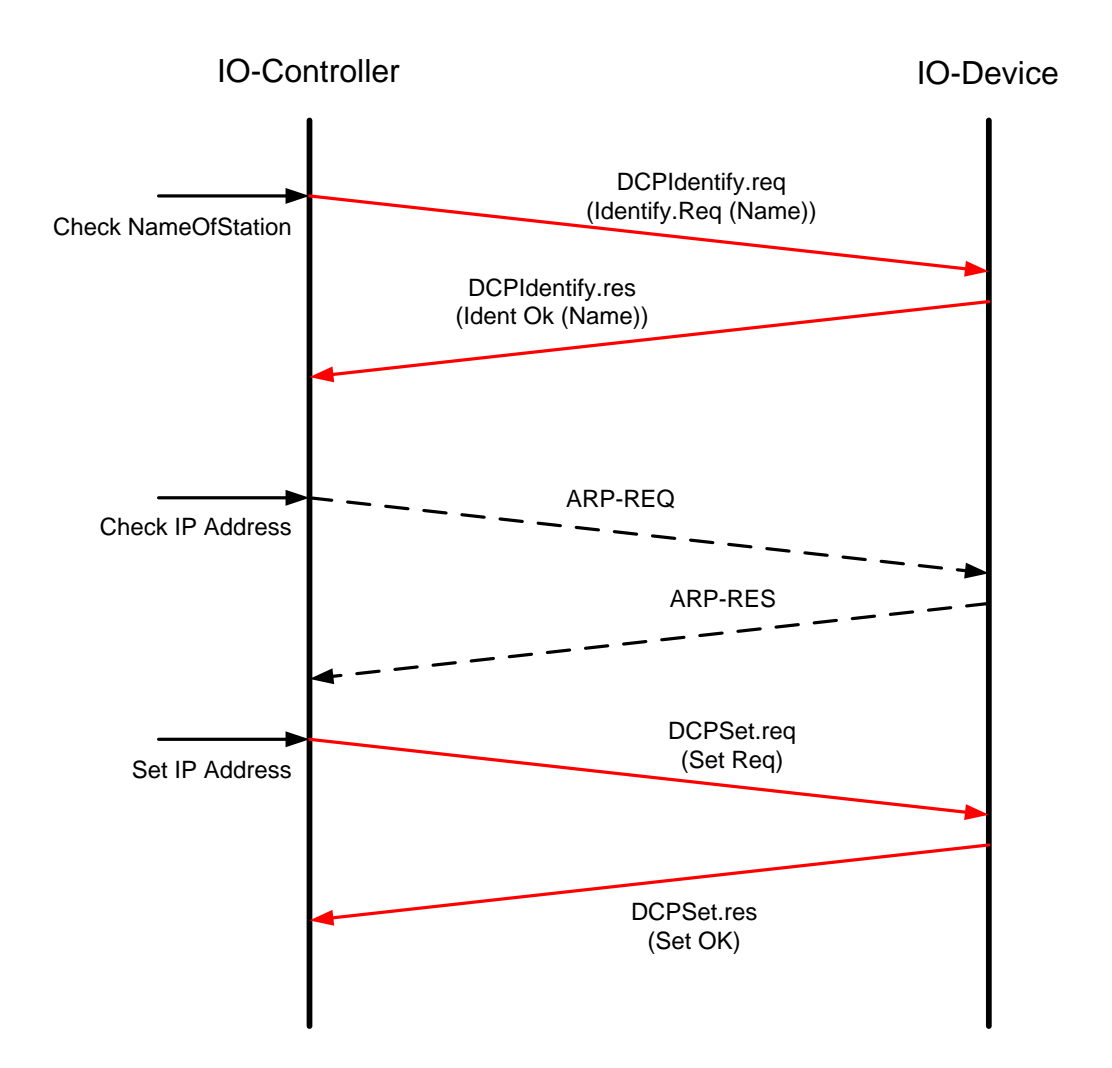

#### <span id="page-30-2"></span>**Figure 6-1:** Identify Request

If required, the DCPSet.req assigns a new IP address to the IO Device. This address is derived from the configured data. [Figure 6-1](#page-30-2) illustrates the process.

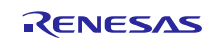

### <span id="page-31-0"></span>**6.2 Connection Set Up**

After addressing the IO Device, the IO Controller can establish a connection. In general, an IO Controller builds a separate connection with each participating IO Device. A description of the individual steps can e.g. be found in [9].

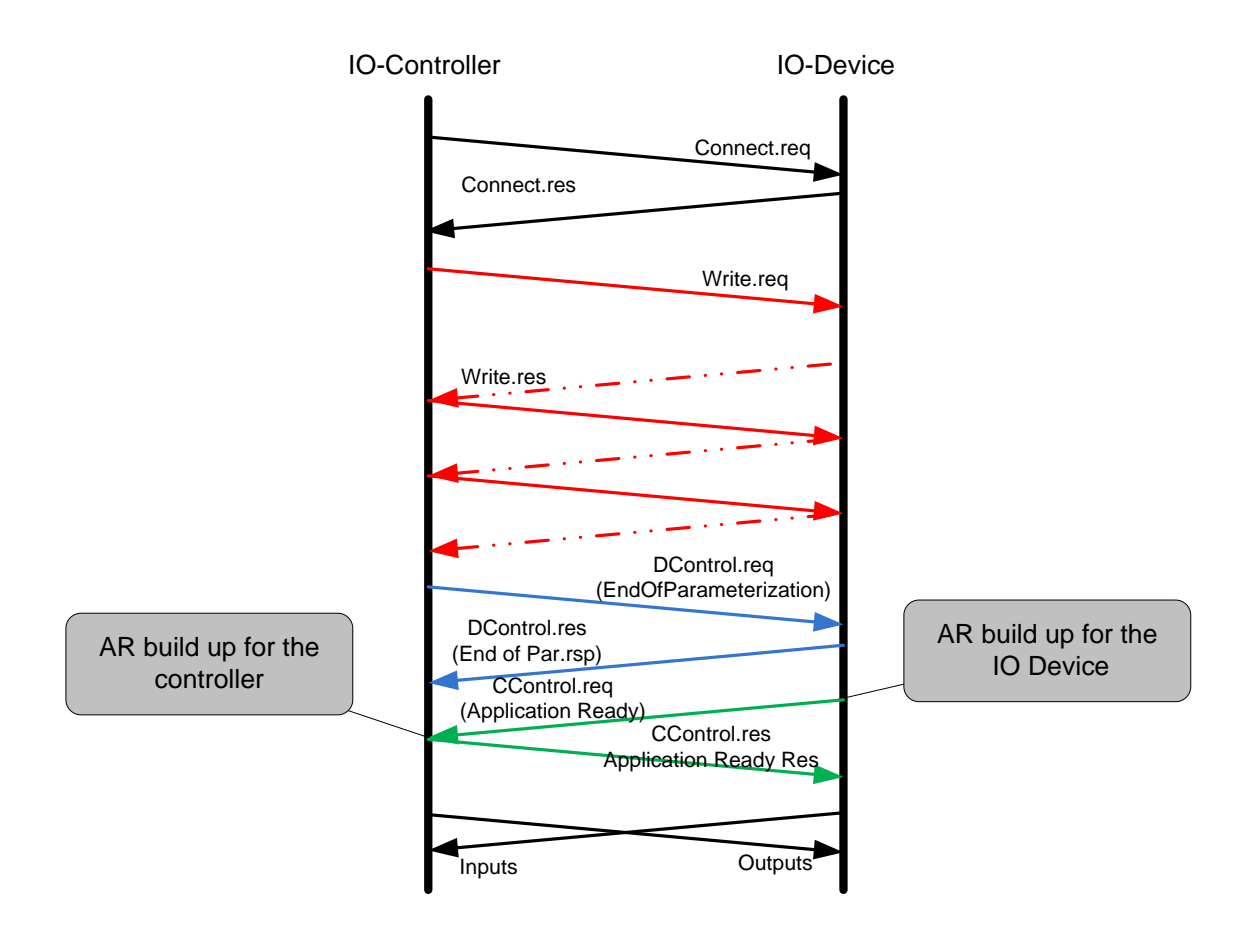

<span id="page-31-1"></span>**Figure 6-2:** Connection set up

As soon as the IO Controller has finished writing all initialisation parameters (red in [Figure 6-2\)](#page-31-1), a Control.req (ParameterEnd) is sent (blue). This event is forwarded to the application. The parameters sent previously are associated with the data supporting subslots. The customer implementation must now process this data before the Control.req sends a Ready to the IO Controller (green), and a connection is established (before sending the Application Ready the consumer and the provider status must be set-up correctly).

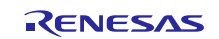

### <span id="page-32-0"></span>**7. Acyclic Data Exchange via Record Data**

PROFINET offers certain options so that besides the cyclic data traffic for transferring the process data, it is also possible to exchange data (e.g. read and write parameter) non-cyclically between the initiator and the responder via the "Record Data Communication Relation."

Acyclic data do not have high priority and are only sent if required, using the RPC-Protocol. The acyclic services can be executed by the controller as well as by the supervisor.

Write.Requests are allowed only within an established CR. Read.Requests can also be executed without establishing a connection in advance as it does not affect the process.

Chapter [7.2](#page-34-0) provides an overview of frequently used PROFINET records. Some of these records must be processed with a host application.

**Note:** The record data exchange described here refers only to the TPS-1 with an attached host CPU. In the local IO mode, the TPS-1 responds to all record queries.

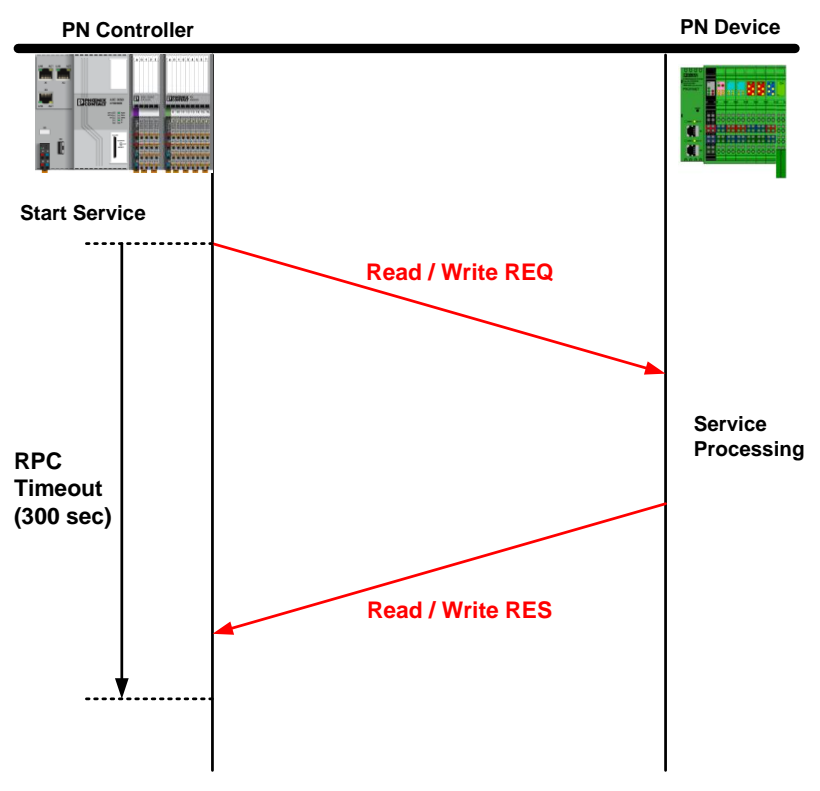

### <span id="page-32-1"></span>**7.1 General Procedure for Record Data Exchange**

**Figure 7-1:** Record-Data Request / Response

A controller sends e.g. a RecordRead.Request, and after processing, receives a RecordRead.Response back - either from the TPS-1 firmware or from the device application.

The corresponding event is then set in the event register via the event interface. After that, the corresponding processing routine is called via the *TPS\_CheckEvents()* function. [Table 7-1](#page-33-0) shows some typical events for the handling of acyclic data.

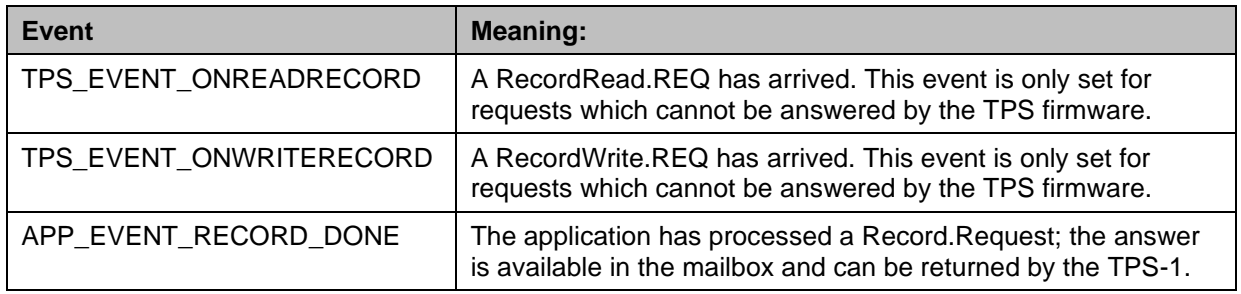

<span id="page-33-0"></span>**Table 7-1:** Acyclic events

The incoming requests are processed in two steps. Some requests are already implemented in the DRIVER (e.g. Write-IM1-0xAFF1, etc.). These will be answered by the DRIVER without own implementation in the application. A Callback function is registered in the default branch of a Switch statement; in the case of another request, this function will be executed.

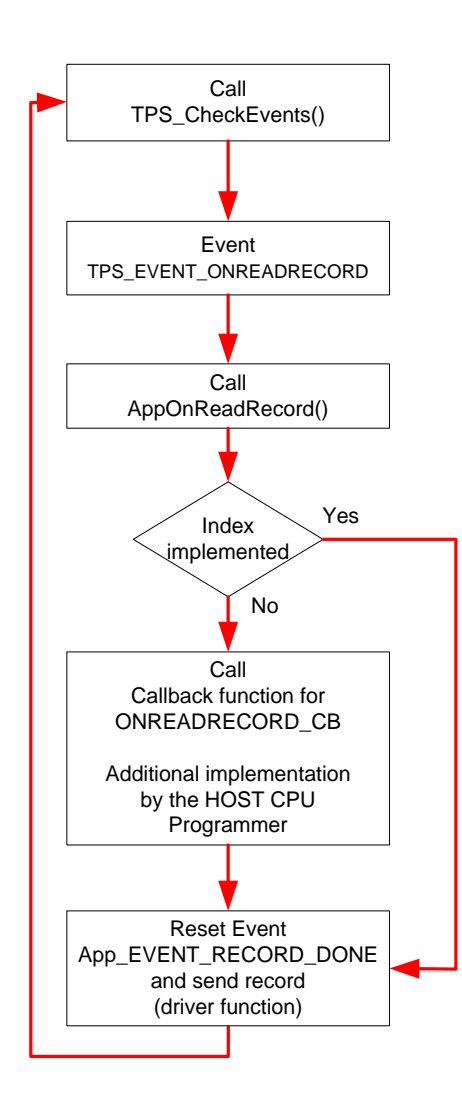

**Figure 7-2:** Acyclic data exchange flow for "Read.Request**"**

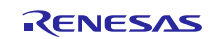

In this Callback function, the index to be processed must be added to the customer implementation, and the implementation must then be saved.

The same applies to the Write-Request. The flow is identical. Taking the indices 0x8028 and 0x8029 as an example, chapter [7.2](#page-34-0) describes the process in detail.

#### <span id="page-34-0"></span>**7.2 Processing of Indices 0x8028 and 0x8029**

By polling the indices "Record Input Data Object Element" (0x8028) and "Record Output Data Object Element" (0x8029), a controller or a supervisor can check the current input and output data without affecting the cyclic messages.

The event ,,TPS\_EVENT\_ONREADRECORD" indicates that a "ReadRecordRequest" has occurred. Then, within the TPS\_CheckEvent() function, the AppOnReadRecord() function (in file TPS\_1\_API.c) is called.

```
AppOnReadRecord()
{
       switch(mailBoxInfo.wIndex)
           case RECORD_INDEX_RECORD_INPUT_DATA_OBJECT:
                     AppReadRecordDataObject(..);
        break;
           case RECORD_INDEX_RECORD_OUTPUT_DATA_OBJECT:
                  AppReadRecordDataObject(..);
             break;
              default:
                     break;
}
```
**Figure 7-3:** Function body AppOnReadRecord()

The AppOnReadRecordDataObject() function must be adapted for the planned application. The function then provides the subslot data.

**Note:** This adaptation is mandatory for each field device.

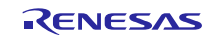

## <span id="page-35-0"></span>**7.3 PROFINET IO Record overview (Selection)**

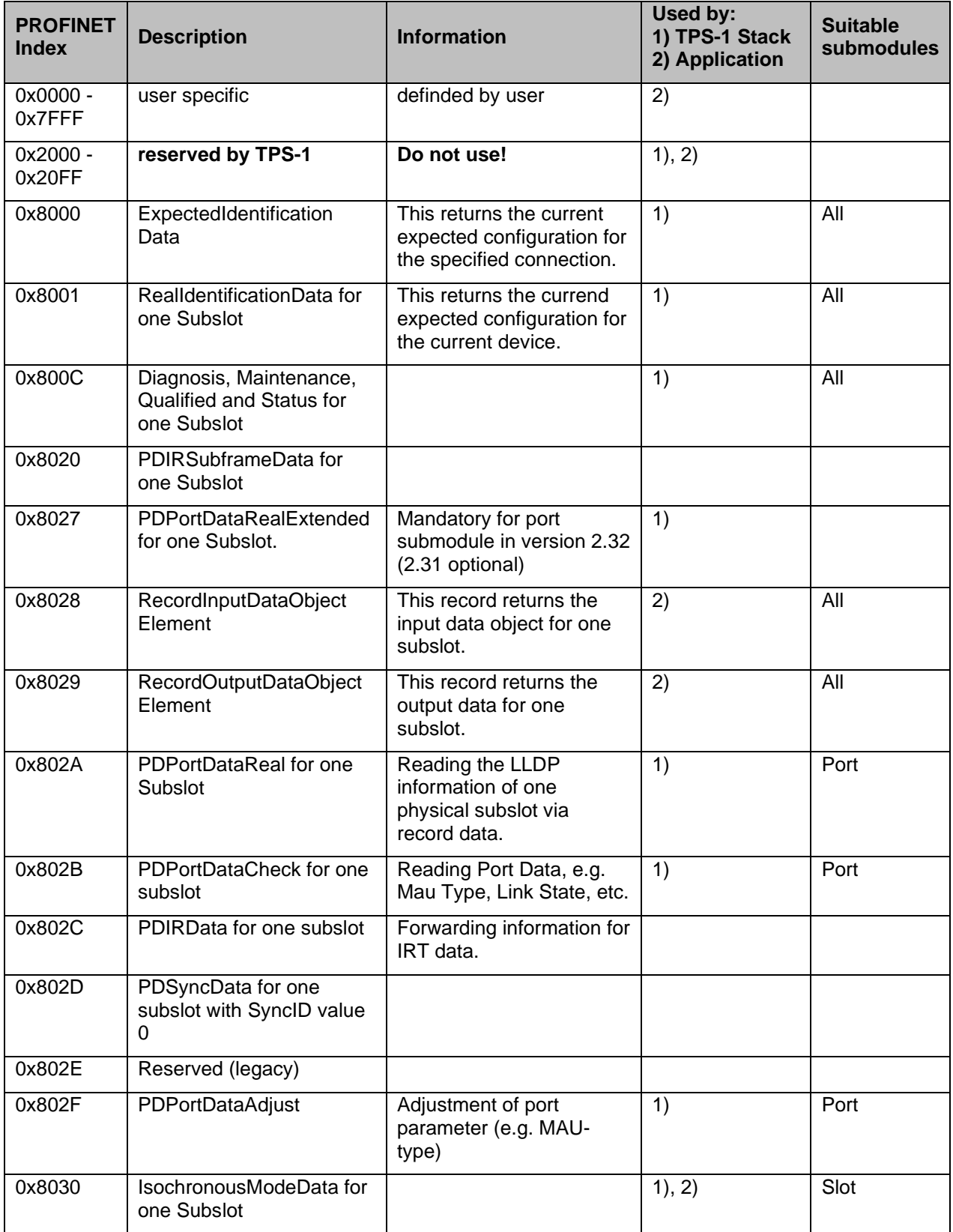
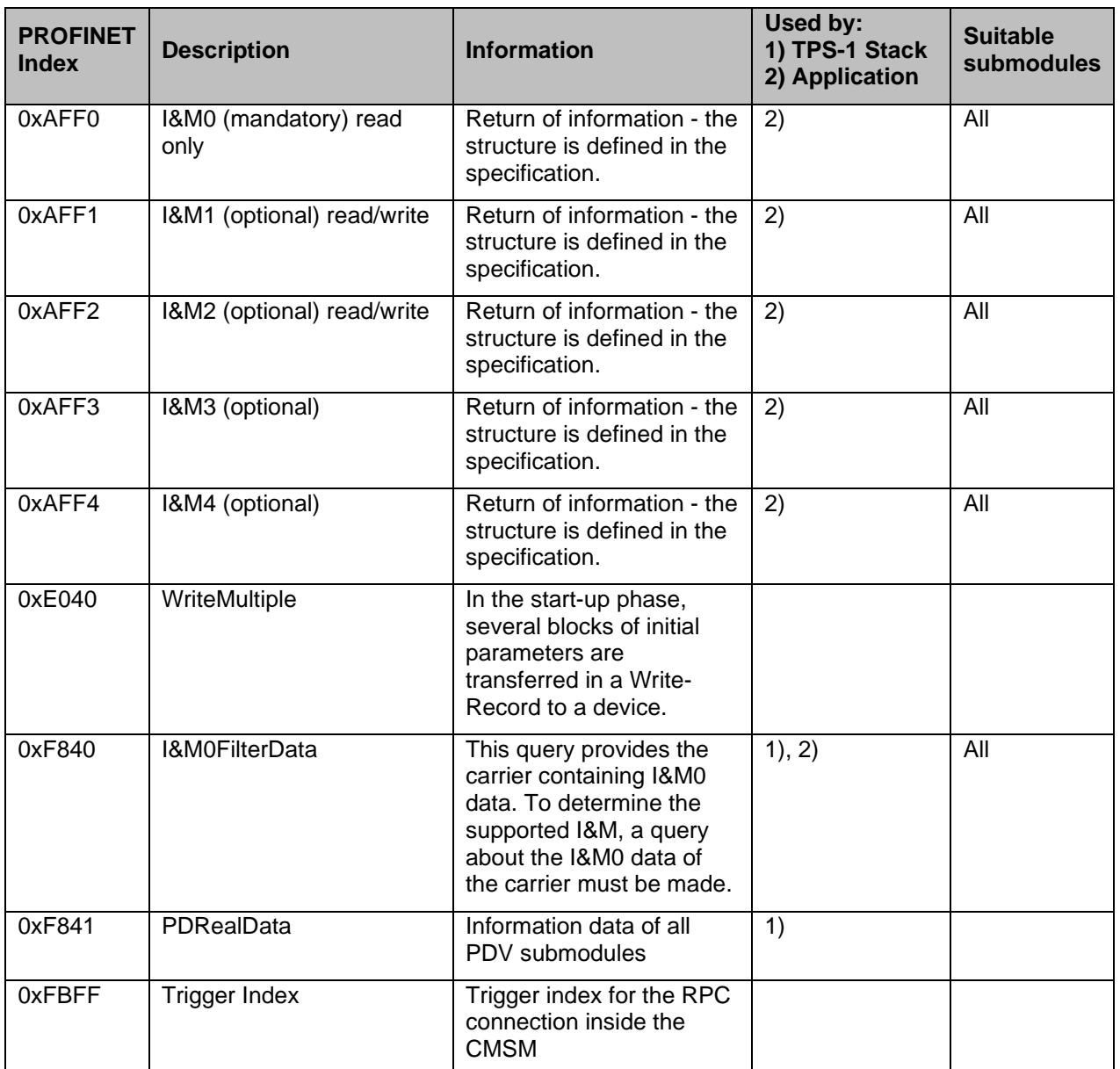

**Table 7-2:** Table PROFINET IO Records

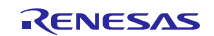

# **8. Cyclic Data Exchange**

With the help of the GSDML file, the controller determines the structure of the cyclic data output (Output) and data input (Input). Using the **Connect.Req**, the controller informs the device how this structure looks like. The device must adapt itself to these requirements.

If a device is not in possession of the expected module or submodule, then the "TPS-1" generates a ModuleDiffBlock, which is attached to the **Connect.Req.** If needed, the controller can operate the connection partially with it.

[Figure 8-1](#page-37-0) illustrates the basic sequence of data exchange. Messages are sent in each direction and stored in the corresponding data buffers. The respective devices then fetch the data from or write into the data buffer. By default, data exchange follows the Consumer-Provider model.

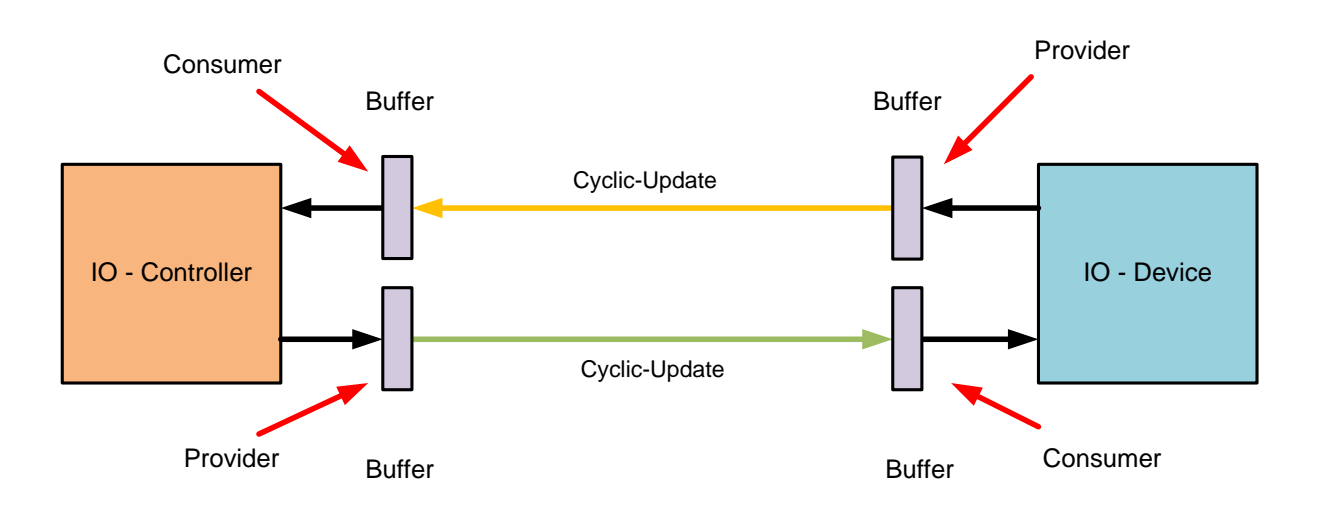

<span id="page-37-0"></span>Figure 8-1: Cyclic data exchange Controller - Device

## **8.1 Connect Request by the Controller**

The **Connect.Req** represents the central entry point in the cyclic data exchange. As soon as the device has completed its ramp-up, the controller can connect to it. The Connect.Req provides the expected configuration to the device (ExpectedSubmoduleBlockReq). The device compares it with its slot, subslot configuration and sends back a Connect.Res to the controller (see chapter [6.2\)](#page-31-0).

After the **Connect.Req**, the initial parameters (Write.Request) are sent, and at the end the device reports "ApplicationReady" and starts with cyclic data exchange.

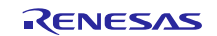

[Figure 8-2](#page-38-0) shows a part of a **Connect.Req**, where the expected configuration is described. The module provides only one slot and one subslot each for the data exchange.

```
4 ExpectedSubmoduleBlockReq: APIs:1, Submodules:4
  > BlockHeader: Type=ExpectedSubmoduleBlockReq, Length=74(+4), Version=1.0
   NumberOfAPIs: 1
 ARI: 0, Slot:0x0, IdentNumber:0x1 Properties:0x0 Submodules:4
     API: 0x00000000
     SlotNumber: 0x0000
     ModuleIdentNumber: 0x00000001
     ModuleProperties: 0x0000
     NumberOfSubmodules: 4
   > Submodule: Subslot:0x1, Ident:0x1 Properties:0x0
   ▷ Submodule: Subslot:0x8000, Ident:0xa Properties:0x0
   > Submodule: Subslot:0x8001, Ident:0xb Properties:0x0
   > Submodule: Subslot:0x8002, Ident:0xc Properties:0x0
4 ExpectedSubmoduleBlockReq: APIs:1, Submodules:1
 D BlockHeader: Type=ExpectedSubmoduleBlockReq, Length=38(+4), Version=1.0
   NumberOfAPIs: 1
 4 API: 0, Slot:0x1, IdentNumber:0x2 Properties:0x0 Submodules:1
     API: 0x00000000
     SlotNumber: 0x0001
     ModuleIdentNumber: 0x00000002
     ModuleProperties: 0x0000
     NumberOfSubmodules: 1
   > Submodule: Subslot:0x1, Ident:0x2 Properties:0x3
```
<span id="page-38-0"></span>**Figure 8-2:** Expected Configuration block in a Connect.Req

Within the Connect.Req, the controller also specifies where the subslots, as well as the provider and consumer status related data, are located. The order may differ for each controller. For accessing these data, pointers within the subslot data must be used. These pointers are managed by the TPS-1 and provide the correct position for the output and input data (the offset is calculated from the beginning of the IO RAM - 0x2000).

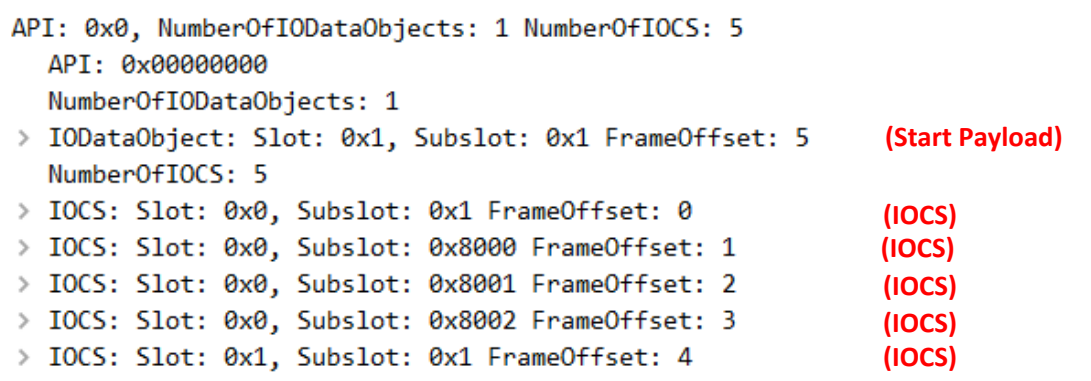

<span id="page-38-1"></span>**Figure 8-3:** Position of the cyclic data in IO RAM

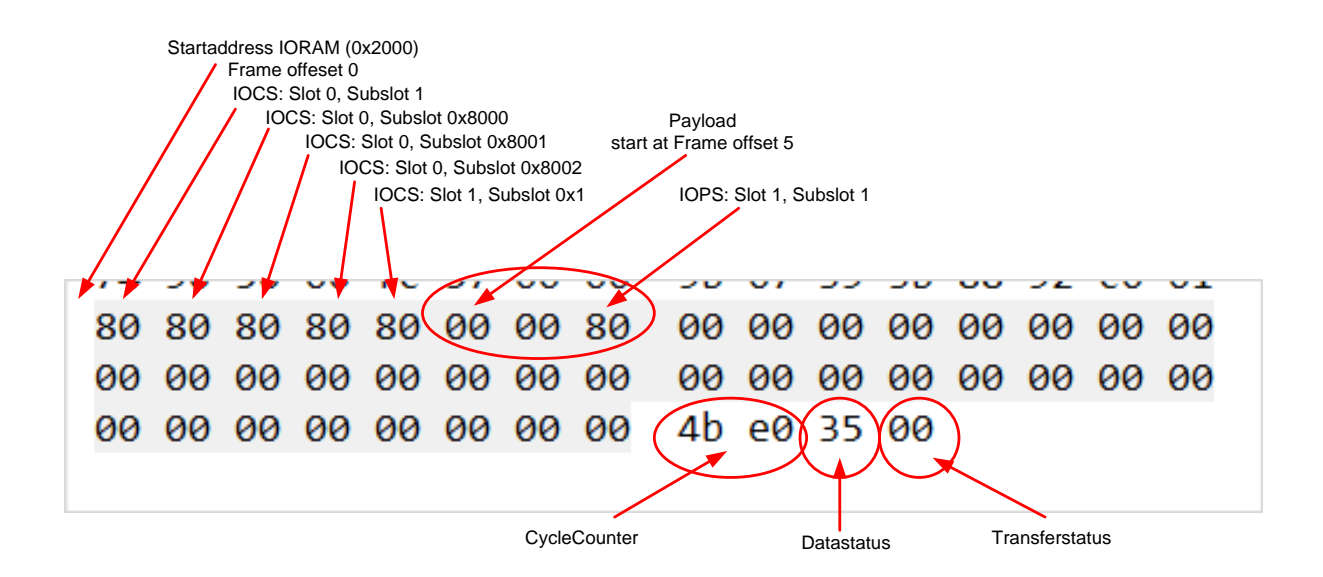

The data position shown in **[Figure 8-3](#page-38-1)** is illustrated in [Figure 8-4](#page-39-0) the message form as one would find it in the memory.

<span id="page-39-0"></span>**Figure 8-4:** Output data representation in IO RAM

The TPS-1 memorizes the order of the data and places it as per controller instruction e.g. in the receive buffer. The host CPU can now access this data.

#### **8.2 Data Access to Receive and Send Buffers**

For cyclic data exchange (IO data), the TPS-1 provides a triple buffer mechanism in receive and send direction. This ensures that a new buffer is always available for data processing.

The processing cycle begins with fetching the current data buffer (*TPS\_UpdateOutputData(bActiveIOAR)*). By calling this function, the current output buffer becomes available. The data are displayed in the IO RAM and the output data can be processed.

The application compiles the input data and places it in the input buffer using the *TPS\_WriteInputData(pzSubmodule, g\_byIOData, wSizeInputData, IOXS\_GOOD)* function. At the same time, the provider status for the submodule (*pzSubmodule)* processed here is set. If needed, this process must be executed for each of the plugged-in submodules. After the input data have been placed in the IORAM, the *TPS\_SetOutputIocs*() function is called to set the consumer status.

With this, all data are available in the IORAM (Input), and the buffer can be submitted to TPS-1 for sending with *(TPS\_UpdateInputData(bActiveIOAR))*.

This completes the transfer of cyclic data.

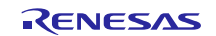

### **8.3 Provider and Consumer Status**

Each submodule receives (if configured in the GSDML) and sends cyclic data. For received data, the provider status (IOXS) is checked and for the input data, the consumer status is set.

While sending the Application Ready event, it must be ensured that the provider and consumer status are set correctly. In the Callback function *App\_OnPrmEndCallback()*, the output buffer is updated three times at the end of the function. The result is that all the buffers contain the correct data and controller status.

Also, for all subslots with data, a provider status initialisation must be carried out (*App\_InitIoxs()*).In the sample code it is necessary to do this for slot 0, subslot 1 and slot 1, subslot 1.

This completes the start-up initialisation of the IORAM. The last step is to send the cyclic frame to the controller.

```
/* Initialize the 3 output data buffers with valid data from the plc
                                                          \star /
/* this ensures that TPS ReadOutputData () always returns valid data.
                                                          \star /
-+/-TPS UpdateOutputData(dwARNumber);
TPS UpdateOutputData(dwARNumber);
TPS UpdateOutputData(dwARNumber);
/* Set IOPS and IOCS of each configured submodule to the proper state
                                                          */
/* to ensure that the ioxs are set in the first cyclic frame after
                                                          ^{\star}/
                                                          ^{\star}/
/* application ready.
\star /
App_InitIoxs(dwARNumber, g_pzSubmodule_01);
App InitIoxs (dwARNumber, g pzSubmodule 11);
/* Send Input data.
                                                          */
-*/
TPS_UpdateInputData(dwARNumber);
```
#### **Figure 8-5: Initialization out of function App\_OnPrmEndCallback()**

Inside the function App\_On ConnectCallback() the module and submodule state must be set to MODULE\_OK (function TPS SetModuleState() and TPS SetSubmoduleState()).

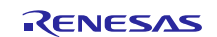

## **8.4 Providing Initial Parameters for the Field Device**

After the controller has received the Connect.Res from the field device, it starts to send initial parameters to the field device (Write.Req). The initial parameters are based on what is specified in the GSDML file.

```
<ParameterRecordDataItem Index="1234" Length="2">
<Name TextId="TOK_ExampleParameter" />
<Const Data="0xAB,0xCD" />
</ParameterRecordDataItem>
```
**Figure 8-6:** Initial parameter set for two bytes

The length of the initial parameters (**wInitParameterSize**) must be specified when the subslot is plugged-in. It is a Header (six bytes) plus the actual number of bytes. With the parameter length entry, space within the subslot data is reserved. During parameter transfer, the TPS-1 automatically enters these into the free space. This structure can be accessed with the pointer *"pt* init records".

### **8.5 Query on new cyclic output data**

The GSD file specifies the period in which the cyclic data sent to a device. The function

*TPS\_UpdateOutputData(bActiveIOAR)* enables the current buffer of the Three-Buffer-Unit of IO-RAM. However, this is not an indication that the data is new. The register  $PN\_EVENT\_LOW$  (0x003C) includes two bits (bit 7 and bit 8) that indicate that new data have come from the controller.

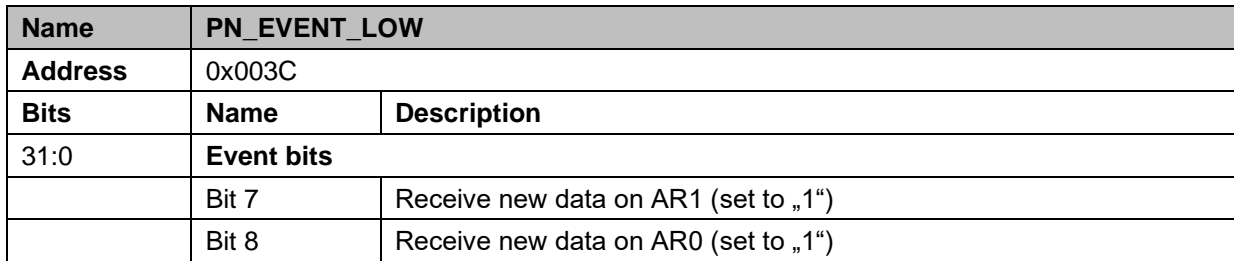

**Table 8-1:** TPS-1 PN\_EVENT\_LOW register

After receiving and processing the particular bit, it must be set back again by setting a correlated acknowledge bit in the register HOST\_IRQ\_ACK\_LOW.

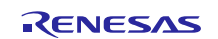

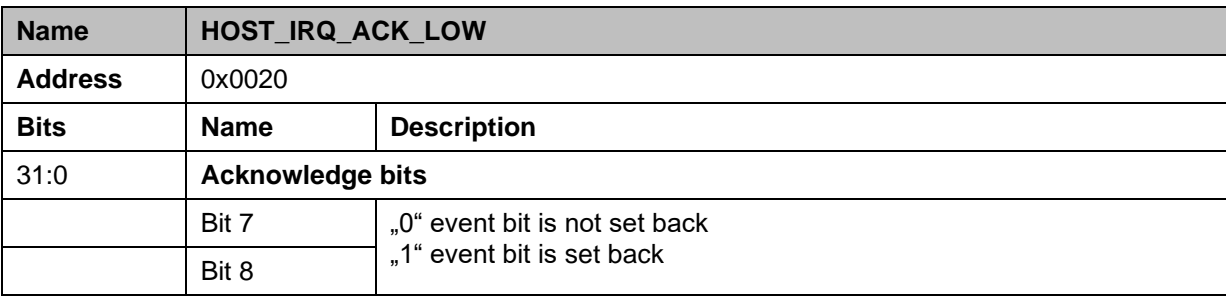

**Table 8-2:** TPS-1HOST\_IRQ\_ACK\_LOW register

The sample code below shows the query for AR0 and reset of the event bit by writing the register *HOST\_IRQ\_ACK\_LOW.*

```
\frac{1}{2} Read PN EVENT LOW \frac{1}{2}/*-------------------------------------------------------------------*/
TPS_GetValue32((USIGN8*)PN_EVENT_LOW, &dwEventLow);
\frac{1}{x} Mask bit 7 (AR1) and bit 8 (AR0) \frac{x}{x}/*-------------------------------------------------------------------*/
dwEventLow &= 0x0180;
/* Bit 8 show a message for AR0 */
/*-------------------------------------------------------------------*/
if (dwEventLow == 0x0100)
{ printf("DEBUG_API > API: PN_EVENT_LOW %x\n",dwEventLow);
    /* Acknowledge AR0 */
    /*---------------------------------------------------------------*/
    TPS_SetValue32((USIGN8*)HOST_IRQ_ACK_LOW, dwEventLow);
}
```
Figure 8-7: Program code for requesting new cyclic data

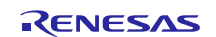

# **9. IRT Communication and IRT Application**

## **9.1 IRT Communication**

The term isochronous (Greek: isokhronos, from isos  $=$  'equal' + khronos  $=$  'time') is used when an operation repeats in precisely equal time intervals. In PROFINET, the isochronous behaviour of cycles is produced by the highly accurate (deviations less than 1 µs) synchronisation between the devices. This allows reading the input signals and activating the output signals at the same time within a system.

In the PROFINET context, the isochronous behaviour may refer to both the communication itself as well as the application. Thereby, the communication can be isochronous without the application being isochronous, but not vice versa. Isochronous applications always require isochronous communication.

For the isochronous communication, the bandwidth of the Ethernet communication is divided into two time slices (see [Figure 9-1\)](#page-43-0). One, the so-called RED-phase in which only IRT data packets (PROFINET RTC3 telegrams) on the network are allowed; and the second, the GREEN phase in which the normal Ethernet communication, as well as normal, not isochronous PROFINET communication are allowed. By dividing the bandwidth, a deterministic communication is achieved, i.e. the time of arrival of the IRT telegrams (RTC 3 data packets) is always exactly predictable. This is a prerequisite for high-precision isochronous drive control systems, as e.g. required by the newspaper printing machines.

Here, the isochronous cycle and the beginning of the RED-phase are synchronized with high precision in under less than 1 microsecond. Furthermore, in the RED phase, the individual packets are matched exactly with each other. The beginning of the RED-phase may also trigger local events (interrupts).

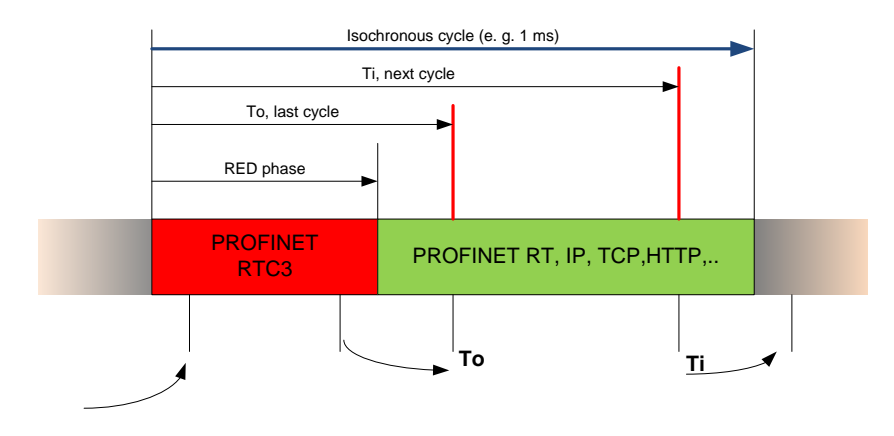

<span id="page-43-0"></span>**Figure 9-1:** IRT cycle display

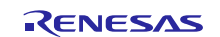

## **9.2 Isochronous Application**

In an isochronous application, two signals relative to beginning of the RED phase are provided:

- **Ti**: At this time, all devices involved in the isochronous operation must back up their inputs and provide these for the transfer
- **To**: At this time, all devices involved in the isochronous operation must write their output data.

Since the timings are defined relative to the start of the RED-phase, the isochronous communication can be used to exchange the input data secured at time Ti and the output data required at time To in time between the PROFINET field device and the central control ( SPS, PC, PAC, ..) with very low fluctuation (jitter). Also, the processing of the data in the controller is synchronous to this cycle.

As a result, a closed control loop can be built in a single cycle (e.g. 250 µs).

## **9.3 IRT Applications With the TPS-1**

The TPS-1 provides various signals for operation in an IRT domain which allow an easy realisation of an isochronous application.

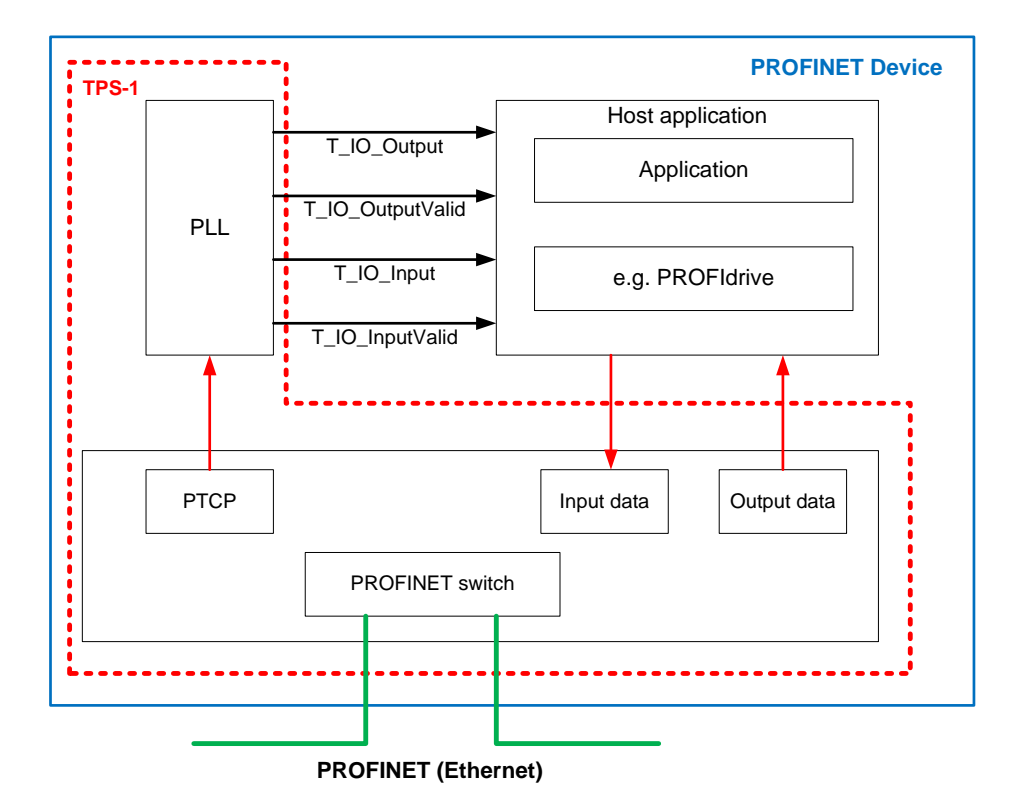

#### **Figure 9-2: IRT-signals of TPS-1**

For a typical IRT application, the **T\_IO\_Output** (To, T2) and **T\_IO\_Input** (Ti, T1) signals are required. The internal PLL of the TPS-1 synchronises itself to the TEST\_SYNC (Tsync) signal which is used to indicate the beginning of a new isochronous cycle.

The outputs T1 and T2 are connected to the interrupt inputs of the host CPU and trigger the processing of input and output data.

RENESAS

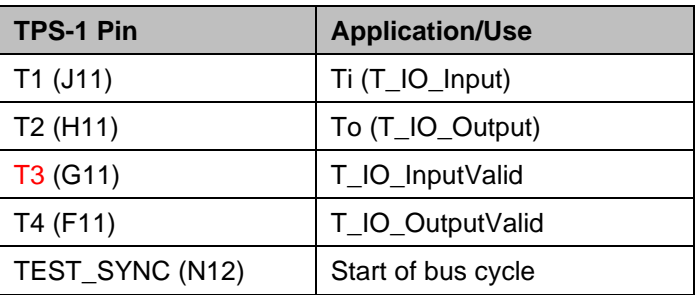

**Table 9-1:** IRT Communication Signals

[Figure 9-3](#page-45-0) shows the location of the Ti and To signals relative to the frame synchronizing signal Tsync.

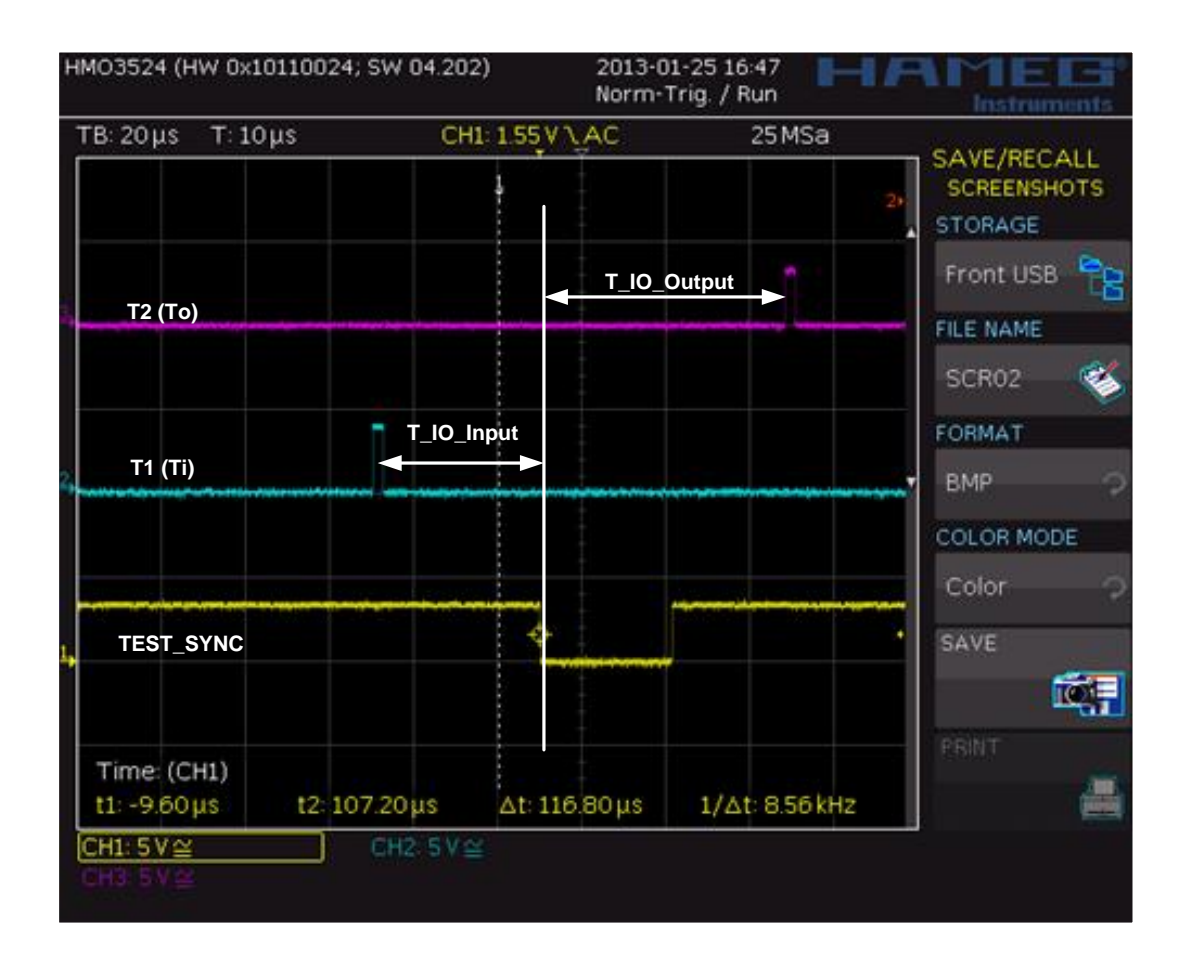

<span id="page-45-0"></span>**Figure 9-3:** Ti and To signals display

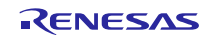

# **9.4 IRT Keywords in the GSDML File**

The "Isochronous mode" is optional; a field device supporting this mode must have the following entry in the GSDML for a module:

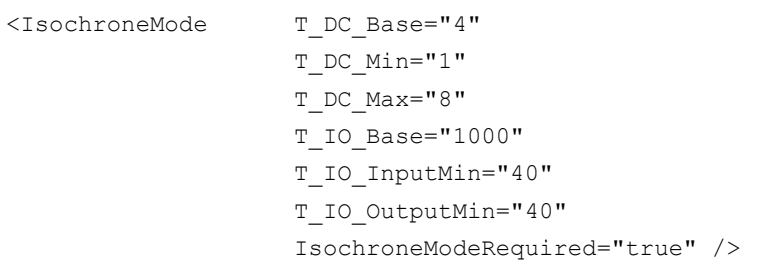

**Figure 9-4:** Isochronous mode entry for a GSDML

The following table describes the GSDML attributes which must be set-up in the GSDML of a module. The individual attributes must be determined by the device manufacturer.

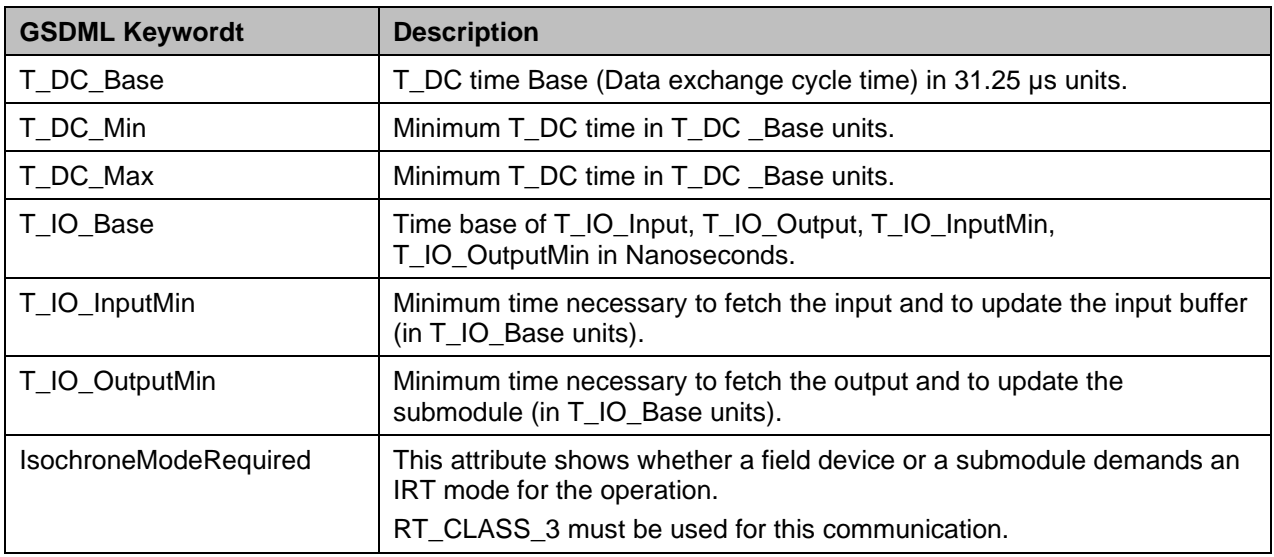

**Table 9-2:** Keywords for isochronous mode in the GSDML

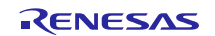

## **10. ResetToFactory Settings**

In PROFINET, two methods are provided for the reset of a device to the delivery state. These methods are determined by Suboption 5 ("FactoryReset") and Suboption 6 ("ResetToFactory").

You can filter reset messages with the wireshark filter:

**Wireshark Filter:** pn\_dcp.block\_qualifier\_reset

### **10.1 Factory Reset**

A "Factory Reset" shall set the following data:

- the NameOfStation to ""
- the IP Address, the subnet mask and the standard gateway to 0.0.0.0
- all other parameters to the manufacturer's default value.

# **10.2 ResetToFactory Settings**

Every PROFINET device must be capable of being set to conditions as supplied to customer ("Reset to factory settings"). This must be possible even during cyclic data exchange. This is necessary if you want to put a device into another factory automation machinery.

Typically, a DCP.Set service activates the "ResetToFactory settings".

The TPS-1 example software supports the reset modes 2 and 8 (please refer the PROFINET standard regarding this topic). The TPS-1 Stack handles mode 2. An event informs the application about the ResetToFactory and its mode.

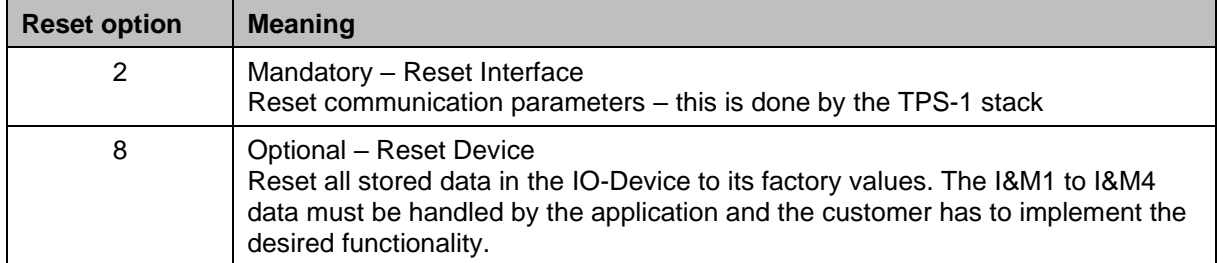

**Figure 10-1:** Reset options for ResetToFactory settings

You register the callback function "*onDCPResetToFactory()*" (TPS RegisterDCPCallbackPara()). The function **AppOnResetFactorySettings()** checks **, wResetOption**". Option 2 is fulfilled by the TPS Stack itself. The TPS-1 example software supports only options 2 and 8. Function *,AppFactoryResetIM1\_4()*" deletes the I&M data inside the application program (volatile). In a second step I&M data must be deleted inside the "nonvolatile memory". The application developer must do this.

Our example uses a part of the TPS-1 flash (see function "*TPS\_WriteUserDataToFlash()"*). The registered function "*onDCPResetToFactory()*" deletes I&M data in this flash array.

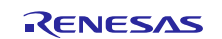

The supported ResetToFactory modes are listed in the GSDML file as "DeviceAccessPointItem" as shown in [Figure](#page-48-0)  [10-2.](#page-48-0)

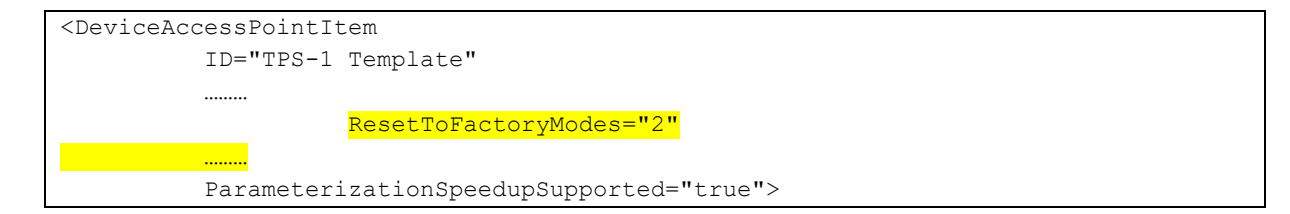

<span id="page-48-0"></span>**Figure 10-2:** Snip from GSDML file

The following [Figure 10-3](#page-48-1) shows a DCP request that calls Reset Option 2 (Reset all communication parameter).

```
v PROFINET DCP, Set Req, Xid:0x7, Reset to Factory
     ServiceID: Set (4)
     ServiceType: Request (0)
     Xid: 0x00000007
     Reserved: 0
     DCPDataLength: 6
  ▽ Block: Reset to FactorySettings, BlockQualifier: Reset communication parameter
        Option: Control (5)
        Suboption: Reset to Factory (6)
        DCPBlockLength: 2
        BlockQualifier: ResetFactorySettings: (Unknown (4)
```
<span id="page-48-1"></span>**Figure 10-3:** DCP Request Reset To Factory

 $(4) \rightarrow$  option 2  $(16)$   $\rightarrow$  option 8

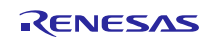

# **11. Ethernet Communication – TCP/IP Channel**

The Ethernet communication refers today primarily to TCP/IP and UDP/IP data transfer. Of course, still many other protocols which are not so visible also belong to the Ethernet communication.

Typically, multiple applications run on a target device using e.g. TCP/IP. To ease distinguishing between such different processes, a port number is assigned to each application. For various application programs and services, fixed port numbers are assigned.

For TPS-1, a communication channel is implemented which passes the data traffic coming over the PROFINET lines to the field device, onto the host CPU. A TCP/IP stack implemented on the host CPU can then e.g. operate a Web-server independent of the PROFINET communication.

# **11.1 TCP/IP Channel**

The TPS-1 provides the option of supplying a TCP/IP stack on a host CPU with Ethernet frames. This property can e.g. be used to implement a Web-server on a field device as shown i[n Figure 11-1.](#page-49-0)

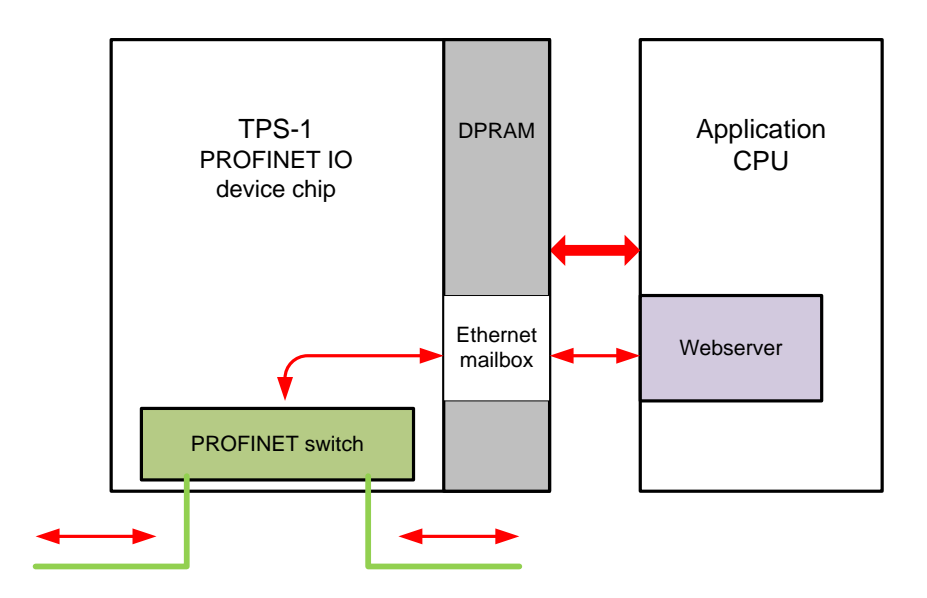

<span id="page-49-0"></span>**Figure 11-1:** Block diagram TCP/IP communication

The internal PROFINET switch evaluates all incoming messages. Messages not belonging to the PROFINET or its protocols are diverted into the Ethernet mailbox in the DPRAM.

At the same time an event is set (**TPS\_EVENT\_ETH\_FRAME\_REC**), which then calls an earlier registered Callback function (*App\_OnEthernetReceive() – TPS\_CheckEvents()*). The same applies in the send direction. If a frame is placed in the send mailbox, then the **APP\_EVENT\_ETH\_FRAME\_SEND** event is set, the (*TPS\_SendEthernet Frame()* function is called, and the TPS-1 sends the frame to its destination.

A complete frame is placed in the TPS-1 mailbox. No pre-processing takes place. A queue is built in TPS-1 so that more messages can be cached. However, it must be ensured that messages are picked-up in time, otherwise, they may be discarded and have to be resent.

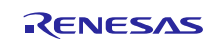

# **11.2 Commissioning of the TCP/IP Channel**

For commissioning the channel, a compiler switch must be set (**TPS\_1\_user.h**).

• #define USE\_ETHERNET\_INTERFACE

This switch performs the registration of the Callback function and the initialisation of the Ethernet mailbox. Further settings are not required.

The following port numbers (sender port - physical) are allowed:

- $PORT\_NR_1$  0x1
- $PORT_NR_2$  0x2
- $PORT_NR_1_2$  0x3
- PORT\_INTERN 0x4 (Special case: only internal messages)

The mailbox in the function *\_onEthPacketReceive* () is set again to **,empty**<sup>at</sup> at the end of processing.

### **11.3 Ethernet Mirror Application**

If desired, a mirror application can be activated for testing (**TPS\_1\_user.h**):

• #define USE\_ETHERNET\_MIRROR\_APPLICATION

The mirror application sends back the received frame at once. The mirror application is implemented in the *onEthPacketReceive()* function.

#### **11.4 Extension of the Host API for selective reception of Ethernet frames**

To enable the host application to receive or send special protocol frames from the PN stack, a new parameter (USIGN32 dwHostProtoSelector) is added to the Host API. This parameter can be changed by the host application at runtime. The parameter dwHostProtoSelector is a bit field, where individual bits represent a specific protocol and can be activated independently of each other. The exact bit assignment is shown in the following [Table 11-1.](#page-51-0)

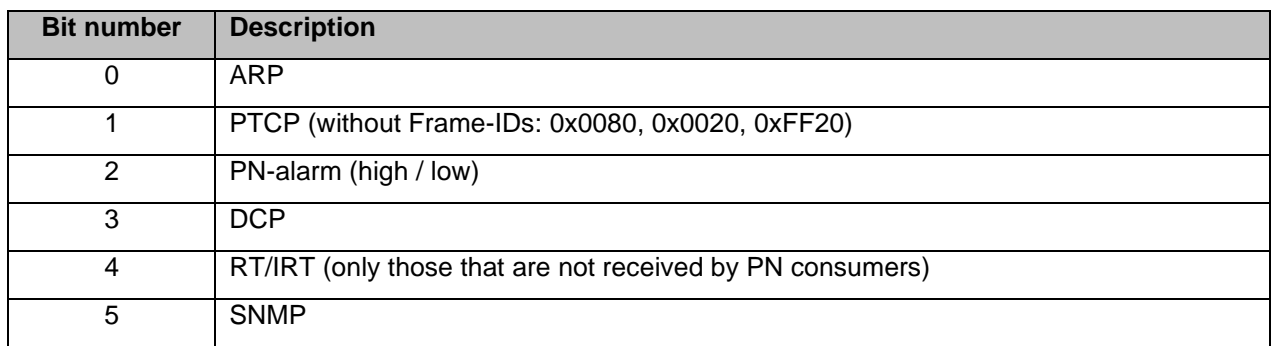

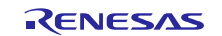

TPS-1

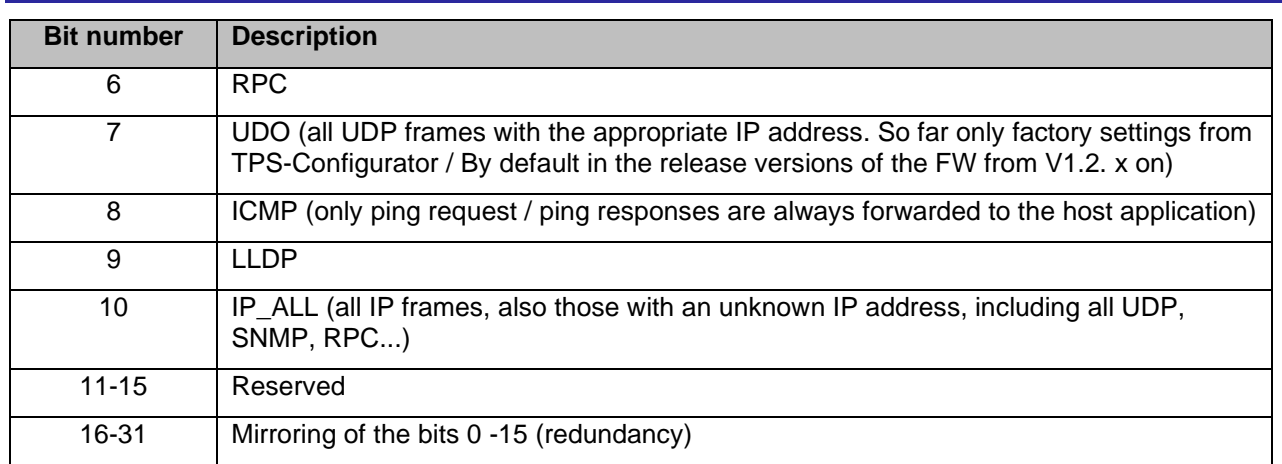

<span id="page-51-0"></span>**Table 11-1:** Bit assignment for frame transfer

To set the filter, the following new function is created in the Host API:

#### **USIGN32 TPS\_ForwardProtocolsToHost (USIGN32 dwProtoSelector)**

The input parameter dwProtoSelector is copied into the variable dwHostProtoSelector in NRT-Area. The content of the parameter dwHostProtoSelector is read and returned as return value.

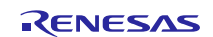

# **11.5 List of Used Port Numbers**

The following list of port numbers contains protocols with the higher occurrence.

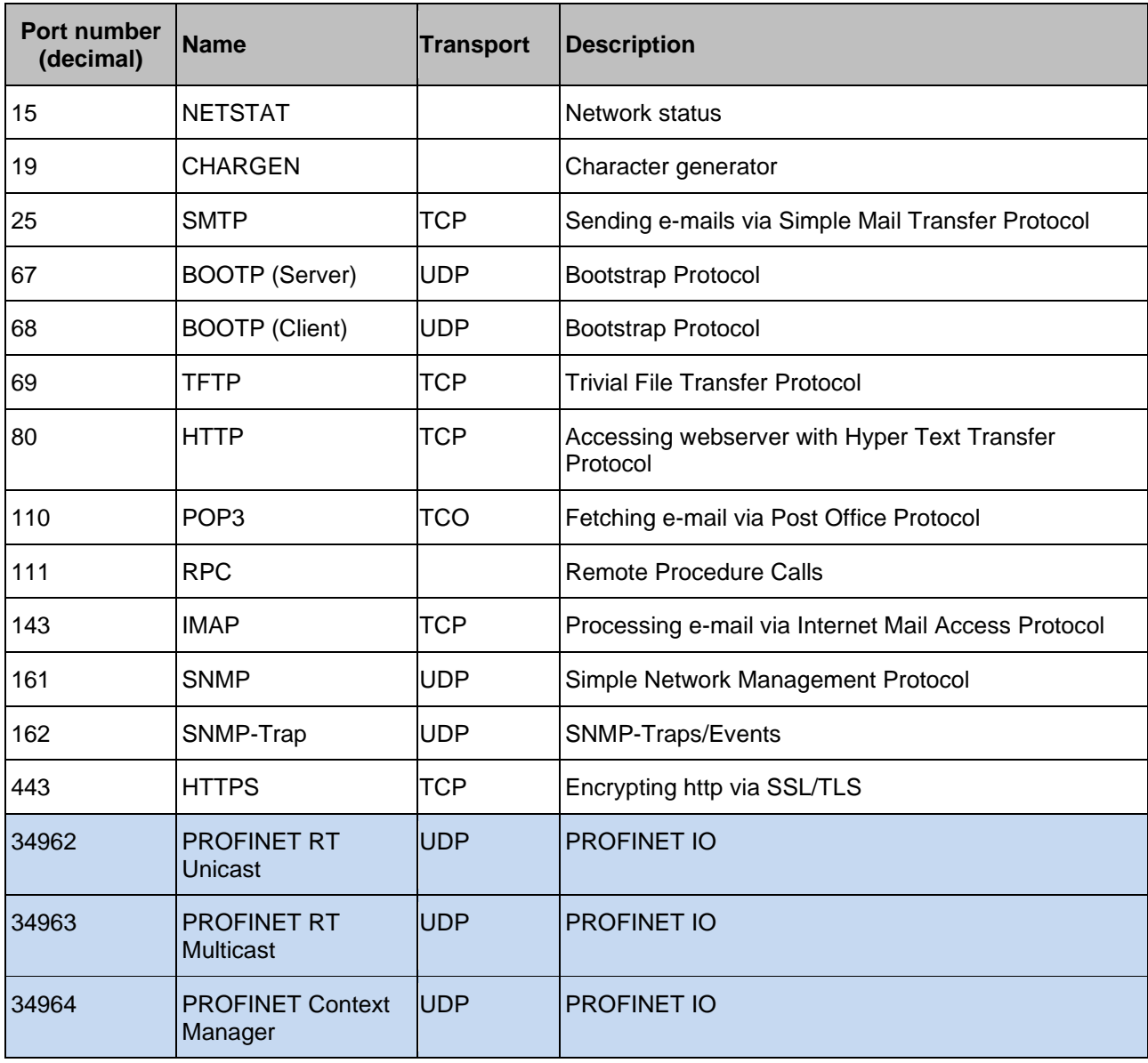

**Table 11-2:** Important port numbers

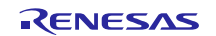

#### **12. SNMP Server**

For the conformance Class B and Class C, an SNMP server must be present on a PROFINET device that meets the MIB II requirements.

SNMP is primarily responsible for the transport of control data to allow the flow of management information as well as status and statistic data between network components and a management system. This protocol is typically used in the administration of computer networks.

The parameters that are required for the SNMP server can be set with the TPS Configurator as shown in [Figure 12-1.](#page-53-0) Since version 1.5 the parameter System Description is built by the stack firmware and must not be configured. The TPS-1 Stack processes the SNMP parameter. The application has no access to these parameters.

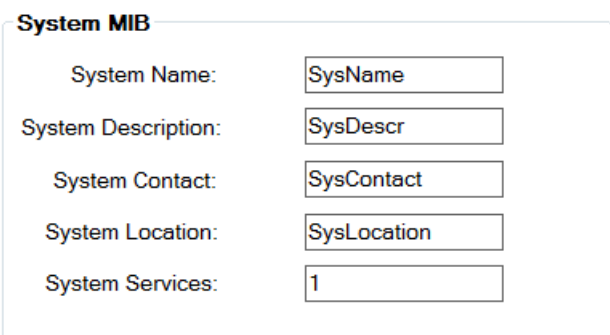

<span id="page-53-0"></span>**Figure 12-1:** TPS Configurator - Ident Settings

The SNMP parameters are stored in the TPS-1 Flash memory. Every change (e.g. System Name) is saved in the TPS-1 Flash memory. After a voltage failure, the changed data are available again.

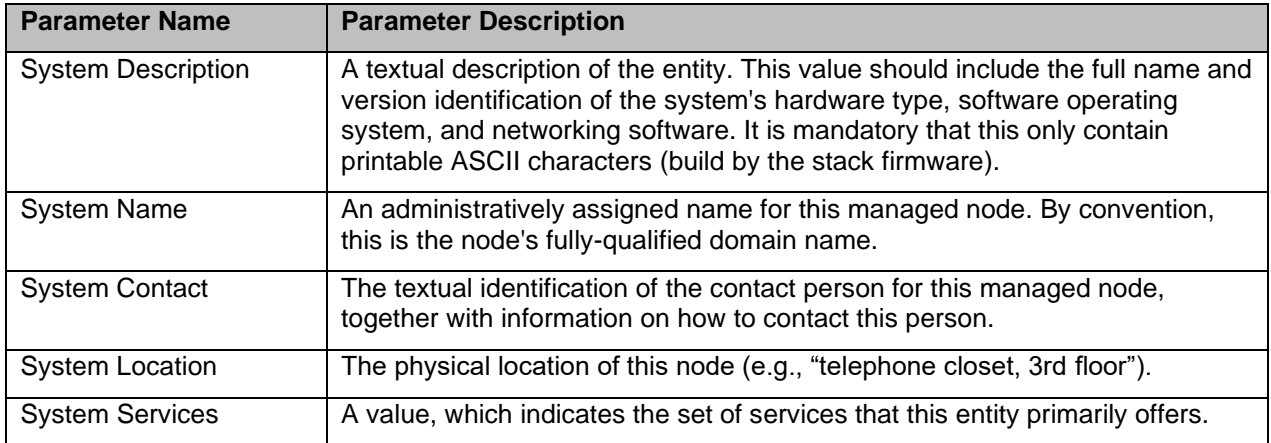

#### **Table 12-1:** SNMP parameter description

Many SNMP parameters are supplied by the TPS Stack and cannot be influenced by the application. [Figure 12-2](#page-54-0) below shows all available parameters.

The SNMP-server can be accessed via **Port 161** on the PROFINET device.

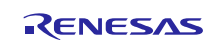

| Name/OID                  |                                 | Value $\nabla$ |                              |  |
|---------------------------|---------------------------------|----------------|------------------------------|--|
| sysDescr.0                | HW-Type: TPS-1 OrderID: 1234567 |                | HW-Ver.: 1 FW-Ver.: V 13 0 0 |  |
| snmpOutPkts.0             | 8                               |                |                              |  |
| snmpInPkts.0              | 8                               |                |                              |  |
| sysServices.0             | 65                              |                |                              |  |
| sysUpTime.0               | 1 minute 7 seconds (6707)       |                |                              |  |
| snmpInASNParseErrs.0      | 0                               |                |                              |  |
| snmpInBadCommunityUses.0  | 0                               |                |                              |  |
| snmpInBadCommunityNames.0 | 0                               |                |                              |  |
| snmpInBadVersions.0       | 0                               |                |                              |  |
| sysObjectID.0             | .0.0.                           |                |                              |  |
| sysLocation.0             |                                 |                |                              |  |
| sysName.0                 |                                 |                |                              |  |
| sysContact.0              |                                 |                |                              |  |

<span id="page-54-0"></span>**Figure 12-2:** Overview SNMP Parameter

# **12.1 SNMP MIB II for TPS-1**

For reading the SNMP data e.g. the "iReasoning MIB Browser" can be used. The searched entries are found through the device IP address in combination with the OID as shown in [Figure 12-3.](#page-54-1)

| Reasoning MIB Browser                                                                                                    |                                                                                                    |
|----------------------------------------------------------------------------------------------------|----------------------------------------------------------------------------------------------------|
| File Edit Operations Tools Bookmarks Help                                                                                                    |                                                                                                    |
| Address: 192.168.16.210                                                                                                    | $OID:$ .1.3.6.1.2.1.1.1.0<br>Advanced<br>▼                                                         |
| <b>SNMP MIBS</b>                                                                                                    |                                                                                                    |
| <b>MIB Tree</b><br><b>iso</b><br>田 <b>listd</b><br>⊟ <mark>∐</mark> org<br>⊟ ll dod<br>⊟…<br>internet<br>mgmt<br>A.<br>$\mathsf{I}$ mib-2<br>⊟-<br>system<br>interfaces<br>审社<br>at<br>中心<br>由上<br>ip<br>由山<br>icmp<br>由一<br>tcp<br>udp<br>由山<br>田山<br>egp<br>transmission<br><b>E</b> isnmp<br>由 host | SysDescr<br>sysObjectID<br>sysUpTime<br>sysContact<br>sysName<br><b>SysLocation</b><br>sysServices |

<span id="page-54-1"></span>**Figure 12-3:** SNMP MIB tree representation

# **13. PROFINET Security Class 1**

To increase cybersecurity, new mechanisms have been defined in the PROFINET standard 2.4MU4, which are available in version V1.8.1.2 in the TPS-1 firmware.

The following extensions are available:

- **SNMP** Configuration
- DCP Configuration
- GSD-Signature

(**Note:** The GSD signature is a method of signing the GSDML file of a device manufacturer and thus checking for changes by the engineering. Signing is the responsibility of the device manufacturer and is not part of the TPS-1 firmware.)

### **13.1 Changes regarding the GSDML-file**

Necessary entries in the GSD file to activate Security Class 1:

<CertificationInfo ConformanceClass="C" ApplicationClass="Isochronous" NetloadClass= "III" **SecurityClass="1"**/>

The entry **SecurityClass="1"** describes the implemented security class (this entry belongs to the **"DeviceAccessPointList"**).

#### **13.2 SNMP Configuration**

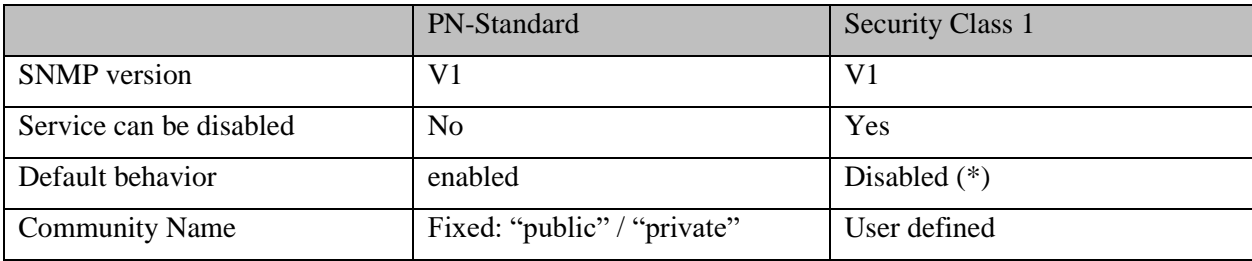

The following table shows the behavior of the SNMP server with "Security Class 1".

**Table 13-1:** Comparison between legacy and Security Class 1 behavior

**Note (\*):** The locking of the SNMP server is controlled via the CIMSNMPRecord in the start-up. It is not necessary for the device to be locked when new.

It will be useful to Change the Community Name before read and write access to individual settings.

The configuration of the device SNMP server is done by the engineering tool.

GSDML entry for supporting the SNMP-Server:

**<InterfaceSubmoduleItem SNMP\_FeaturesSupported="SNMPAdjust"/>**

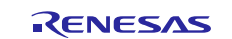

If the token "SNMP\_FeaturesSupported.SNMPAdjust" is set, the records CIMSNMPAdjust and CIMSNMPReject are supported:

- CIMSNMPAdjust (0x8200)
- CIMSNMPReal (0x8201) Read only

## **13.3 DCP Configuration**

If the GSDML Tag **DCP\_FeaturesSupported** is set to **"RejectDCPSet"** and an AR is established (operating mode) ist is not possible to send critical DCP commands (e.g., ResetToFactory, SetName).

**<InterfaceSubmoduleItem DCP\_FeaturesSupported="RejectDCPSet"/>**

### **13.4 Signing of GSD-files**

By using **signed** GSD files (GSDX), an engineering user can verify the following aspects:

- Is the GSD file unchanged and exactly as intended by the manufacturer,
- Is the manufacturer authorized by PNO to sign GSD files for the used VendorID.

The signing process must be done by the manufacturer.

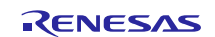

.

## **14. Update of the TPS-1 Firmware**

The TPS-1 firmware consists of the TPS Updater and the TPS Stack. The TPS Updater takes care of the reception of new software and for copying it into the TPS-1 external Flash. The TPS Stack constitutes the entire PROFINET communication functionality.

A firmware update can be done via one of the Ethernet interfaces (alternatively POF) or the DPRAM by the application processor (Chapter xyz).

The process of initialisation and update of the hardware configuration as well as the firmware is described in the **TPS-1 Firmware Update Manual** [7] in detail. In the following only a summary of the steps is given

# **14.1 Hardware Configuration of the TPS-1**

The hardware configuration is carried out with the TPS Configurator. The selected configuration is downloaded into TPS Flash after loading and starting the **TPS Starter.s** program via UART interface. The TPS-1 now expects hardware configuration. Before the transfer of the **TPS Starter.s** program, the flash must be erased.

After successful transfer, the TPS-1 is reset. This completes the hardware configuration.

**Note:** If the TPS-1 hardware configuration is to be written, then no other programs should operate on the Ethernet interface at that time. The TPS-1 receives all frames in this state.

### **14.2 Preparation of Flash Images**

After transferring the image files, a header at the beginning of the file is checked to ensure that the right file has been transferred. The **VendorID**, the **DeviceID** and the **Hardware-Revision** of the module are used for this test. This process is necessary to prevent update of other modules. Each image must be prepared in this way for the transfer. See [7].

#### **14.3 Firmware Update via Ethernet**

Using the FWUpdater, now, the TPS Updater and the TPS Stack are loaded and programmed. See also [7].

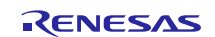

# **15. Production Environment (Default Image)**

In a production environment, it is not acceptable to go through the steps hardware configuration, programming the TPS Updater and finally to program the TPS Stack. A default image file is provided to simplify and accelerate the process in a production environment.

The default image file is delivered in two versions. One for the use with RJ45 interface and the other for use with POF interfaces.

The image can be found in TPS\_Stack directory:

• TPS\_Default\_Image\_ETH.hex

These images include a hardware configuration, the TPS Updater, and the TPS Stack. The configuration block is artificially corrupted.

The serial flash device, that is connected to the TPS-1, is programmed with the default image before soldering and then assembled with other components of the module. It is also possible to program the image with the boundary-scan functions into the flash (in-system programming)

The deliberately corrupted configuration block causes the TPS-1 to request a configuration block when the power is switched on for the first time. This operation must always be carried out because the configuration block also contains the MAC addresses and the serial numbers which are of course unique for each module.

The configuration block can be written with the TPS Configurator. But also a batch file can call the **FS\_PROG.exe** program that writes the data via the Ethernet connection in the TPS Flash.

A detailed description of the FS\_PROG.exe, its invocation and error codes can be found in the TPS Configurator help functions.

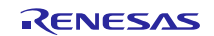

# **16. Special TPS-1 Properties**

# **16.1 Automatic Adaption to the Target Configuration**

Complex devices such as IO-Link gateways or modular devices require greater flexibility with respect to configuration. For the TPS-1, adaptation to the target configuration has been implemented. Here, while connecting to a controller (Connect.Req), the decision is made how the field device should be configured.

During the ramp-up, the maximum possible expansion level is entered in the configuration. The **ModuleIdentNumber**  and the **SubmoduleIdentNumber** are set to "0". The compiler switch "USE\_AUTOCONF\_MODULE" must be set. Permanently plugged (fixed) modules are entered with their **ModuleIdentNumber** or **SubmoduleIdentNumber**.

In the case of a **Connect.Req**, the TPS-1 enters the configuration (**Module ID Number and SubmoduleIdentNumber**) requested by the controller. In a next step **(***App\_OnConnectCallback()***)** the application must then check, whether it is possible to meet the request.

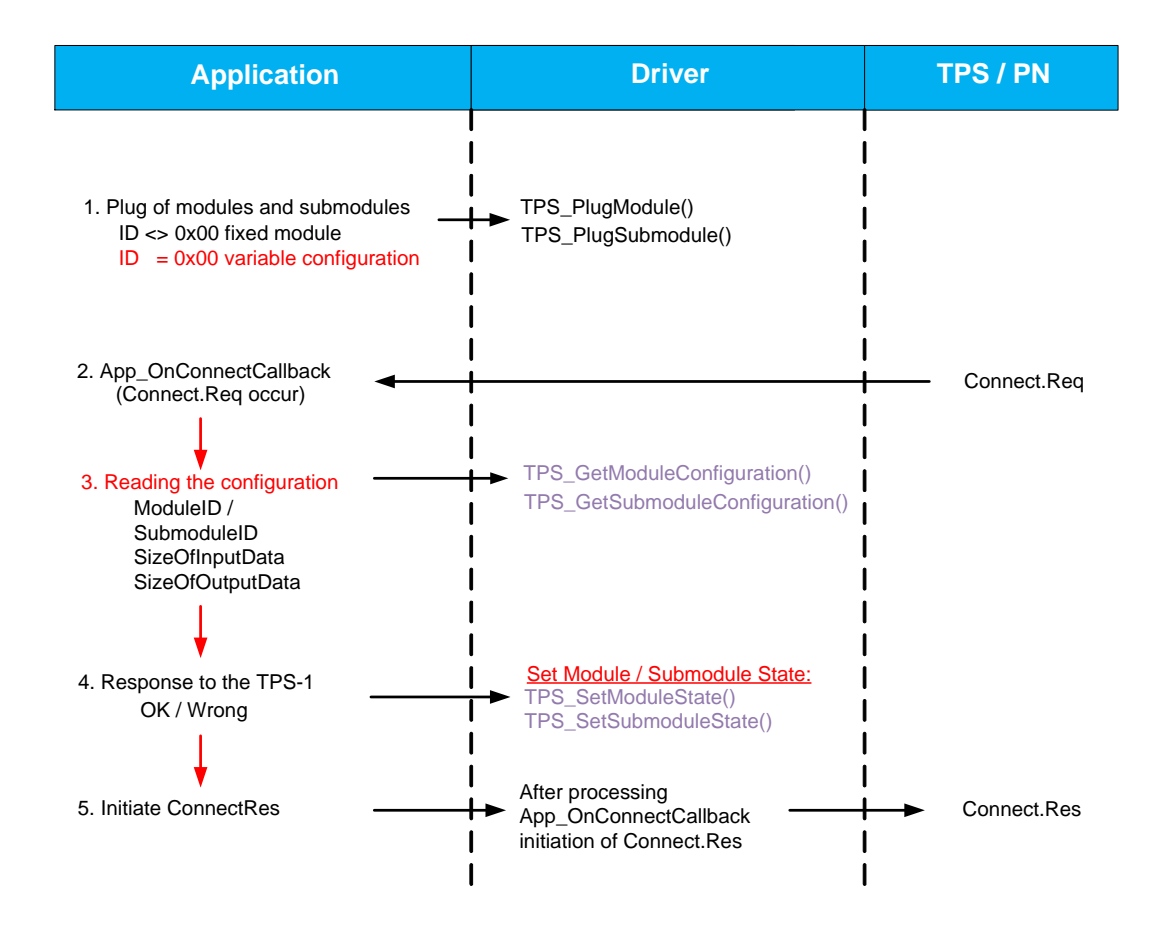

**Figure 16-1:** Adaption to the target configuration

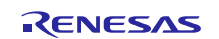

Among others, the following functions are available for processing the modules.

The following functions listed in are required in this context.

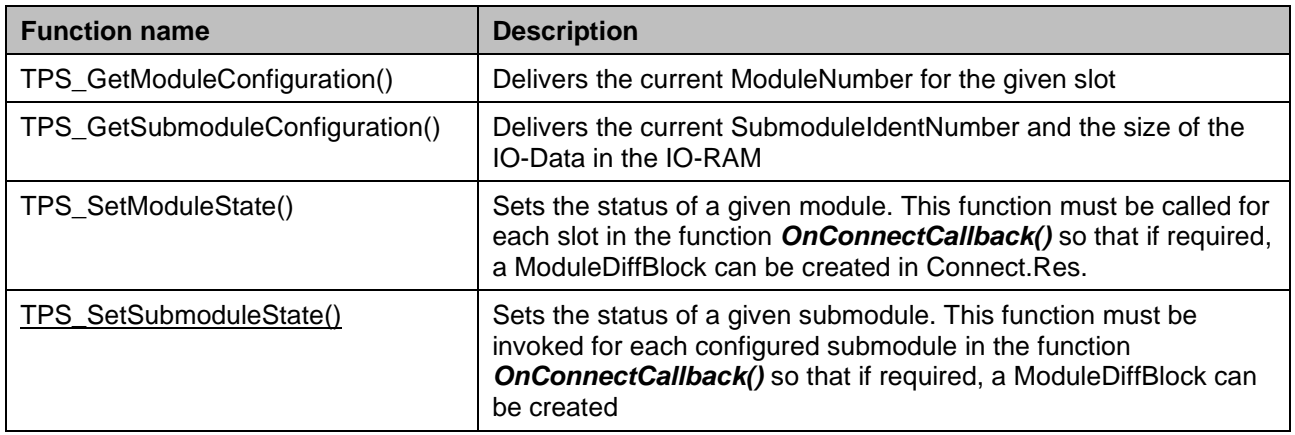

**Table 16-1:** Function involved in adaptation to expected configuration

An example is available in the extended example application in the TPS-1 Development Kit.

**Note:** A status must be assigned to each module and submodule so that if required, a ModuleDiffBlock can be created properly.

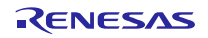

# **16.2 Transferring Initial Parameters**

After the successful Connect.Req, the controller starts to send the initial parameters for each configured subslot. The transfer is done with Write.Req and is received by the device. It is also possible to send data for multiple subslots in one frame (in the GSDML, the attribute must have "*MultipleWriteSupported=true*").

If all parameters are loaded into the device, the controller marks the end of parametrization with a "DControl.req"frame ("EndOFParametrization").

The application software then checks the data of all configured subslots and sends an **"Application Ready"** message to the controller. This completes the AR build-up and the sending of cyclic data begins.

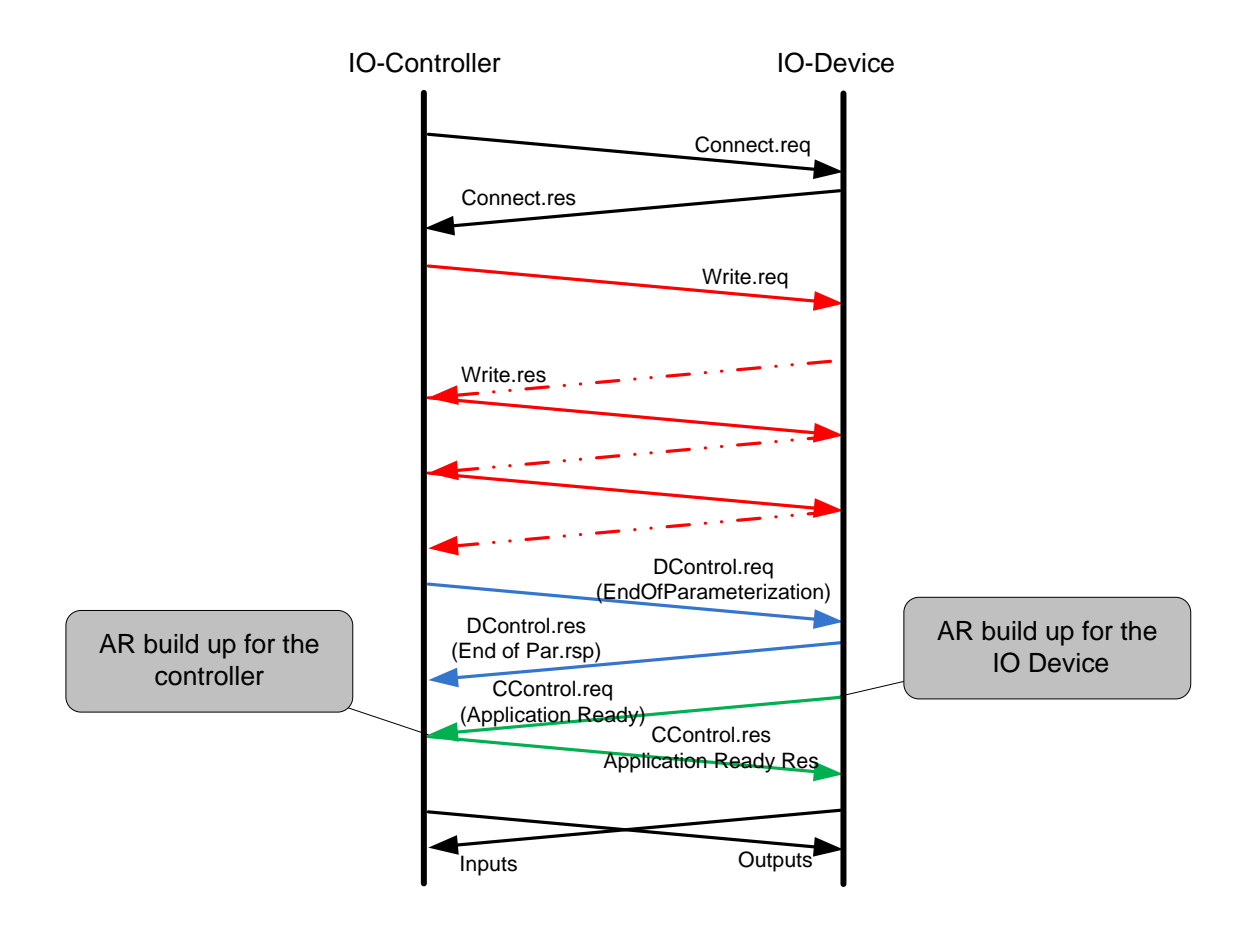

**Figure 16-2:** Device ramp up (Connect.Req)

The TPS-1 firmware assigns the initialisation data to the corresponding subslots. The TPS-1 puts data in DPRAM (NRT area). The application can access this data after completion of the parameter transfer. The end of the transfer is signalled by the event "TPS\_EVENT\_ON\_PRM\_END\_DONE\_IOARx". For this event, the previously registered Callback function *App\_OnPrmEndCallback()* is called.

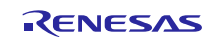

All necessary device settings should be made in this function. In a next step, the device would send "DeviceReady" to the controller and the cyclic operation starts.

```
typedef struct subslot
{
..
      USIGN32* pt_size_init_records;
      USIGN32* pt_size_init_records_used;
      USIGN8* pt_init_records;
..
} SUBSLOT;
```
#### **Figure 16-3: Initial Parameter Pointer of the subslot data**

Initial parameters can be accessed via the corresponding pointer. During the subslot configuration, it should be ensured that sufficient space is reserved in the subslot data (see TPS\_PlugSubmodule ()).

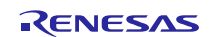

# **16.3 TPS-1 Hardware Configuration via DPRAM**

Typically, the TPS-1 hardware configuration is done with the **TPS Configurator** or with the **FS\_PROG.exe** program.

However, for certain applications it is also possible to transfer the configuration block from the host CPU via DPRAM. In this case, however, a default configuration must be present in the TPS-1 Flash and the TPS Updater and TPS-1 Stack must already be programmed in TPS-1 Flash.

For using this transfer channel the compiler switch "USE TPS\_COMMUNICATION\_CHANNEL" must be set in the TPS\_1\_user.h file. Additionally, the compiler switch **"USE\_ETHERNET\_INTERFACE"** must be set. This initializes the Ethernet mailbox.

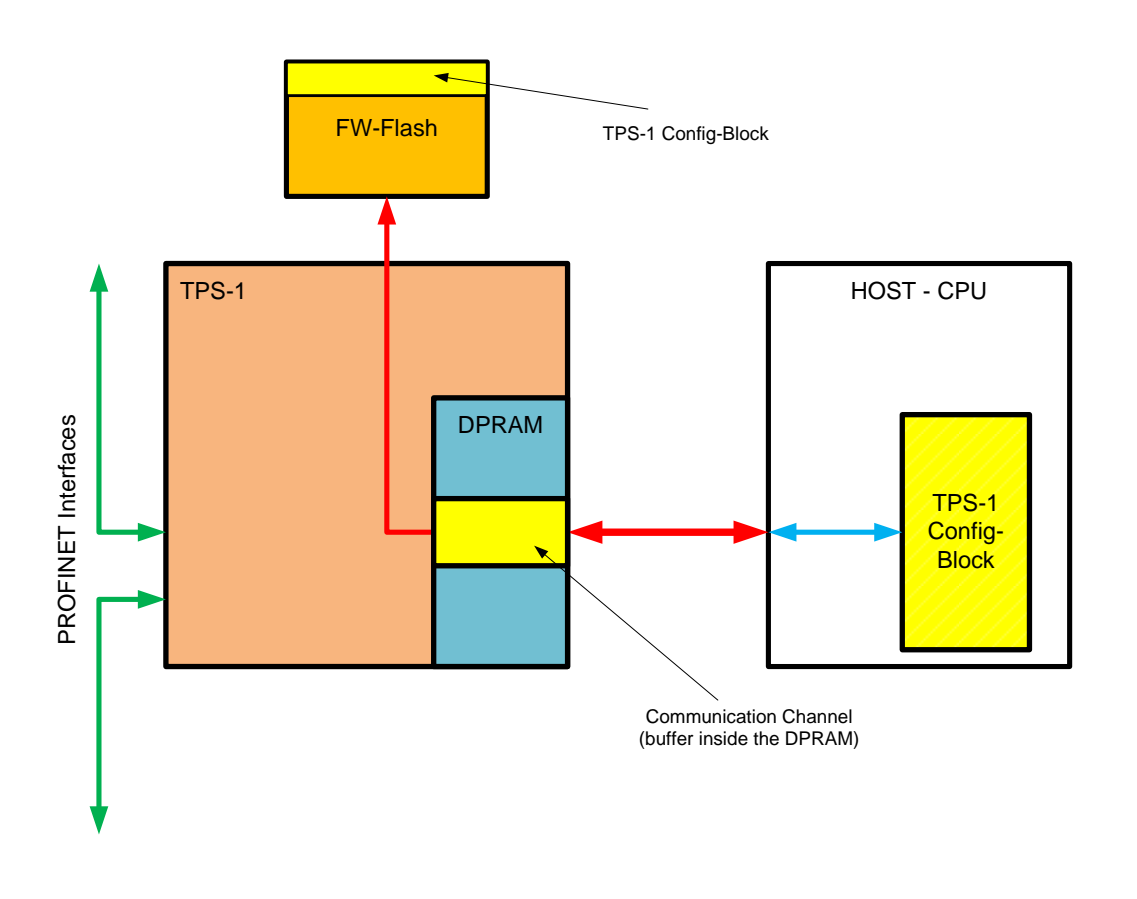

**Figure 16-4:** TPS-1 configuration via DPRAM

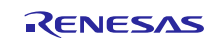

### **16.3.1 Generating the Configuration Block**

During the transfer of a configuration to a TPS-1 module, the TPS Configurator generates besides an \* .xml file also a file with the extension \* .xml.c.

Typical examples for these files would be:

- host\_interface\_parallel.xml
- host\_interface\_parallel.xml.c

The leading name is freely selectable by the user.

The C-file consists of a C-array containing all data of the configuration block (pbyConfigurationsData[] ) as it had already been transferred once.

A list of constants representing the offsets follows the array. These offsets, allow direct addressing and changing of parameters if necessary. Here, for example, it would be possible to enter another MAC addresses.

### **16.3.2 Transferring the Configuration Block via DPRAM**

The *"TPS WRITEConfigBlockToFlash()*" (Driver) function call transfers the configuration block via the DPRAM to TPS-1 and enters it in the TPS-1 Flash.

After the transfer, the TPS-1 must be reset. After that, the data are also available in the NRT area.

#### **Note:**

A valid IP address must be available for the device. The same interface is used to change the TPS Configuration as if the configuration were sent from the network via the Ethernet interface. An IP address like 0.0.0.0 is not a valid address.

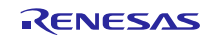

## **16.4 TPS-1 Stack Update via DPRAM**

For certain applications, it is necessary to update the firmware of the TPS-1 (TPS Updater and TPS Stack) from the host CPU. For that, the Driver provides functions with which the firmware can be rewritten via the DPRAM.

For the activation of the communication channel, the following compiler switches must be set (File TPS\_1\_user.h).

- #define USE\_ETHERNET\_INTERFACE
- #define USE\_TPS\_COMMUNICATION\_CHANNEL
- #define FW\_UPDATE\_OVER\_HOST

By activating the transfer channel, for example, a TPS Stack update by the application CPU can be started. On a device specific path, the image is transferred to the application CPU and passed on from there to the TPS-1.

The image to be transferred must be prepared as done during programming via the Ethernet interface (VendorID, DeviceID, etc. must be entered - see the Update Manual).

With the *TPS\_StartFWUpdater()* function call, the implementation of TPS Stack is stopped, and the TPS Updater present in the TPS Flash is loaded and started.

Then, with the *TPS* WriteFWImageToFlash() function, the image is transferred to the TPS-1 and programmed in the flash device.

After the transfer is complete, the TPS Updater is stopped and the TPS Stack is restarted with the *TPS\_StartFWStack()* function.

Depending upon the performance of the application CPU, it may be necessary to change the transfer time. The function *TPS\_SetUpdaterTimeout()* sets a time which determines the timeout. With the function *TPS\_GetUpdaterTimeout(),* the set time can be read.

**Note:** A block-by-block transfer of the stack has already been tested successfully at a customer, but is not part of the standard API delivery. The driver function *"TPS\_WriteFWImageFragmentToFlash()"* sends only one fragment of the complete image. The customer must implement the remaining functionality by himself. The advantage would the usability of an application processor with smaller memory footprint.

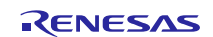

#### **16.4.1 Starting the TPS Updater**

The TPS-1 must be switched into update mode for this. By calling the *TPS\_StartFWUpdater()* function, the TPS Stack program execution is stopped and the TPS starts with the execution of the TPS Updater.

The *TPS\_StartFWUpdater()* function writes a command structure in the DPRAM (NRT area) out of which the TPS-CPU derives the further steps.

```
typedef struct _dpr_header
{
    USIGN32 dwHostSign;
    USIGN32 dwHostEvent;
    USIGN32 dwUpdaterEvent;
    USIGN32 dwErrorCode;
   FW UPD MAILBOX pbFwStartAddr;
 DPR HOST HEADER;
```
**Figure 16-5:** Update command structure

The constant *"HOST\_LIFE\_SIGN*" is entered in the variable *"dwHostSign*", and a TPS CPU software RESET is triggered via the Event Unit. During the new ramp-up, this memory cell is evaluated, and the TPS-1 starts the TPS Updater. In response, the host application expects the constant "UPDATER\_LIFE\_SIGN" in the memory cell, as soon as this is detected, the application CPU enters the "UPDATER LIFE SIGN" again and can start with data transfer.

#### **16.4.2 Transferring the Requested Firmware Image**

After the TPS-1 has been switched into update mode, data transfer can start. For this purpose the function

• TPS\_WriteFWImageToFlash(USIGN8\* pbyImage,USIGN32dwLengthOfImage)

is called. The image start address and length are passed to the function.

The data transport control is done via the *"FW\_UPD\_MAILBOX*" structure which is a constituent part of the *"DPR\_HOST\_HEADER"* structure.

```
typedef struct _dpr_fragment_mbx
{
     USIGN32 dwFlag;
     USIGN32 dwFragLen;
    USIGN8 bData[FW_FRAG_LEN];
} FW_UPD_MAILBOX;
```
Figure 16-6: Send control structure image

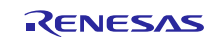

The variable *"dwFlag*" can have the following states:

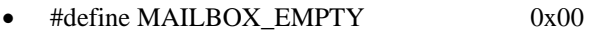

- #define MAILBOX\_BUSY 0x01
- #define MAILBOX\_LAST\_BLOCK 0x02

As soon as a transfer block is written in the mailbox, the flag is set to **"MAILBOX BUSY**" and the TPS-1 recognizes that a new block has arrived. As soon as the mailbox has been emptied by TPS-1, the flag is set again to ", MAILBOX\_EMPTY". If the last block is written, the flag is set to "MAILBOX\_LAST\_BLOCK" and the TPS-1 starts to check the transferred image. After checking, the image is stored in the flash memory.

#### **16.4.3 Starting the TPS-Stack**

After the TPS Updater has transferred the requested image in the TPS-1 Flash, the TPS Stack must be restarted. The function "TPS\_StartFWStack()" ensures a new start of the TPS-1 Stack. The function is called at the end of **TPS\_WriteFWImageToFlash()**.

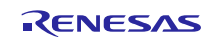

# **16.5 Using TPS-1 Flash for Host Application Data**

Since TPS-1 stack version V1.4 a developer can use a memory block of 4k byte data inside the TPS-1 flash memory. This flash memory can used for any data the developer want, but he is also completely responsible for this block.

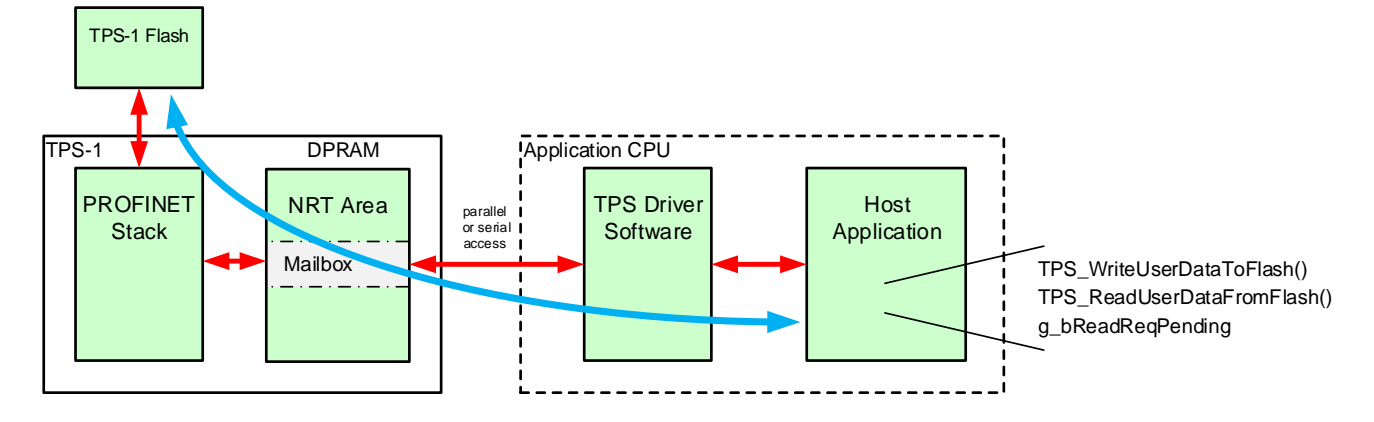

#### <span id="page-68-0"></span>**Figure 16-7: Transfer of private Flash data**

To reach the TPS-1 Flash the TPS firmware must be in operation and the internal Ethernet Channel must be activated (#define USE\_ETHERNET\_INTERFACE).

For managing this data block the DRIVER provides two functions:

- *TPS\_WriteUserDataToFlash(wAddr, pbyUserData, wLength)*
- *TPS\_ReadUserDataFromFlash(wAddr, wLength)*

The function "*TPS\_WriteUserDataToFlash()*" stores data to the flash memory of the TPS-1. The developer must take care for the structure and addresses of the data blocks. For a safe execution of a command the variable "**g\_bReadReqPending**" must be referred; a TPS\_TRUE indicates a running command.

Reading data from the TPS-1 flash is performed by the function "*TPS\_ReadUserDataFromFlash()*". You can find the detailed parameters in the TPS Reference Manual [2].

The transfer of the payload data is organized via the internal Ethernet Channel as illustrated in [Figure 16-7.](#page-68-0) The related record index is **RECORD\_INDEX\_USER\_DATA\_IN\_TPS\_FLASH** (0x2012). One single message can contain a maximum of 1342-byte data (max. payload). If you want to transfer more data, please manage the write address by your own.

You can find an example of a read operation in the extended example code. If you want to realize a write request you must at first transfer the response out of the mailbox into the receive buffer. The function "*onTpsMessageReceive()*" delivers the response (e.g. data by a read request).

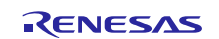

# **16.6 Generation of Process and Diagnosis Alarms**

### **16.6.1 General Diagnosis and Alarm Processing**

PROFINET offers specific mechanisms to illustrate diagnoses. PROFINET differentiates between alarms from the process attached to an IO Device (Process alarms) and alarms generated by the IO Devices themselves (Diagnosis alarm). A diagnosis must be entered in the "Diagnosis database" of a device; if necessary, a diagnostics alarm is also sent to the IO Controller. All available diagnosis messages from an IO Device can be read via a standard path. Standard errors are described in the specification. The texts are stored in the engineering tool. Private messages must be stored in the GSD file.

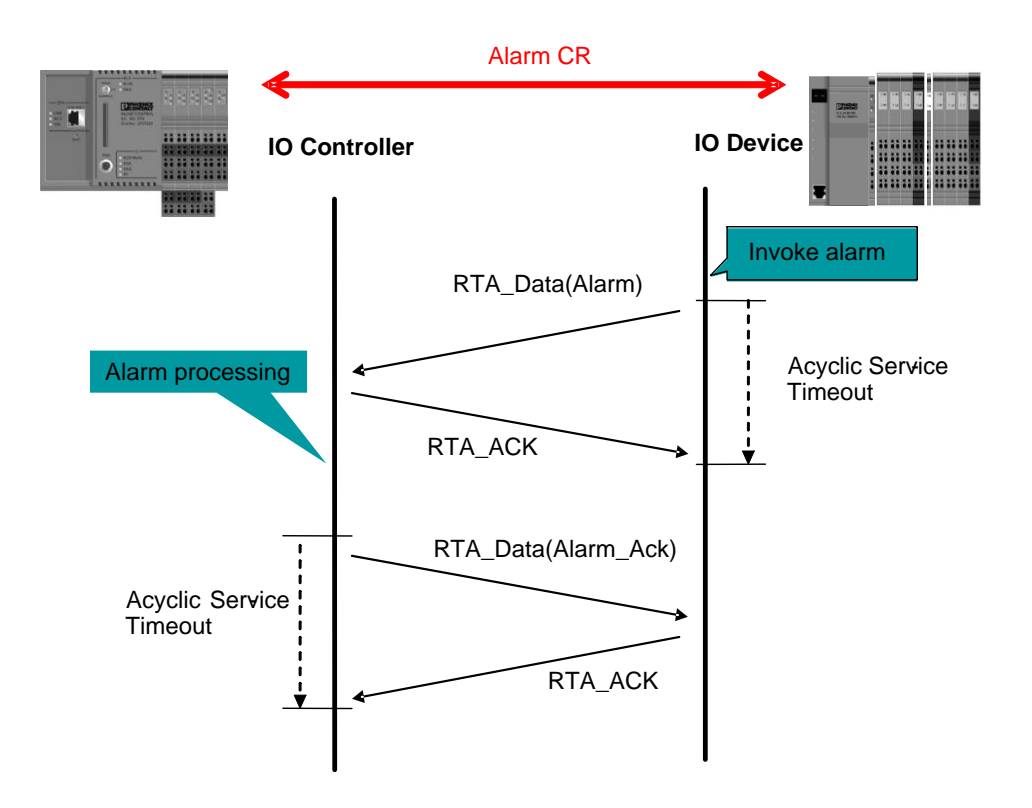

#### **Figure 16-8: Sending diagnostic alarms**

If an IO Device detects a diagnosis, it sends a *Diagnosis Appear* alarm to the IO Controller. Additionally, the IO Device generates a corresponding entry in its diagnosis buffer (in the case of TPS-1, the diagnosis buffer is managed by the TPS Stack). Entries in the diagnosis buffer can also be made without corresponding alarm. Examples for this are the preventive diagnosis messages that indicate a state of wear, or messages that indicate when the next maintenance is due.

If an entry is generated in the diagnosis buffer, then the **"***DataStatus* " automatically shows in bit "*StationProblemIndicator"* (*APDU\_Status*.*DataStatus.StationProblemIndicator*) of the cyclic data sent by the device, that at least one diagnosis entry is present.

The IO Controller can read the diagnosis information on the NRT channel using *ReadRecord.Request* and take appropriate action.

Process alarms do not result in the setting of the *APDU-Status*. They are analysed directly in the control system. Process alarms do not result in an entry in a diagnosis memory.

Detailed use of alarms and diagnoses can be found in the Guideline "Diagnosis for PROFINET IO." [8].

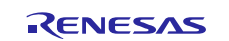

# **16.6.2 DRIVER Functions for Diagnosis and Alarm Processing**

The Driver provides the following functions for processing alarms and diagnosis:

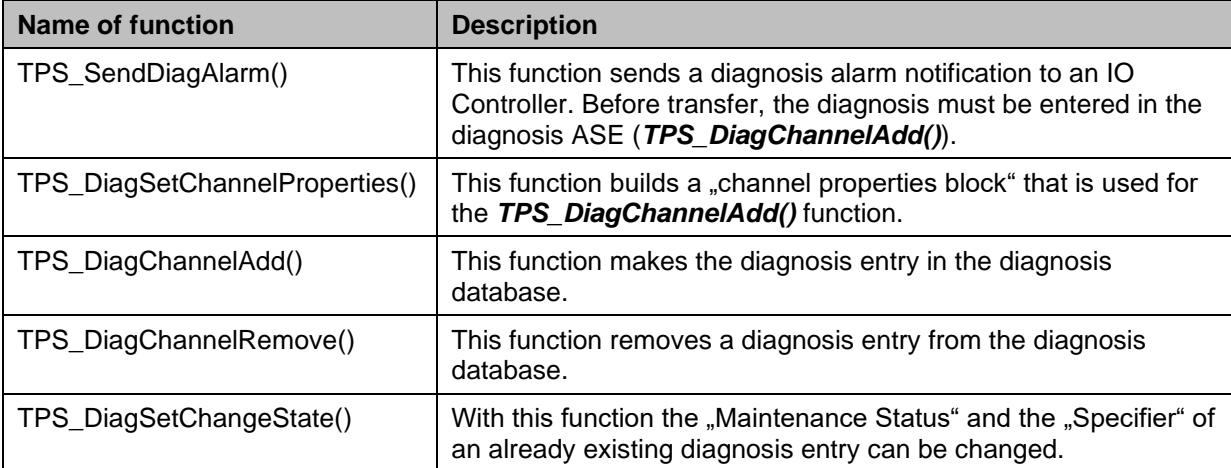

**Table 16-2:** DRIVER functions for handling of diagnostics

The parametrisation of the diagnostic functions can be found in the TPS-1 Reference Manual.

#### **16.6.3 Example of a Diagnosis Alarm**

During the configuration of a subslot (*TPS\_PlugSubmodule()*), a parameter (*wNumberOfChannelDiag*) is passed which specifies the number of possible diagnoses for this subslot. In the sub-slot data, a corresponding storage area is created.

```
pt_size_chan_diag; /*Pointer to maximum number of diagnosis*/
pt chan diag; /*Pointer to the first diagnosis entry of this subslot */
```
Figure 16-9: Diagnoses information of the subslot data

If e.g. a plugged submodule detects a short circuit in a connected cable, then this is reported to the IO Controller using a diagnosis alarm.

**The following steps must be taken to enter a diagnostic alarm:**

• TPS DiagSetChannelProperties(&wChannelProperties,,,)

/\* Preparing the channel properties for diagnostics \*/

- TPS\_DiagChannelAdd(,,..)
	- /\* Enter diagnostics \*/
- TPS\_SendDiagAlarm(,,..)
	- /\* Send appear alarm \*/

By invoking the *TPS\_DiagChannelAdd()* function, a diagnosis is entered in the subslot diagnosis buffer. The diagnosis entry structure can be found in the file TPS\_1\_API.h (DPR\_DIAG\_ENTRY).

The diagnosis alarm is triggered by the *TPS\_SendDiagAlarm()* function and is passed to the IO Controller. If e.g. the error status does not exist anymore, then the diagnosis is deleted from the diagnosis queue and a diagnosis alarm (off) is sent.

#### **The following steps must be taken to delete a diagnostic alarm:**

- TPS\_DiagSetChangeState(,,,)
	- /\* Change of the diagnosis entry from appear to disappear, etc. \*/
- TPS\_SendDiagAlarm(,,,)
	- /\* Send disappear alarm \*/
- TPS\_DiagChannelRemove()
	- /\* After acknowledge, delete diagnosis entry \*/

## **16.7 PROFINET System Redundancy S2 with the TPS-1**

PROFINET System Redundancy S2 specifies the connection of two redundant controllers with one PROFINET device (or several). The basis for data processing within the TPS-1 is the "System Redundancy Layer Device" (SRL-D).

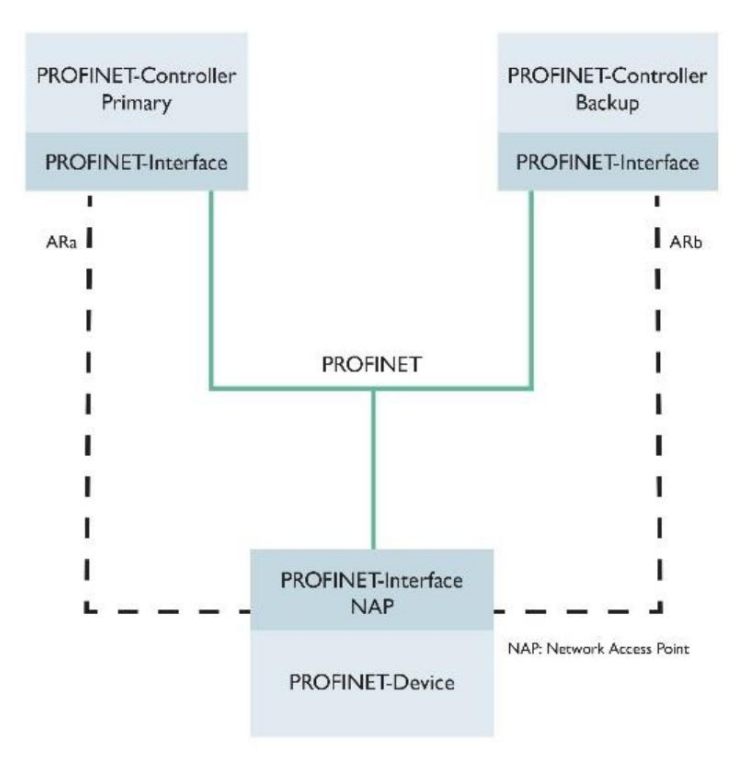

**Figure 16-10: S2-Redundancy with the TPS-1**

The mechanisms for deciding which controller (primary or backup) to use are decided in a communication layer between the controllers and cannot be decided by a device. The TPS-1 Firmware handle S2 Redundancy without management by the application software.

RENESAS
# **17. GSD (General Station Description) for the TPS-1**

# **17.1 What is a GSD?**

The GSD is a formalized technical description of the PROFINET field device which contains all the information for the data transport and engineering.

These are:

- Communication parameters, communication capabilities
- Device structure (as far as relevant for the communication: modules, submodules)
- Catalogue information (device description,...)
- Structure of cyclic data and ramp-up parameters
- Definition of diagnosis information (only alarms)
- Engineering information (icons, pictures, texts, values)
- Order numbers (for selection and order processing)

The GSD does not describe:

- Complex user interface (graphics, charts, wizards)
- Dependencies (e.g. of variables among each other)
- Complex slot rules
- Applicative diagnostics
- Device specific business logic
- Mechanical data, connection diagrams

The GSD is indispensable for a PROFINET field device because this is the only gateway to engineering. Every manufacturer of a PROFINET field device must create a corresponding GSD file whose verification is part of the certification test.

GSD data is the sole source for the engineering tool to gain knowledge about the device as shown in **[Figure 17-1](#page-73-0)**. For this purpose, the GSD file is read once in the engineering tool (e.g. the programming device). After that, the field device can e.g. be configured from the product catalogue of the engineering tools

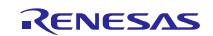

### **Engineering Tool**

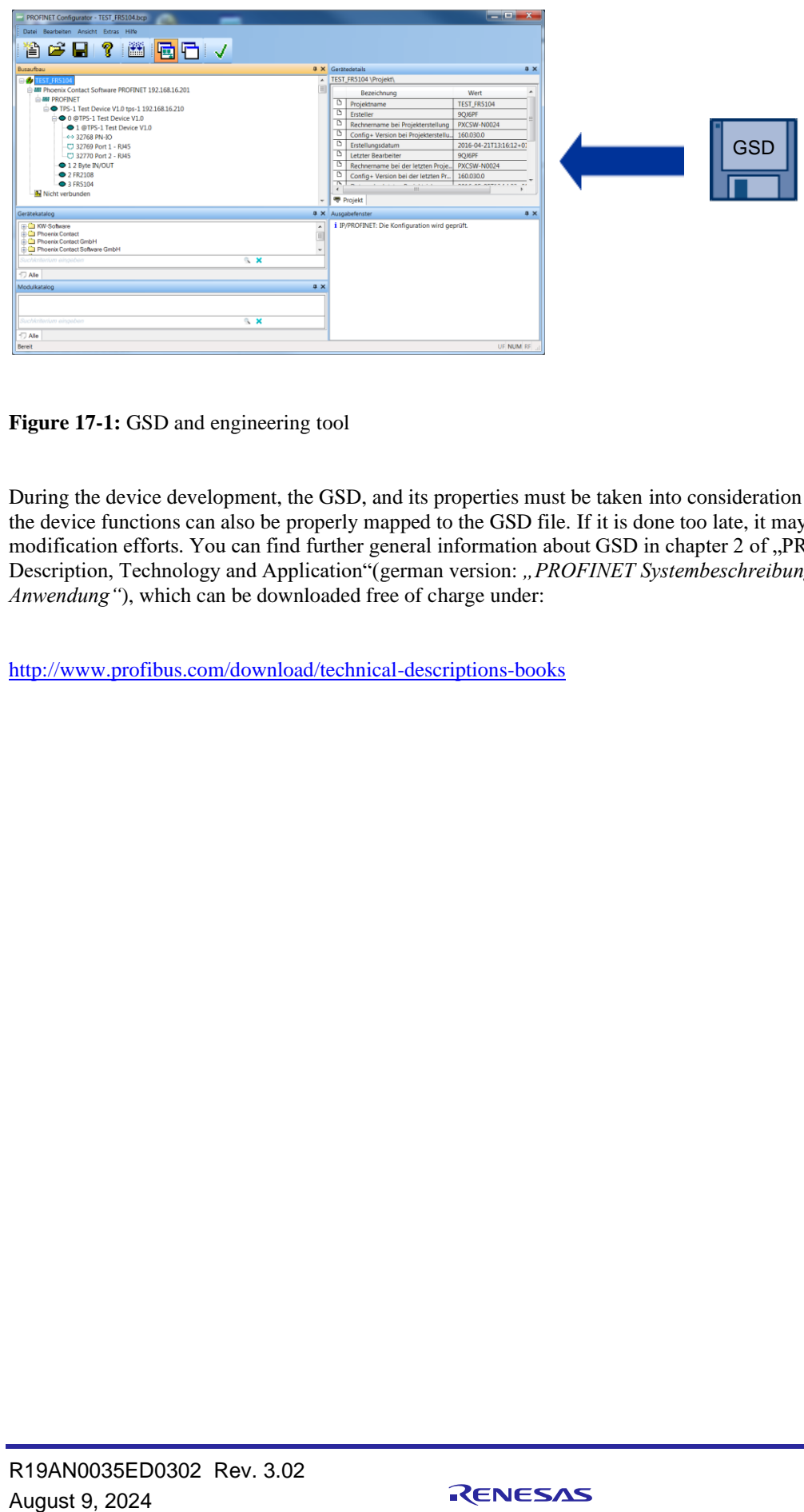

#### <span id="page-73-0"></span>**Figure 17-1:** GSD and engineering tool

During the device development, the GSD, and its properties must be taken into consideration at an early stage so that the device functions can also be properly mapped to the GSD file. If it is done too late, it may lead to unnecessary modification efforts. You can find further general information about GSD in chapter 2 of "PROFINET System Description, Technology and Application"(german version: "PROFINET Systembeschreibung, Technologie und *Anwendung"*), which can be downloaded free of charge under:

<http://www.profibus.com/download/technical-descriptions-books>

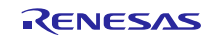

# **17.2 What is the GSDML (GSD Markup Language)?**

The GSD file is an XML file, which can be created and processed with standard tools. GSDML is the descriptive language of GSD file, which defines the device properties over multiple layers and is thus well suited for hierarchical illustration of PROFINET field devices. The following figure shows e.g. the general part of the identification of field device of a simple GSD file.

```
<?xml version="1.0" encoding="ISO-8859-1"?>
 <!-- ********** Simple example GSD V2.31 File Set xsi:
- <ISO15745Profile xsi:schemaLocation="http://www.profibus.com/GSDML/2003/11/DeviceProfile ..\xsd\GSDML-DeviceProfile-V2.31.xsd"
 xmlns:xsi="http://www.w3.org/2001/XMLSchema-instance" xmlns="http://www.profibus.com/GSDML/2003/11/DeviceProfile">
        <!-- ProfileHeader Definition as defined in ISO15745-1. Please do not change the content. -- >
   - <ProfileHeader>
        <ProfileIdentification>PROFINET Device Profile</ProfileIdentification>
        <ProfileRevision>1.00</ProfileRevision>
        <ProfileName>Device Profile for PROFINET Devices</ProfileName>
        <ProfileSource>PROFIBUS Nutzerorganisation e. V. (PNO)</ProfileSource>
        <ProfileClassID>Device</ProfileClassID>
      - <ISO15745Reference>
            <IS015745Part>4</IS015745Part>
            <ISO15745Edition>1</ISO15745Edition>
           <ProfileTechnology>GSDML</ProfileTechnology>
        </ISO15745Reference>
     </ProfileHeader>
   - <ProfileBody>
      - <DeviceIdentity DeviceID="0x0008" VendorID="0x002A">
            <InfoText TextId="TOK_DevIdent_InfoText"/>
            <VendorName Value="SIEMENS"/>
        </DeviceIdentity>
      - <DeviceFunction>
            <Family ProductFamily="DEVKIT" MainFamily="I/O"/>
        </DeviceFunction>
       - <ApplicationProcess>
          - <DeviceAccessPointList>
```
**Figure 17-2:** General part of a GSD file in XML illustration

# **17.3 Which Information can be Found in the GSD File?**

The interaction between GSD file and engineering is illustrated in [Figure 17-3.](#page-75-0) It shows e.g. how, based on the information from GSD file (see also XML illustrations in the previous figure) the engineering classifies the field device in its product catalogue.

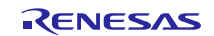

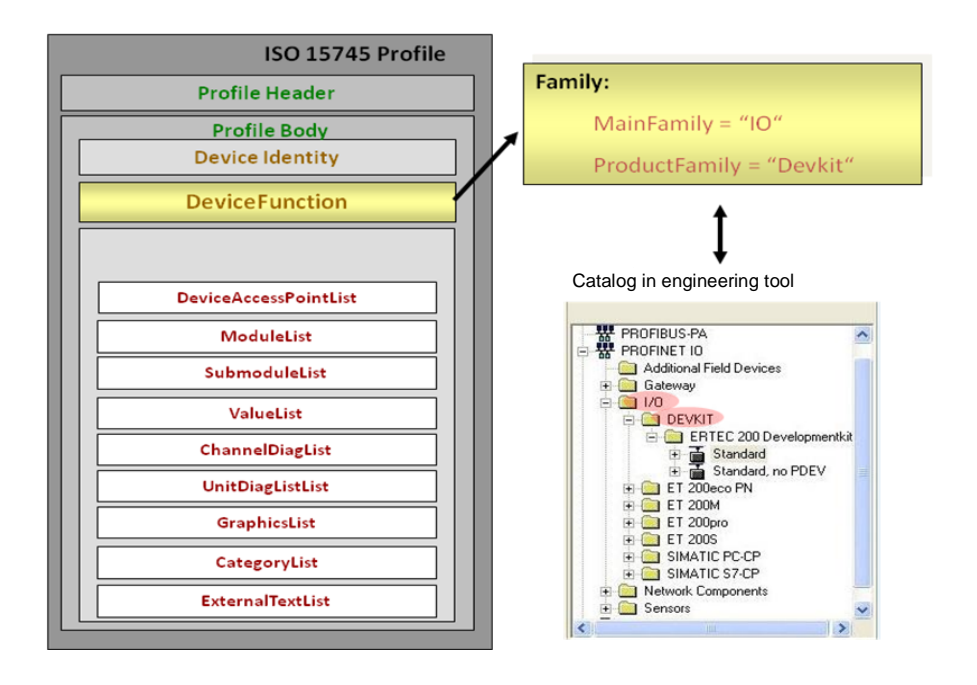

<span id="page-75-0"></span>**Figure 17-3:** Interaction GSD and engineering

The basic structure of the GSD file can be seen from the block diagram in **[Figure 17-3](#page-75-0)**.

#### **17.3.1 Profile Header**

General profile information like e.g. profile name, profile version, the publisher of the profile are stored in the profile header.

#### **17.3.2 Profile Body**

The actual field device data is located in the profile body. It contains the information for unambiguous identification, indicates to which product family the device belongs and describes all the communication properties of the field device. Depending upon the functions and structure of the device, this main part of the GSD file can be very extensive, because information

- about communication capabilities
- about configuration
- of parametrisation
- of illustration
- of diagnosis
- about references to graphics and texts

is necessary. What needs to be considered for the Vendor ID and Device ID in the GSD?

The PROFINET field device of a manufacturer must be unambiguously identifiable in the engineering tool and the subsequent real automation system. This is achieved by the combination of the company ID (Vendor ID) and a specific device identifier (DeviceID).

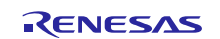

The DeviceID which must be unambiguous in the manufacturing company is specified by the manufacturer himself. To avoid multiple assignments, it is recommended to coordinate the assignment with the marketing or product management within the company. Block wise assignment to departments or maintaining a central list has proven to be a pragmatic approach.

Besides the VendorID and DeviceID approach, which is essential for the engineering and production data traffic, there is also the possibility to identify a field device in the engineering through its order number. This option is convenient for simplifying the ordering process.

**Note:** In real life, it may happen that device manufacturers, who realise their PROFINET connection with a communication module, leave the VendorID of the communication module or its manufacturer unchanged in the GSD file. This leads in subsequent system diagnostics to misinterpretation, because not the manufacturer of the device is displayed, but rather the module supplier. It is, therefore, important to ensure that the VendorID of the device supplier is used.

# **17.4 What are the Application Implications on the GSD?**

The application requirements demand certain device functions which in turn are mirrored in the GSD file. The philosophy of the GSD is that every technical feature is described by a separate element or attribute. In case there are technical dependencies to other features, then it is described in the GSDML specifications and will also be verified by the GSD Checker (see chapter xyz).

Moreover, there are marketing rules that are non-technical in nature. Thus, if "x" and "y" are supported, then "z" must also be supported. This serves to reduce the number of variants. To this end, in particular, both the "Conformance Classes" as well as the "Application Classes" play a role.

### **17.4.1 Conformance Classes (CC)**

The conformance classes provide a convenient summary of various minimum requirements. Through the certification of a field device to a conformance class it is ensured that the selected field devices support unambiguously defined minimum requirements on functionality and interoperability. The conformance classes are geared to the needs of specific fields, such as e.g. factory automation and motion control.

### <span id="page-76-0"></span>**17.4.2 Application Classes (Optional)**

Application Classes define device characteristics so that the application function can be provided and it is interoperable with the system properties. In an application class, the minimum scope for the relevant application in an automation system is defined.

The following application classes are defined:

- Isochronous Application
- Process automation
- High performance
- Controller to Controller
- Functional safety

If the manufacturer specifies an application class in the GSD file, the corresponding minimum scope is also tested in the certification test.

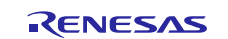

# **17.5 What are the Key Issues in "Life Cycle Management" of GSD?**

The life cycle management of the GSD can be influenced by newer versions of the GSDML or newer versions of the PROFINET field device, see also chapter 10.

### **17.5.1 What are the Implications of Changing the GSDML?**

Further developments of the PROFINET technology may affect the GSDML. In the context of further development of the GSDML, it is ensured that the current GSD files are always compatible with a newer GSDML version. That means, an engineering tool with a newer GSDML version can also handle GSDs based on older GSDML versions (upwards compatibility).

A workaround in the other direction is also available. If a GSD based on a new GSDML Version is to be handled by an engineering tool which only supports an older GSDML version, then it can be specified as to which GSD objects should be over read by the (older) tool, without this leading to a fault behaviour. For this purpose, the attribute "RequiredSchemaVersion"(current version or later) for the objects DAP, module and submodule was introduced.

### **17.5.2 Do Further Developments of the Field Device Influence the GSD File?**

In case the PROFINET field device is developed further and its functions are enhanced, then for the same PROFINET level or the same GSDML version, only a newer edition of the GSD file is required that includes the new functions.

If modules are added to a modular field device, renewed certification is not required, although the GSD file needs to be expanded indeed. Only if new functions are also added with new models, which were not testable before, then, a recertification is required. Example: If a device did not support PROFIsafe earlier, and if now a PROFIsafe module is added, then the PROFIsafe part must be re-certified. This applies then to the DAP as well as to the actual PROFIsafe module.

If, from a newer PNIO level onwards new features are added and can thus only be described as a newer GSDML version, then the entire GSD must be upgraded to the newer GSDML version.

### **17.5.3 How do I Provide the GSD to my Customers?**

For the use of PROFINET field devices, the GSD file must be available and therefore is usually delivered with the field device. Many manufacturers also offer the GSD file along with the device presentation for download via Internet. Thus, the manufacturer can always provide the latest version. Such examples can be found in the Internet product catalogue of the field device vendors.

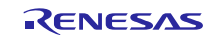

# **17.6 PROFINET GSD Checker Tool**

The PROFINET GSD Checker is a piece of software for checking the GSD file. For PI members, this tool is available free of charge on the PI website [http://www.profibus.com/nc/download/software-and-tools/downloads/profinet-xml](http://www.profibus.com/nc/download/software-and-tools/downloads/profinet-xml-viewer-v22/display/)[viewer-](http://www.profibus.com/nc/download/software-and-tools/downloads/profinet-xml-viewer-v22/display/) [v22/display/ a](http://www.profibus.com/nc/download/software-and-tools/downloads/profinet-xml-viewer-v22/display/)nd it essentially offers two functions:

- Displaying the contents of GSD in a concise HTML representation (see [Figure 17-4\)](#page-78-0).
- Validation of a GSD against the schema files and reviewing the rules, which go beyond the schema and are documented in the GSDML specification (see [Figure 17-5\)](#page-79-0).

Above that, the checker also provides the schema documentation (a more user-friendly, better readable form of the schema) for GSD. A simple XML editor is already included in the PROFINET GSD Checker. However, the GSD Checker also allows the integration of another XML editor.

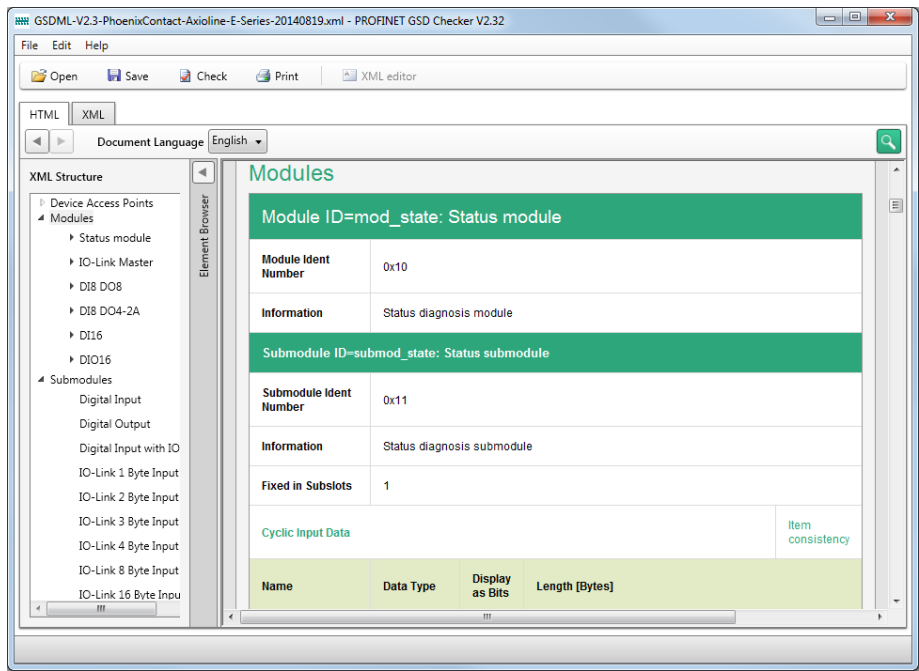

<span id="page-78-0"></span>**Figure 17-4:** HTML representation in the GSD checker

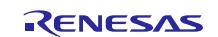

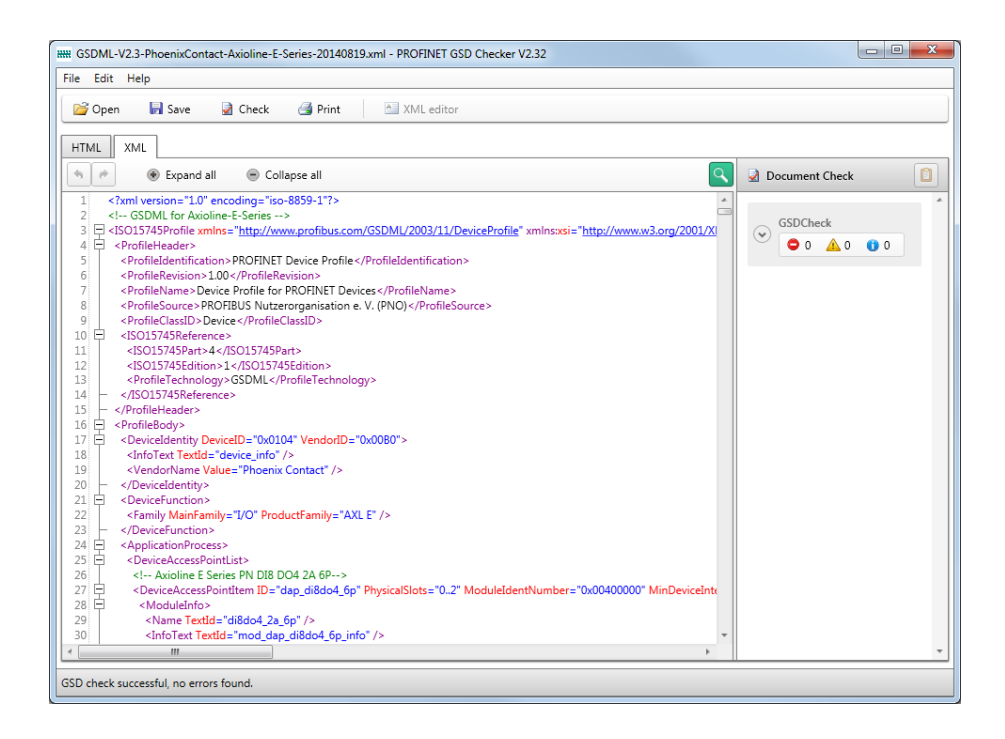

**Figure 17-5:** XML representation in the GSD checker

## <span id="page-79-0"></span>**17.7 Good Practices**

#### **17.7.1 Creating the GSD**

A pragmatic approach for creating GSD is via the XML checker and the supplied examples (in the TPS Development Toolkit). Using the examples, the correct structure can easily be identified, and it can serve as the basis for the new product.

If built on the technology components (e.g. ASIC, Development Kit) as a platform, you get a functioning device software with sample application and sample GSD files. Also here, it must be ensured that the sample GSD is adapted to the individual field device.

### **17.7.2 Testing the GSD**

The structure of an XML document can be tested with the help of a schema file. In this context, one speaks of the "validation" of a document. In this process, among other things, it is checked whether the element structure and the attributes used in the XML document comply with the schema definition. The schema file e.g. defines whether an attribute must be present and which values are allowed for the attribute.

For using the GSD Checker to check the GSD, no know-how about the function and use of schema files is required because these are automatically installed and used for validation by the PROFINET GSD Checker.

Also, one or two frequently used integrated engineering tools are also very useful to ensure that the GSD is processed as desired, that the graphics are displayed accordingly, and finally, whether the result then also meets the expectations.

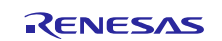

## **17.7.3 Adaptation to a new GSDML schema**

The required schema files e.g. for the GSDML 2:31 are:

- GSDML-CommNetworkProfile-v2.31.xsd
- GSDML-DeviceProfile-v2.31.xsd
- GSDML-Primitives-v2.31.xsd

To use the new schema files , they must be copied in the following directory:

\program files(x86)\PhoenixContactSoftware\PROFINET Configurator\Schemas\GSDML\.

After new start, the new schema is available, and the GSDML can be imported.

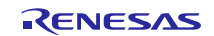

## **18. Wireshark Recordings**

**Note:** The settings and the masks described in this chapter correspond to Wireshark Version 2.0.2. These may differ in other versions. Wireshark can be downloaded free of charge from the Internet.

Since a PROFINET network is established via switches, recording of data traffic is not possible without additional measures. If you connect a computer with Wireshark running via a normal switch port, then you do not see the frames exchanged because the switch forwards only to the port through which the device identified with the MAC address is accessible. So-called managed switches offer the possibility to operate a port as "mirror port" and to specify which port should be monitored on the mirror port.

The Wireshark tool provides data in the form of individual packets either during or after the recording of data traffic of a network interface (Ethernet connection). The data are clearly arranged and can be analysed.

In such data transaction, a large number of packets can be sent. To process these efficiently, the Wireshark provides filtering functions that can reduce the data flood.

**Note:** For the processing of communication problems in PROFINET, a comprehensive data traffic recording is a precondition for analysis.

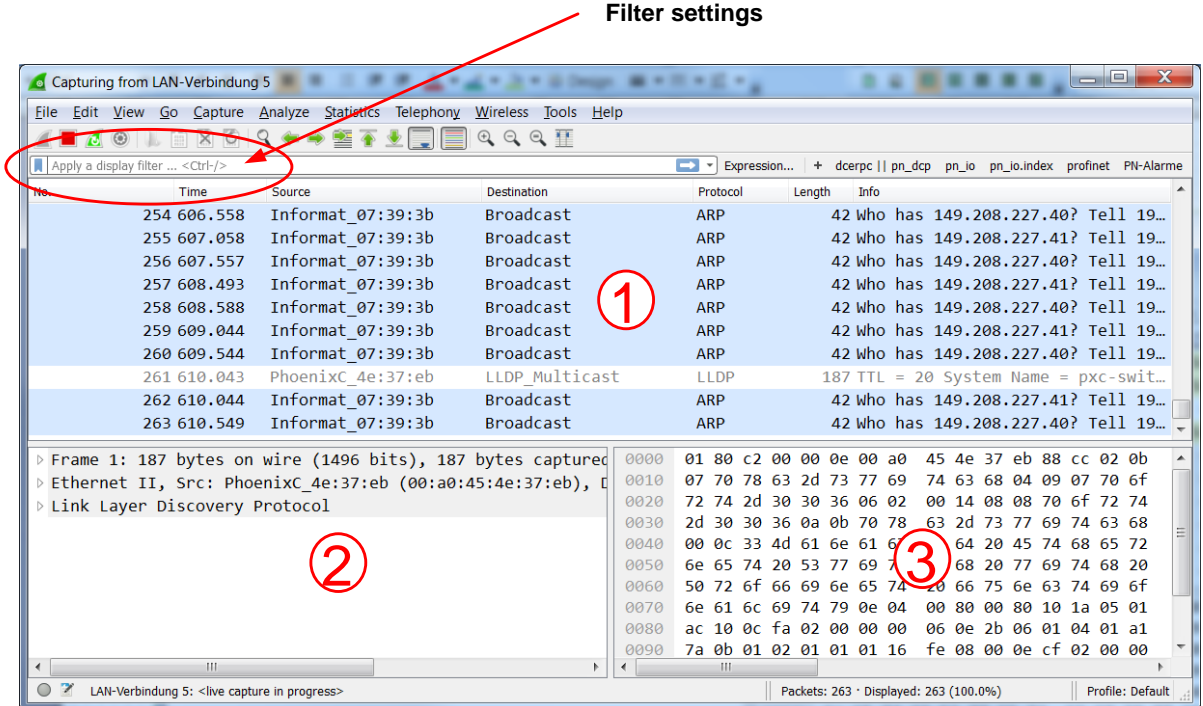

#### <span id="page-81-0"></span>**Figure 18-1:** Wireshark start screen

[Figure 18-1](#page-81-0) shows a typical start screen for Wireshark. The important fields are the packet list (1), the field packet details (2) and the field packet bytes (3).

To begin with recording, an Ethernet interface must be selected. Under the **Tab Capture -> Option**, an interface for the recording can be selected. With a push of the Start button the recording begins.

In the field **Apply a display filter**, a filter can be edited (e.g. **dcerpc || pn\_dcp**) only to see the messages which are related to a connection set-up (Connect.Req). All other messages are hidden, but not deleted.

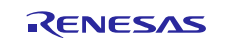

For meaningful PROFINET analysis, it is important to record the outgoing as well as the incoming data traffic. To achieve this, a managed switch or a TAP (Test Access Port) is required[; Figure 18-2](#page-82-0) illustrates its usage.

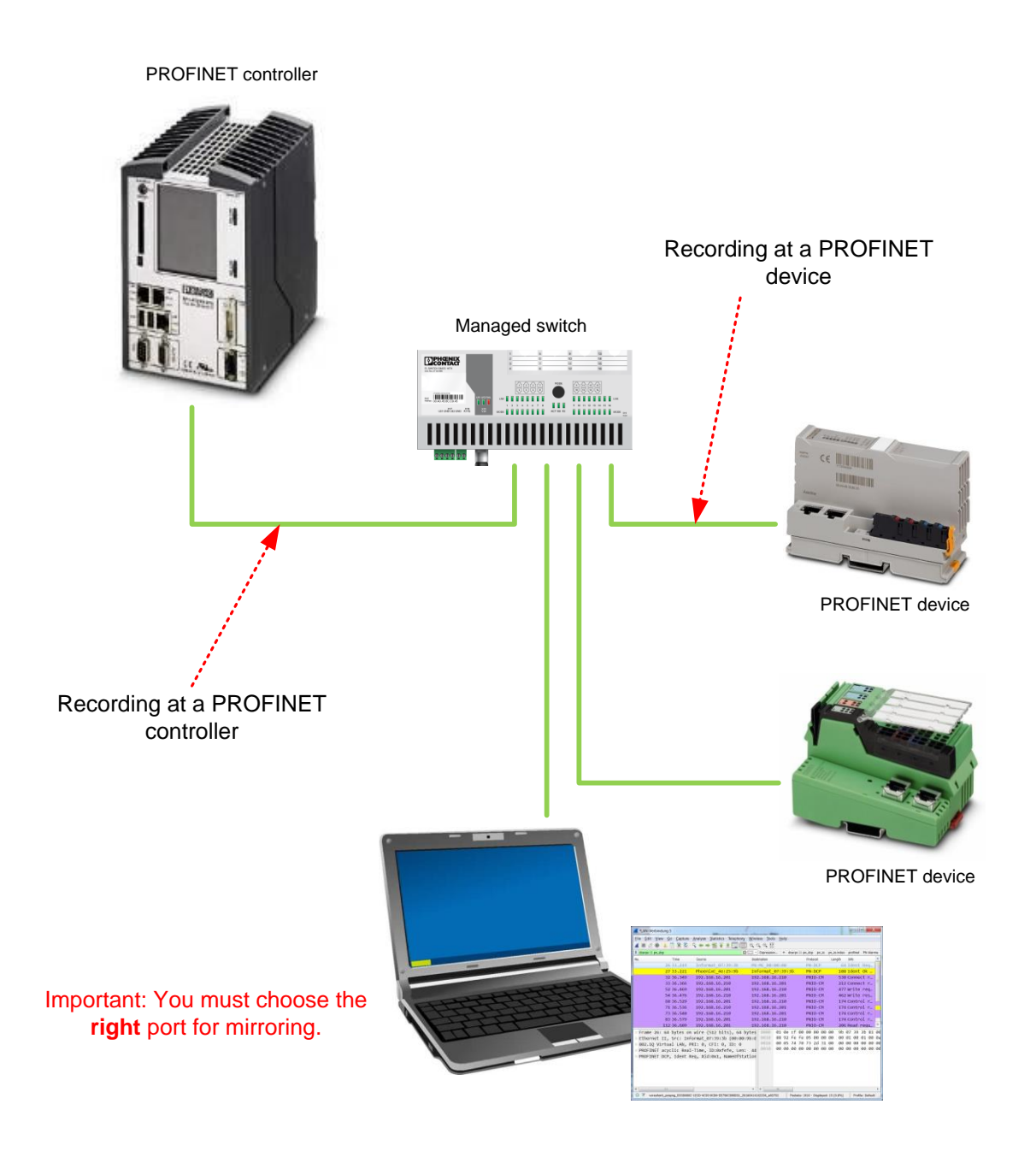

<span id="page-82-0"></span>**Figure 18-2:** Measurements in a network

A network TAP however is inserted into the transfer path and provides all receive and send messages to the interface.

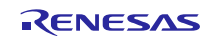

# **18.1 Filters for PROFINET**

The following tables show some filters which are of significance for PROFINET data traffic analysis.

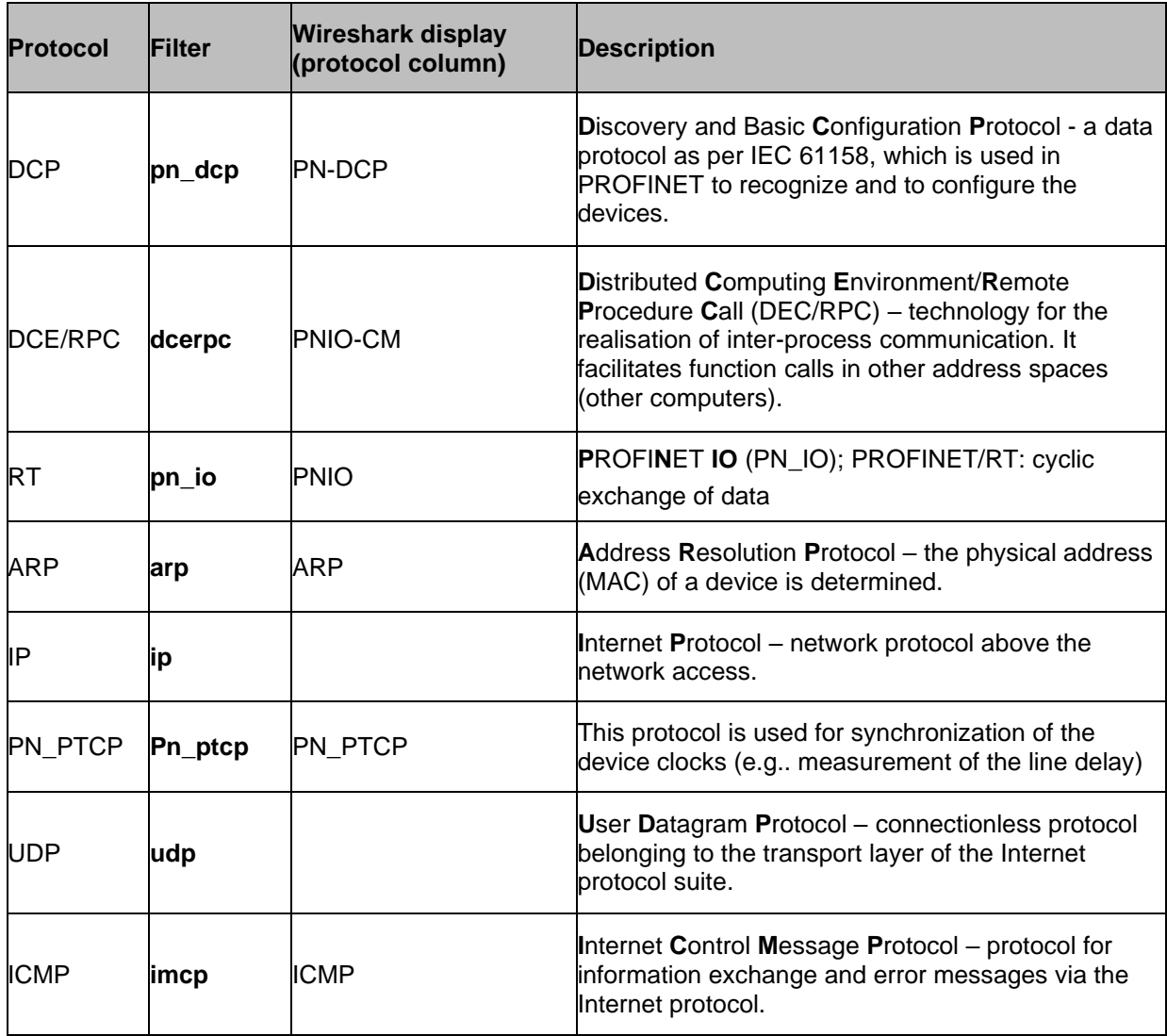

**Table 18-1:** Wireshark filter values

A filter can be set to analyse the data after recording is finished. But it is also possible to activate a filter during the recording so that only dedicated messages are shown.

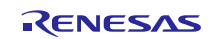

## **18.2 Filter Proposals**

For the analysis of a connection set-up e.g. the following filter combination may be useful:

#### **pn\_dcp || dcerpc**

With the following filter, all PROFINET related messages except for the cyclic data (pn\_io), can be filtered:

#### $(\text{degree } || \text{ pn}_i\text{io.}\text{send}_i\text{seq}_i\text{ num} || \text{udp.}\text{port} == 0x0202)$  && !icmp

The following filter shows PROFINET messages including the cyclic data:

#### **pn\_io e.g.: pn\_io.index==0xF841**

The search for a particular IP address:

#### **ip.addr==192.168.16.210**

If you want to see all PROFINET alarms, you should choose this filter:

#### **(pn\_rt.frame\_id>=0xFC00 && pn\_rt.frame\_id<=0xFCFF) || (pn\_rt.frame\_id>=0xFE00 && pn\_rt.frame\_id<=0xFEFC)**

A reference to the possible filters and protocols can be found under the web address given below:

https://www.wireshark.org/docs/dfref/

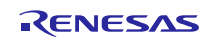

# **18.3 Typical Problem Cases**

#### **18.3.1 Station Name is not Correct**

The PROFINET Controller searches for the station "tps-1". There is no response to the Ident Req in the 2<sup>nd</sup> message in [Figure 18-3.](#page-85-0) The Ident Req is repeated several times. Here, the name assignment must be checked. The station could also not be accessed via the network (Check IP parameter).

| الكاردا                                                                                        |                                                                            |                   |                                                                                   |             |                                                                   |  |            |                                                        |                                                                      |  |  |  |  |  |  |                   |
|------------------------------------------------------------------------------------------------|----------------------------------------------------------------------------|-------------------|-----------------------------------------------------------------------------------|-------------|-------------------------------------------------------------------|--|------------|--------------------------------------------------------|----------------------------------------------------------------------|--|--|--|--|--|--|-------------------|
| *LAN-Verbindung 5                                                                              |                                                                            |                   |                                                                                   |             |                                                                   |  |            |                                                        |                                                                      |  |  |  |  |  |  |                   |
|                                                                                                | Eile Edit View Go Capture Analyze Statistics Telephony Wireless Tools Help |                   |                                                                                   |             |                                                                   |  |            |                                                        |                                                                      |  |  |  |  |  |  |                   |
|                                                                                                |                                                                            |                   | $Q$ $Q$ $Q$ $F$<br>I E I                                                          |             |                                                                   |  |            |                                                        |                                                                      |  |  |  |  |  |  |                   |
| Apply a display filter <ctrl-></ctrl->                                                         |                                                                            |                   |                                                                                   |             |                                                                   |  |            |                                                        | Expression   + dcerpc    pn_dcp pn_io pn_io.index profinet PN-Alarme |  |  |  |  |  |  |                   |
| No.                                                                                            | Time                                                                       | Source            | <b>Destination</b>                                                                | Protocol    | Info<br>Length                                                    |  |            |                                                        |                                                                      |  |  |  |  |  |  |                   |
|                                                                                                | 10.000                                                                     | PhoenixC 4e:37:eb | LLDP Multicast                                                                    | LLDP        | 187 TTL = 20 System Name = pxc-switch System Description = Manage |  |            |                                                        |                                                                      |  |  |  |  |  |  |                   |
|                                                                                                | 20.047                                                                     | Informat 07:39:3b | PN-MC 00:00:00                                                                    | PN-DCP      | 64 Ident Req, Xid:0xb000c, NameOfStation:"tps-1"                  |  |            |                                                        |                                                                      |  |  |  |  |  |  |                   |
|                                                                                                | 3 0.179                                                                    | Informat 07:39:3b | LLDP_Multicast                                                                    | LLDP        | 93 TTL = 20 RTClass3 Port Status = OFF                            |  |            |                                                        |                                                                      |  |  |  |  |  |  |                   |
|                                                                                                | 4 1,577                                                                    | Informat 07:39:3b | PN-MC 00:00:00                                                                    | PN-DCP      | 64 Ident Req, Xid:0xc000d, NameOfStation:"tps-1"                  |  |            |                                                        |                                                                      |  |  |  |  |  |  |                   |
|                                                                                                | 5 3.107                                                                    | Informat 07:39:3b | PN-MC 00:00:00                                                                    | PN-DCP      | 64 Ident Req, Xid:0xd000e, NameOfStation:"tps-1"                  |  |            |                                                        |                                                                      |  |  |  |  |  |  |                   |
|                                                                                                | 64.637                                                                     | Informat 07:39:3b | PN-MC 00:00:00                                                                    | PN-DCP      | 64 Ident Req, Xid:0xe000f, NameOfStation:"tps-1"                  |  |            |                                                        |                                                                      |  |  |  |  |  |  |                   |
|                                                                                                | 75.035                                                                     | PhoenixC 4e:37:eb | LLDP Multicast                                                                    | LLDP        | 187 TTL = 20 System Name = pxc-switch System Description = Manage |  |            |                                                        |                                                                      |  |  |  |  |  |  |                   |
|                                                                                                | 85.179                                                                     | Informat 07:39:3b | LLDP Multicast                                                                    | <b>LLDP</b> | 93 TTL = 20 RTClass3 Port Status = OFF                            |  |            |                                                        |                                                                      |  |  |  |  |  |  |                   |
|                                                                                                |                                                                            |                   |                                                                                   |             |                                                                   |  |            |                                                        |                                                                      |  |  |  |  |  |  |                   |
|                                                                                                |                                                                            |                   |                                                                                   |             |                                                                   |  |            |                                                        |                                                                      |  |  |  |  |  |  |                   |
|                                                                                                |                                                                            |                   | Frame 2: 64 bytes on wire (512 bits), 64 bytes captured (512 bits) on interface 0 |             |                                                                   |  | 0000       | 01 0e cf 00 00 00 00 00                                |                                                                      |  |  |  |  |  |  | 9b 07 39 3b 81 00 |
| Ethernet II, Src: Informat 07:39:3b (00:00:9b:07:39:3b), Dst: PN-MC 00:00:00 (01:0e:cf:00:00:0 |                                                                            |                   |                                                                                   |             |                                                                   |  |            | 88 92 fe fe 05 00 00 0b                                |                                                                      |  |  |  |  |  |  | 00 0c 00 01 00 0a |
| 802.10 Virtual LAN, PRI: 0, CFI: 0, ID: 0                                                      |                                                                            |                   |                                                                                   |             |                                                                   |  |            | 00 05 74 70 73 2d 31 00                                |                                                                      |  |  |  |  |  |  | 00 00 00 00 00 00 |
| PROFINET acyclic Real-Time, ID:0xfefe, Len: 44                                                 |                                                                            |                   |                                                                                   |             |                                                                   |  |            |                                                        |                                                                      |  |  |  |  |  |  |                   |
| PROFINET DCP, Ident Req, Xid:0xb000c, NameOfStation:"tps-1"                                    |                                                                            |                   |                                                                                   |             |                                                                   |  |            |                                                        |                                                                      |  |  |  |  |  |  |                   |
|                                                                                                |                                                                            |                   |                                                                                   |             |                                                                   |  |            |                                                        |                                                                      |  |  |  |  |  |  |                   |
|                                                                                                |                                                                            |                   |                                                                                   |             |                                                                   |  |            |                                                        |                                                                      |  |  |  |  |  |  |                   |
|                                                                                                |                                                                            |                   |                                                                                   |             |                                                                   |  |            |                                                        |                                                                      |  |  |  |  |  |  |                   |
|                                                                                                |                                                                            |                   |                                                                                   |             |                                                                   |  |            |                                                        |                                                                      |  |  |  |  |  |  |                   |
|                                                                                                |                                                                            |                   | 40.                                                                               |             |                                                                   |  | $\epsilon$ | 100                                                    |                                                                      |  |  |  |  |  |  |                   |
| wireshark_pcapng_D53D088C-1ECD-4C93-8CB4-EE756C999D51_20160613080636_a04640                    |                                                                            |                   |                                                                                   |             |                                                                   |  |            | Packets: 8 · Displayed: 8 (100.0%)<br>Profile: Default |                                                                      |  |  |  |  |  |  |                   |

<span id="page-85-0"></span>**Figure 18-3:** Searched station does not respond

[Figure 18-3](#page-85-0) shows correct identification of a station and the subsequent Connect.Req. After this the connection to the IO controller ramps up.

| *LAN-Verbindung 5                      |          |                                                                                       |                                                            |               | $  x$                                                                                                    |
|----------------------------------------|----------|---------------------------------------------------------------------------------------|------------------------------------------------------------|---------------|----------------------------------------------------------------------------------------------------|
|                                        |          | File Edit View Go Capture Analyze Statistics Telephony Wireless Tools Help            |                                                            |               |                                                                                                    |
|                                        |          | ◢◼ <b>◿◉▮▤▨◙</b> !S←⇒ SF ₺▤▤◙◔◔◔▦                                                     |                                                            |               |                                                                                                    |
| Apply a display filter <ctrl-></ctrl-> |          |                                                                                       |                                                            |               | ED - Expression   + dcerpc    pn dcp pn io pn io.index profinet PN-Alarme                                                                                       |
| No.                                    | Time     | Source                                                                                | Destination                                                | Protocol      | Info<br>Length                                                                                                    |
|                                        | 10.000   | fe80::4d15:4cd:d231: ff02::1:2                                                        |                                                            | DHCPv6        | 180 Solicit XID: 0x2125aa CID: 000100011620b05d5c9ad8dc2586                                                                                                    |
|                                        | 20.344   | PhoenixC 4e:37:eb                                                                     | LLDP Multicast                                             | LLDP          | 187 TTL = 20 System Name = pxc-switch System Description = Managed Ethernet Switch with                                                                         |
|                                        | 3 0.999  | fe80::4d15:4cd:d231: ff02::1:2                                                        |                                                            | DHCPv6        | 180 Solicit XID: 0x2125aa CID: 000100011620b05d5c9ad8dc2586                                                                                                    |
|                                        | 41.089   | Informat 07:39:3b                                                                     | LLDP Multicast                                             | LLDP          | 93 TTL = $20$ RTClass3 Port Status = OFF                                                                                                    |
|                                        | 5 2,438  | Informat 07:39:3b                                                                     | PN-MC 00:00:00                                             | PN-DCP        | 64 Ident Req, Xid:0x140015, NameOfStation:"tps-1"                                                                                                    |
|                                        | 6 2.440  | PhoenixC 4e:25:9b                                                                     | Informat 07:39:3b                                          | <b>PN-DCP</b> | 108 Ident Ok , Xid:0x140015, NameOfStation:"tps-1", IP, Dev-ID, Dev-Options(8), Dev-Rol                                                                         |
|                                        | 7 2.999  | fe80::4d15:4cd:d231: ff02::1:2                                                        |                                                            | DHCPv6        | 180 Solicit XID: 0x2125aa CID: 000100011620b05d5c9ad8dc2586                                                                                                    |
|                                        | 8 3,488  | Informat 07:39:3b                                                                     | <b>Broadcast</b>                                           | ARP           | 60 Who has 192.168.16.210? Tell 192.168.16.201                                                                                                    |
|                                        | 9 3,490  | PhoenixC 4e:25:9b                                                                     | Informat 07:39:3b                                          | ARP           | 60 192, 168, 16, 210 is at 00: a0: 45: 4e: 25: 9b                                                                                                    |
|                                        | 105.388  | PhoenixC 4e:37:eb                                                                     | LLDP Multicast                                             | <b>LLDP</b>   | 187 TTL = 20 System Name = pxc-switch System Description = Managed Ethernet Switch with                                                                         |
|                                        | 11 5,569 | 192.168.16.201                                                                        | 192.168.16.210                                             | PNIO-CM       | 538 Connect request, ARBlockReq, IOCRBlockReq, IOCRBlockReq, ExpectedSubmoduleBlockReq,                                                                         |
|                                        | 12 5,586 | 192, 168, 16, 210                                                                     | 192, 168, 16, 201                                          | PNIO-CM       | 212 Connect response, OK, ARBlockRes, IOCRBlockRes, IOCRBlockRes, AlarmCRBlockRes                                                                               |
|                                        | 13 5.590 | PhoenixC 4e:25:9b                                                                     | Informat 07:39:3b                                          | <b>PNIO</b>   | 60 RTC1(legacy), ID:0xc001, Len: 40, Cycle: 2773 (Valid, Primary, Ok, Run)                                                                                      |
|                                        | 145.598  | PhoenixC 4e:25:9b                                                                     | Informat 07:39:3b                                          | PNIO          | 60 RTC1(legacy), ID:0xc001, Len: 40, Cycle: 3029 (Valid, Primary, Ok, Run)                                                                                      |
|                                        |          | Frame 1: 180 bytes on wire (1440 bits), 180 bytes captured (1440 bits) on interface 0 |                                                            |               | 33 33 00 01 00 02 00 00 9b 07 39 3b 86 dd 60 00<br>0000                                                                                                    |
|                                        |          |                                                                                       |                                                            |               | 00 00 00 7e 11 01 fe 80 00 00 00 00 00 00 4d 15<br>0010<br>Ethernet II, Src: Informat 07:39:3b (00:00:9b:07:39:3b), Dst: IPv6mcast 01:00:02 (33:33:00:01:00:02) |
|                                        |          | Internet Protocol Version 6, Src: fe80::4d15:4cd:d231:4b15, Dst: ff02::1:2            |                                                            |               | 04 cd d2 31 4b 15 ff 02 00 00 00 00 00 00 00 00<br>0020                                                                                                    |
|                                        |          | User Datagram Protocol, Src Port: 546 (546), Dst Port: 547 (547)                      |                                                            |               | 00 00 00 01 00 02 02 22 02 23 00 7e 6d 3f 01 21<br>0030                                                                                                    |
| DHCPV6                                 |          |                                                                                       |                                                            |               | 25 aa 00 08 00 02 00 00 00 01 00 0e 00 01 00 01<br>0040<br>16 20 b0 5d 5c 9a d8 dc 25 86 00 03 00 0c 24 00<br>0050                                              |
|                                        |          |                                                                                       |                                                            |               | 00 9b 00 00 00 00 00 00 00 00 00 00 27 00 28 00 0b<br>0060                                                                                                    |
|                                        |          |                                                                                       |                                                            |               | 50 58 43 53 57 2d 4e 30 30 32 34 06 65 75 72 6f<br>0070                                                                                                    |
|                                        |          |                                                                                       |                                                            |               | 0000 70 65 00 70 68 6f 65 60 60 78 63 6f 60 74 61 63<br>$\leftarrow$                                                                                            |
| OZ                                     |          | wireshark_pcapng_D53D088C-1ECD-4C93-8CB4-EE756C999D51_20160613090603_a03024           | Profile: Default<br>Packets: 309 · Displayed: 309 (100.0%) |               |                                                                                                    |

**Figure 18-4:** Station is identified correctly

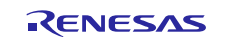

# **18.3.2 A ModuleDiffBlock is Created During Connect Req**

A PROFINET device generates a ModuleDiffBlock if the expected IO controller configuration does not match with the actual device configuration. You can detect in the ModuleDiffBlock, which problem has occurred. In the example shown in [Figure 18-5,](#page-86-0) a submodule with wrong submodule number is plugged in the Slot 1, Subslot1 (here 0x82, expected 0x02).

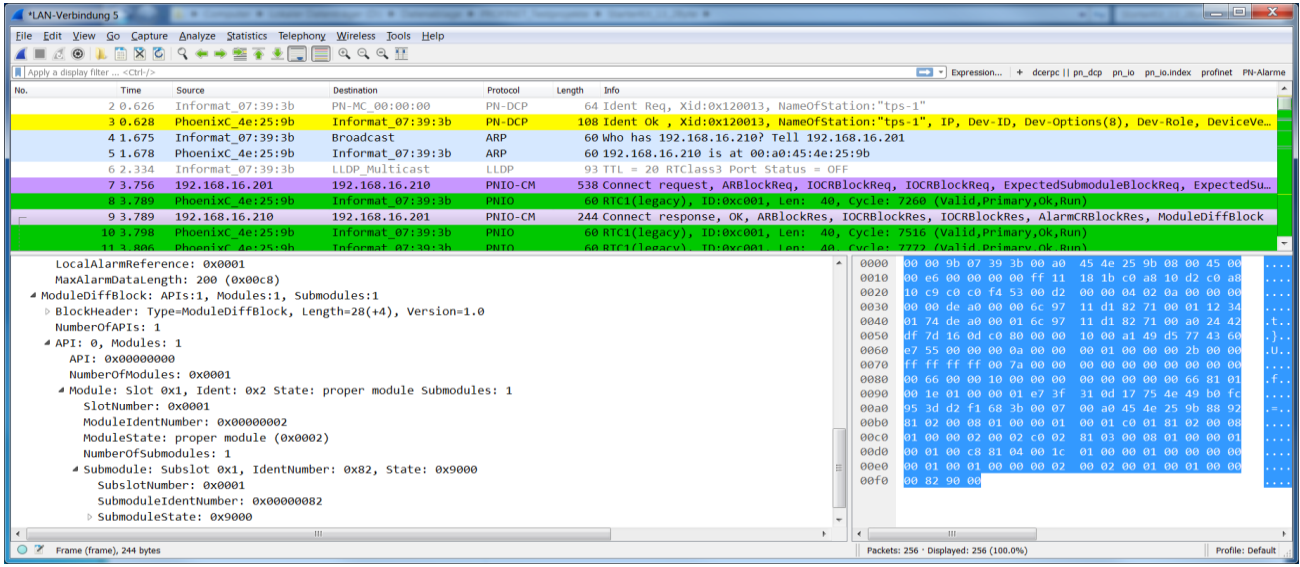

<span id="page-86-0"></span>**Figure 18-5:** Connect Res with ModuleDiffBlock

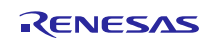

# **19. Mechanical Requirements**

# **19.1 Are There any Special Requirements for Housing and Plug?**

Some PROFINET field devices must meet requirements for higher protection classes which provide protection against contact, water and dirt penetration. A commonly used protection class for this is e.g. IP65. IP stands for International Protection, and the number 65 means sealed against dust and water jets. Further protection classes are specified in the International Standard ISO 20653. If such requirements exist for a PROFINET field device then housing, plugs and sockets must comply with the respective IP protection class.

# **19.2 Which Cables Does PROFINET Use?**

### **19.2.1 PROFINET-Copper Cabling**

A PROFINET copper cable is typically a 4-wire, shielded copper cable (star quad).

The various cable types differ

- by the structure of wires (fixed / flexible)
- and/or the sheath.

The wires are colour coded.

In 4-wire cables, the cores of the pair 1 have a yellow and an orange insulation, whereas the wires of the pair 2 have a blue and a white insulation. The cores of the pairs are arranged crossed opposite to one another.

8-wire PROFINET copper cables consist of 4 pairs of lines with green, blue, orange and brown colours, and the associated white wire. Like in standard Ethernet applications, the maximum distance between the communication endpoints for copper cables is limited to 100 m. This transfer path is defined as PROFINET end-to-end link.

### **19.2.2 PROFINET Fibre Optic Cabling**

In areas where there is a likelihood of electromagnetic interference or high potential differences, you should use fibre optic cables for connecting automation islands and systems.

The use of fibre-optic cables eliminates the electromagnetic interference and earthing related equalizing currents through the shields of PROFINET copper cables.

The advantages of fibre optic transmission technology over copper cables are:

- FOCs bridge in general greater distances than copper cable
- FOCs provide electrical isolation between the coupled system components
- FOCs are insensitive to electromagnetic interference (EMI)

In PROFINET, four different types of fibres for fibre optic cables are used. The selection of a fibre type must be made by taking into account the demands made on the automation projects.

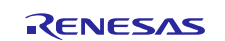

The following fibre types are available for selection:

- Plastic fibres with plastic optical fibre (POF)
- Glass fibre (multimode, single mode or hard cladded silica fibre (HCF))

Depending on the wavelength used and the respective attenuation, each fibre type is suitable only for a limited transmission distance. [Table 19-1](#page-88-0) lists the typical data for the beforementioned fibre types.

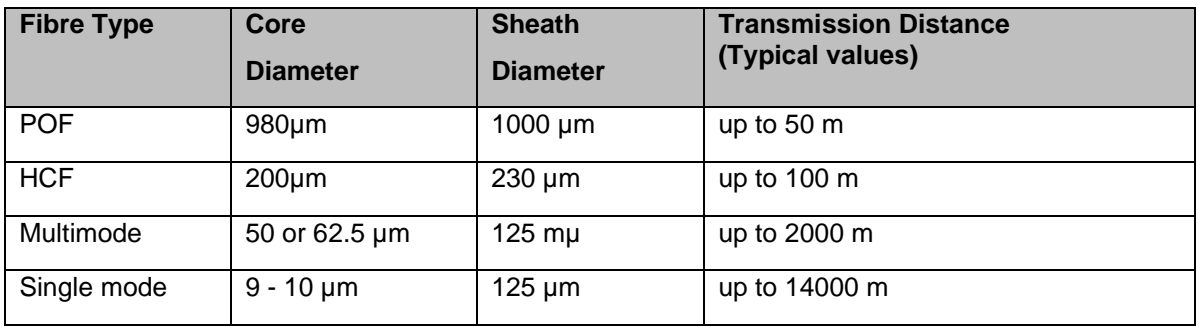

<span id="page-88-0"></span>**Table 19-1:** Achievable transmission distances of FOC fibre types

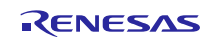

# **19.3 Which Connectors are Available for PROFINET?**

PROFINET cables are equipped with connectors on both sides. The combination of a connector on cable and socket is seen as a pair.

#### **19.3.1 RJ45 Connectors for Copper Cables**

The RJ45 connector is suitable for connecting a terminal device and network components. An important criterion for use of connectors is the controllability on-site. In the switch cabinet area, the RJ45 connector is used in its IP20 version. Outside the switch cabinet, the harsh environment must be taken into consideration. Here, the RJ45 push-pull in IP65 or IP67 version is used.

Also, the standard RJ45 has the advantage that it can be used to connect to laptops or engineering tools quickly and easily for servicing. The RJ45 connector in IP20 version is standardised in the IEC 60603-7. The RJ45 push-pull connector in IP67 is standardized in the IEC 61076-3-117 and is mainly used in the German automotive industry as a standard connector for PROFINET. Both versions are illustrated in [Figure 19-1.](#page-89-0)

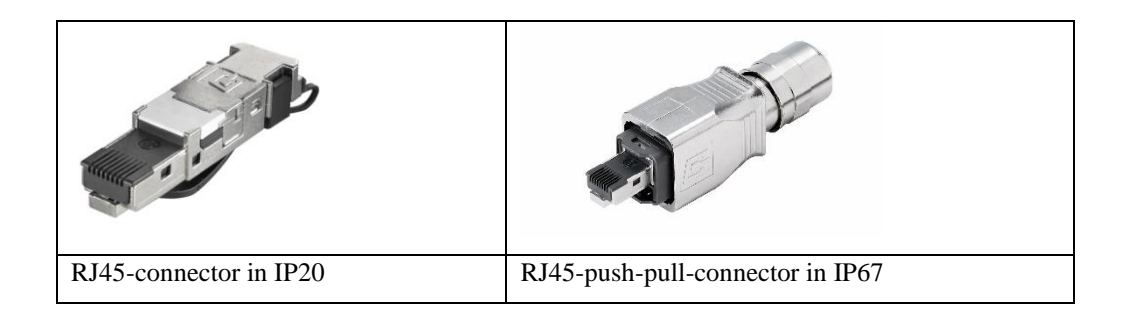

<span id="page-89-0"></span>**Figure 19-1:** RJ45 connector for copper cable (from [10])

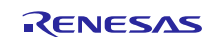

## **19.3.2 M12 Connector for Copper Cables**

For use in harsh industrial environments with IP67 protection, PI has specified the M12, a connector which provides a secure connection for sensors/actuators. The M12 is standardized in the IEC 61076-2-101.

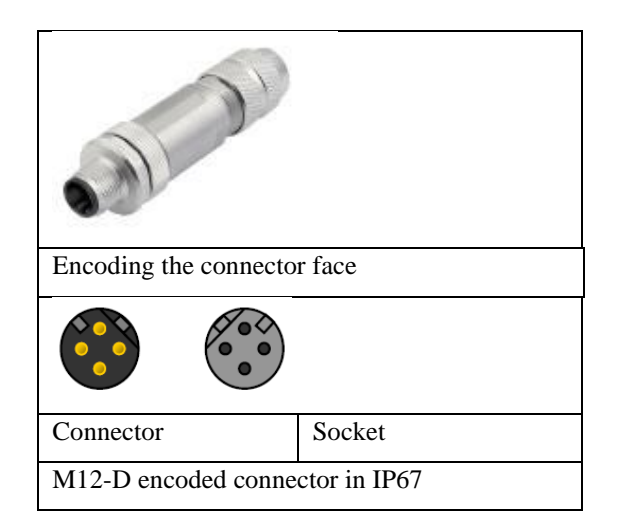

**Figure 19-2:** M12 connector for copper cable (from [10])

### **19.3.3 Connectors for Fibre Optic Cables**

For PROFINET data transmission via fibre optic, the SCRJ and the LC duplex connectors are provided. The basic versions of these connectors are designed for use in switch cabinets (IP20 protection class). For harsh environments or IP65 / IP67 requirements, the SCRJ push-pull version is used. An IP65 / IP67 connector with LC-Duplex connector is currently in the planning phase for the next revision of the PROFINET guideline.

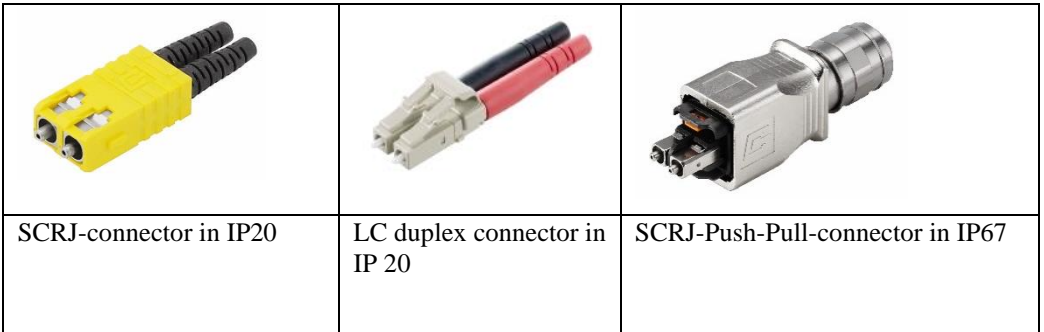

**Figure 19-3:** Connector for FO cable (from [10])

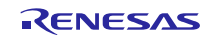

# **19.3.4 Connector Types BFOC and SC for FOC**

The use of BFOC / 2.5 (IEC 60874-10) class connectors and the SC-plug system (IEC 60874-14) are not recommended for new automation systems.

#### **19.3.5 Signal Connector**

The standard 10-pin push-pull variant 14 connectors are used for PROFINET signal applications. These are characterized by the fact that up to 10 signal inputs can be plugged into a single push-pull connector. The connector is standardised in IEC / PAS 61076-3- 119 internationally.

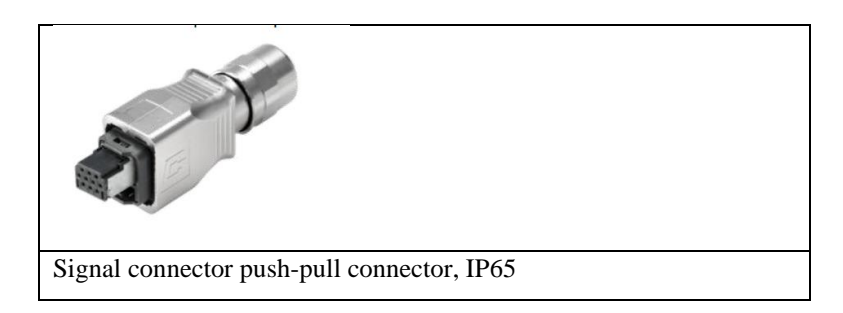

**Figure 19-4:** Signal connector (from [10])

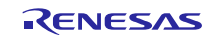

# **19.4 What is Important While Integrating Plugs and Connectors into the Device?**

The integration of copper or FOC interfaces follows the tolerance position on the printed circuit board and the wall thicknesses of the device as well as the tolerances of the employed interface. The device manufacturer must design the interface position optimally to ensure a secure connection of the device with the interface. Drawings for PROFINET copper and FOC connections, that allow easy integration of the interface, are available in the Guideline "Cabling and Interconnection Technology". This guideline is available free of charge on the PI website for downloading.

<http://www.profibus.com/download/installation-guide>

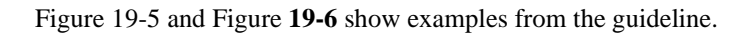

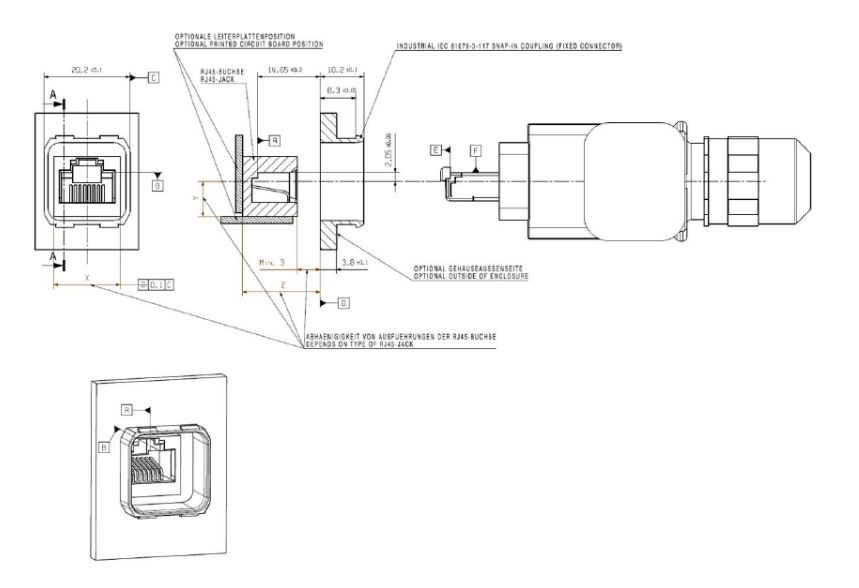

<span id="page-92-0"></span>**Figure 19-5:** Design rules for RJ45 push-pull type connector (from [10])

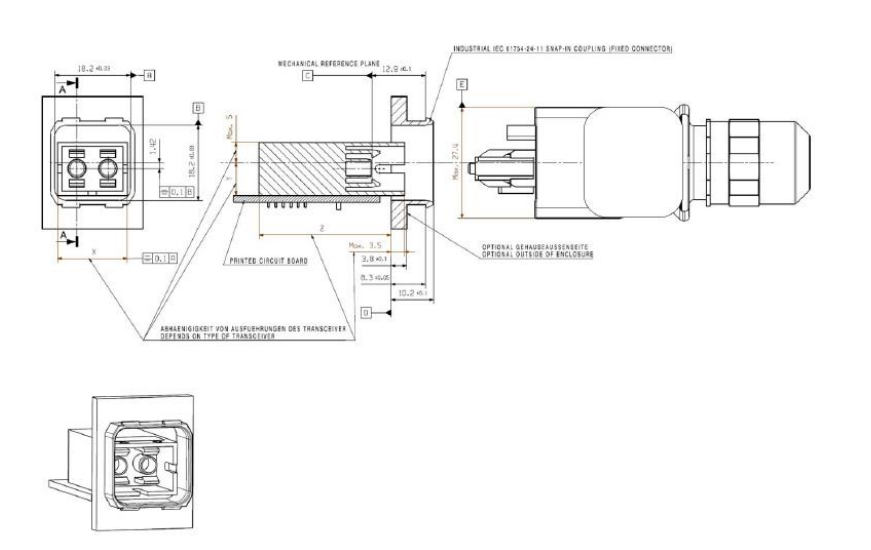

<span id="page-92-1"></span>**Figure 19-6:** Design rules for SCRJ push-pull type connector (from [10])

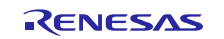

#### **19.4.1 Multiport Connector**

When using RJ 45 Multiport Jacks, attention must be paid to the compatibility with industrial-grade IP20 RJ 45. Due to the industry-grade design, the field-installable connectors are built a bit larger than patch cable connectors in the office environment. Therefore, while using very compact Multiport Jacks, one may encounter incompatibilities with industrial-grade RJ 45 connectors. [Figure 19-7](#page-93-0) illustrates the problem.

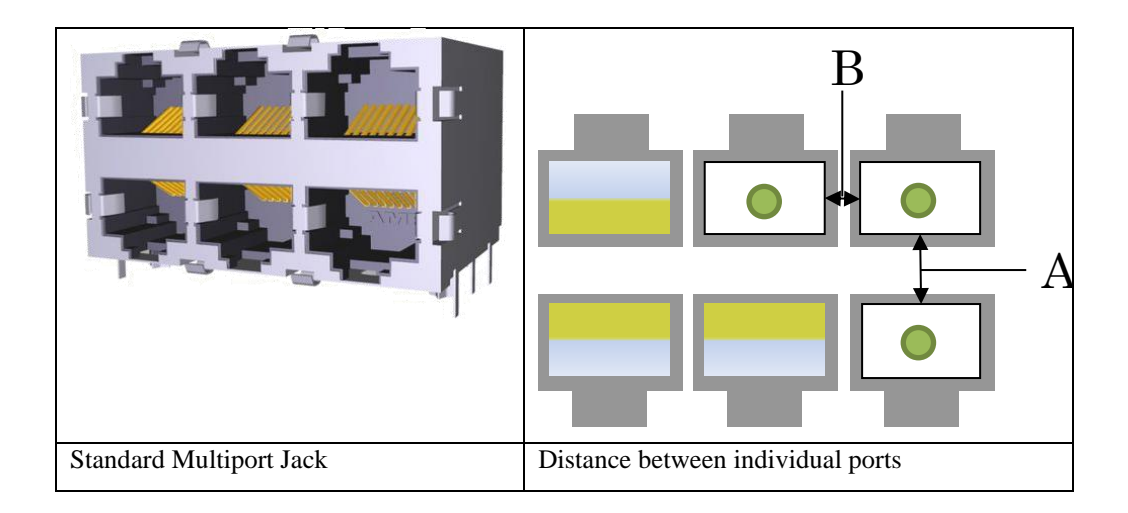

<span id="page-93-0"></span>Figure 19-7: Multiport device (from [10])

Due to the non-standardised clearance in case of Multiport RJ45 Jacks, attention must be paid to the clearance between A and B while selecting the multiport jack. This should be dimensioned so that common, industry-grade RJ 45 connectors can be used.

Further information on the copper cabling or FO cabling can also be found in the Cabling and Interconnection Technology Guideline for PROFINET.

**Note:** More information for installation and earthing of copper cabling can be found in the PROFINET Installation Guideline (*PROFINET Montagerichtlinie Order No.: 8.071*). It is available free of charge for download.

<http://www.profibus.com/download/specifications-standards/>

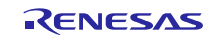

# **19.5 What is Important for Shielding and Earthing?**

PROFINET operates with shielded copper cables. Shielded cables are earthed at both ends of the cable connection. The earthing is mostly done to the shield of the RJ45 connector. This shield potential is connected directly to functional earth (FE) or protective earth (PE). For this earth potential a low impedance connection should be provided on the device (e.g., for 2.5-4 mm² Cu). The shield of the Ethernet cable is not a viable substitute for the local FE/PE connection on the unit - the cross-currents interfere with the Ethernet data transfer!

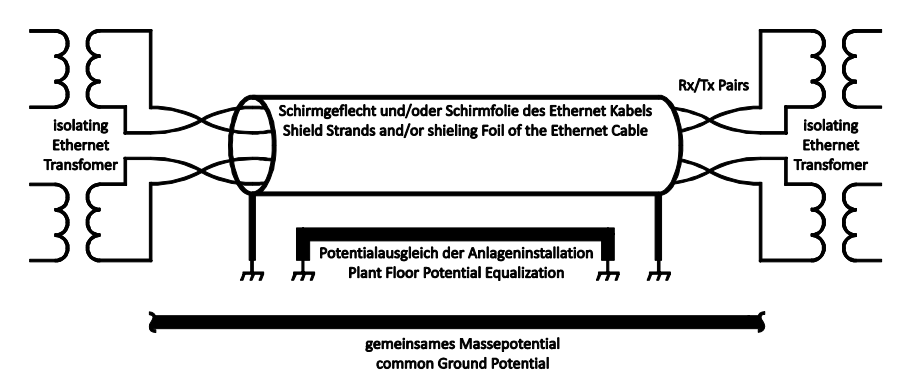

**Figure 19-8: Equipotential bonding and earthing (from [10])**

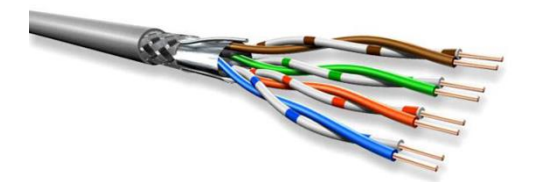

**Figure 19-9: 8-wire PROFINET cable (from [10])**

In a DIN-compliant installation, a consistent earthing (equipotential bonding) is provided; cross-currents on the shield are therefore not to be expected. If the cross currents cannot be excluded or eliminated, the implementation of a fibre optic path is an effective measure.

**Note:** Additional information is available in the "PROFINET Design Guideline" (Version 1.14, December 2014; Order number 8.062; PROFIBUS User Organisation (*PROFIBUS Nutzerorganisation e.V.*)). It is available free of charge for download.

<http://www.profibus.com/download/specifications-standards/>

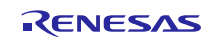

# **19.6 Should the MAC Address be Visible on the Device?**

In the delivery state, no name is set for a PROFINET IO Device but rather it can only be accessed over a MAC address. This is permanently stored in the device, globally unique and, in general, it cannot be changed. The cyclic useful data exchange takes place only through addressing via MAC address when the controller (IO Controller) and the IO Device are on the same sub-network. Many PROFINET field devices have the MAC address printed on the housing or the nameplate. This eases commissioning and any subsequent search for the MAC address locally. For this reason, printing or laser-etching the MAC address is recommended on the device in such a way that it is readable even after installation.

# **19.7 Must LEDs be Mounted?**

#### **19.7.1 Status LEDs**

Each PROFINET device must be supplied with at least one (1) Status LED - this LED displays the service "DCP **Signal"**. In TPS-1, the Link-LED of the Ethernet interface is used for this service. Basically, this service can also be provided through other methods - e.g. with a display. If an implementation different from an LED is considered, it is advisable to come to an agreement with the envisaged testing laboratory for certification about the different type of display before the development or design of the device.

Further requirements are not included in the PROFINET standard. TPS-1 has four status LEDs which are directly controlled by the ASIC (the circuit diagram is shown in the TPS-1 User's Manual [1]). [Table 19-2](#page-95-0) summarizes the function of these LEDs.

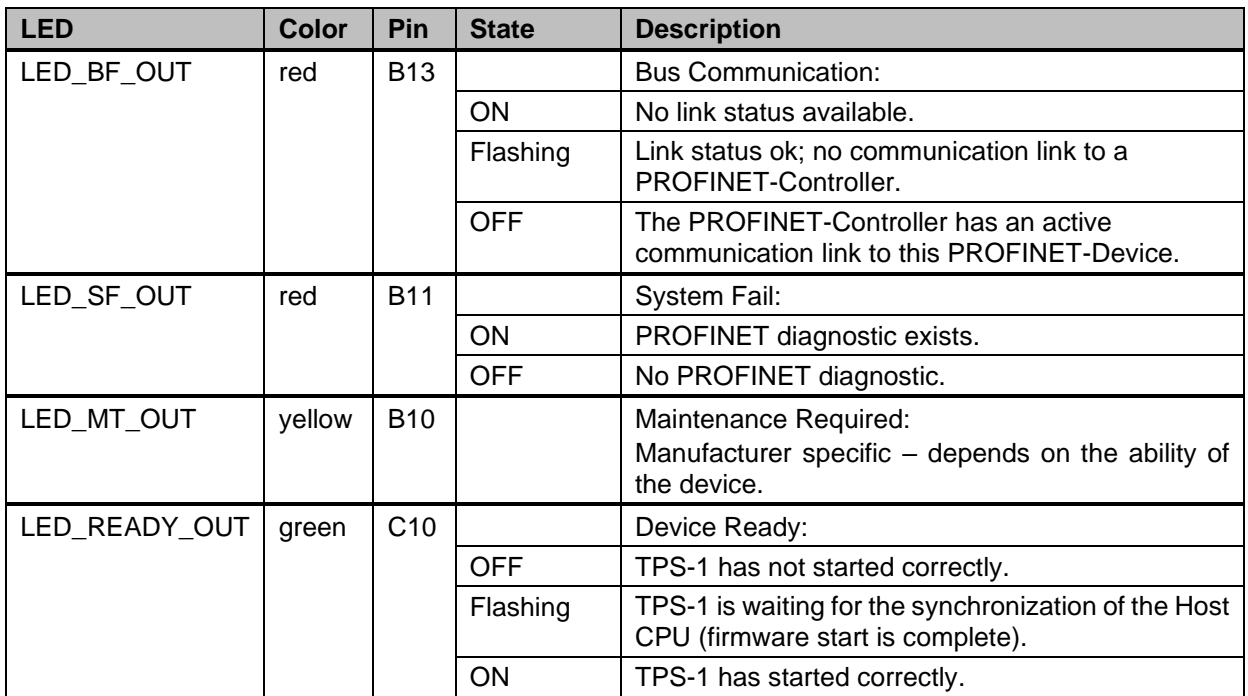

<span id="page-95-0"></span>**Table 19-2: TPS-1** Status LEDs for PROFINET

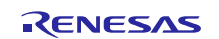

### **19.7.2 Link/Activity LEDs**

Link/Activity LEDs indicate the status of the physical Ethernet connection and should be available for each port. They should be arranged so that the correlation between port and LED can be seen easily. Particularly during commissioning these indicators provide important information.

Note: As described above, the Link-LED is used for the "DCP Signal" service. In a switch cabinet, the visibility of this LED must be ensured.

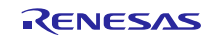

# **20. Certification of a PROFINET Field Device**

# **20.1 Is it Mandatory to Certify for PROFINET?**

Yes, a PROFINET field device must be certified. If you market your field device with PROFINET connection, it must be proven with a PROFINET certificate. Equipment manufacturers and end customers thus have the guarantee that the field device in a PROFINET system shows a standard-compliant behavior from the perspective of communication and therefore the interoperability between the PROFINET field devices from different manufacturers is guaranteed. Please keep in mind that the later a problem is detected, the higher the debugging costs usually are. The follow-up costs of a communication problem, which occurs in an automation system, are usually many times higher than the cost of certification.

# **20.2 General Procedure for Obtaining a Certificate**

1. Make an appointment with a PI accredited test laboratory (PITL's) of your choice in good time during the development phase. Keep in mind that depending on the workload of the PITL's, a lead time of some weeks to months may be necessary to obtain a test date. Contact the PITLs well in time and ask for time constraints. PITLs also answer the questions related to the cost of certification. You can find a list of accredited PITL e.g. under the following link:

[http://www.profibus.com/pi-organization/institutions-support/test-labs/.](http://www.profibus.com/pi-organization/institutions-support/test-labs/)

- 2. Each PROFINET device has a VendorID and a DeviceID, which are stored both in the GSD file and on the device itself. You can apply for a VendorID with the PI; it is valid worldwide.
- 3. Create a GSD file during the implementation phase. **Note:** Consider early, how you would describe your PROFINET device model in the GSD file. In case of questions, the PROFINET Competence Centre (PICC) would be glad to help you
- 4. On the certification date, deliver a production device and the corresponding GSD file to the PITL. Additional equipment and documentation, as far as needed for the commissioning of the unit during the certification test, must also be provided. After completion of the test, the certification laboratory generates a test report and hands it over to the device manufacturer.
- 5. After passing the test, on the basis of the test protocol, the device manufacturer can apply for a certificate at the PROFINET PNO office.

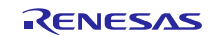

## **20.3 What Needs to be Clarified or Prepared for a Certification by the Manufacturer?**

- A PROFINET device must always be submitted with the corresponding GSD file for certification.
- Each PROFINET device has a VendorID and a DeviceID both of which are stored in the GSD file and on the device itself, A VendorID is applied for only once and is valid worldwide. A DeviceID is assigned by the device manufacturer himself, whereby it must be ensured that the combination of Vendor and DeviceID must be unique worldwide so that there is exactly one PROFINET device which is described by its GSD file.
- The device manufacturer specifies in the test application, which DAP (Device Access Point) in the GSD file (in case it contains several DAPs) is to be tested. A DAP is the part of a field device, which includes the bus connection and the user program. In general only one DAP out of the GSD file is tested and is noted in the test protocol. You can find a short description of the DAP in the PROFINET System description (*PROFINET Systembeschreibung*), chapter 2.2. "Device model of a device."
- Specify the conformance class (A, B or C) targeted for the device. Depending upon the conformance class entered in the GSD, additional certifications tests are carried out (e.g. testing the isochronous operation for conformance class C). For a short description of conformance classes, please refer to PROFINET system description (*PROFINET Systembeschreibung*), chapter 1.1 "Conformance Classes."
- Optionally, an application class can be specified in the GSD file. Certain minimum functionalities for the application are assigned per definition to an application class. The certification lab then checks by the entered application class, whether the device complies with all the assigned functions of this application class properly (see chapter [17.4.2\)](#page-76-0).
- Within the framework of certification test, a network load test (Security Level 1 test) is also prescribed. The device manufacturer specifies according to which network load class (1, 2 or 3) the device is to be tested. Network load class 1 thereby has the lowest, class 3, the highest requirements. For more information about the network load test, refer to the document "Guideline PN IO Netload"; this is a constituent part of the PROFINET test bundle which can be downloaded free of charge by PI members from the PNO website. The link to this is: [http://www.profibus.com/nc/download/software-and-tools/downloads/profinet-io-test](http://www.profibus.com/nc/download/software-and-tools/downloads/profinet-io-test-bundle/display/)[bundle/display/](http://www.profibus.com/nc/download/software-and-tools/downloads/profinet-io-test-bundle/display/)
- Compliance with the respective national and international regulations must be ensured by the manufacturer.
- For a certification test according to conformance class C, a synchronization pin to allow testing of the isochronous operation of the device with an oscilloscope must be accessible. This pin must be taken into account already during the design phase of the device. As it is required only for the certification, this pin is not necessary for the later production later for the production devices

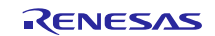

# **20.4 Can I Continue to use the Certificate of the Technology Provider?**

No, this is not possible. When using pre-certified technologies, you as a device manufacturer, however, do not have to be familiar with all the details of the PROFINET standard indeed, and the risk that errors occur during the tests is reduced significantly.

A PROFINET certification test is always the test of a complete device comprising PROFINET protocol unit (e.g. HW + Protocol stack + GSD) and the application. This is necessary because the interaction between the application and PROFINET protocol unit (operating the PROFINET user interface through the application) can affect the execution of the PROFINET protocol. The certification, therefore, is intended to rule out that an application malfunction or the protocol unit may lead to malfunctions of the PROFINET communication.

# **20.5 Checklist for PROFINET Certification**

Before PROFINET certification, the following items must be checked:

- The I&M0 data must be correctly filled with your own values.
- If I&M1, I&M2 and I&M3 parameters are present, they must be stored remanently. With a ResetToFactory, these must then be deleted. If necessary you can use the 4 kByte Flash Area inside the TPS-1 flash (see reference guide) for this purpose.
- Connect Tsync signal to a pad that is accessible during the conformance testing (only required for conformance class C )
- Acyclic record data index 0x8028 and 0x8029 must be processed by the application. Please check each subslot.
- Fill in your own software version (in function *configDevice(void)*). The numbering must be the same as in the GSDML.
- For each subslot used the consumer status (IOCS) and the provider status (IOPS) must be set correctly. First set must be done in the function *onPrmEndReq()* (event **TPS\_EVENT\_ON\_PRM\_END\_DONE\_IOARx**). This is necessary to send a correct status before "Application Ready" is sent to the controller.
- Check the available NumberOfARs. In some cases you need two but normally only one (IOC-AR).
- The settings of the slots and subslots (ID's) must be identical in the GSDML and in the program when configuring (*configDevice(void)*).
- Initial parameters must be checked (requires the subslot initial parameter?). The GSDML file must not contain any parameters that are not supported by the application.

# **20.6 Which Tests are Performed for Certification?**

A number of test systems covering certain aspects are used for certification. This chapter briefly describes the test systems used including the test objectives.

The test systems are largely automated. The general test procedure and especially the given test setup is described in the test specification (e.g. for PROFINET version V2.34.1 -> Testspec-PN\_2572\_V234\_Feb17.pdf). It is mandatory to configure the test setup and the devices described there. In most test cases you need additional hardware. Neighborhood information from these test setups is used in many places to test interoperability. [Table 20-1](#page-100-0) summarizes the available tester packages and their scope.

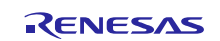

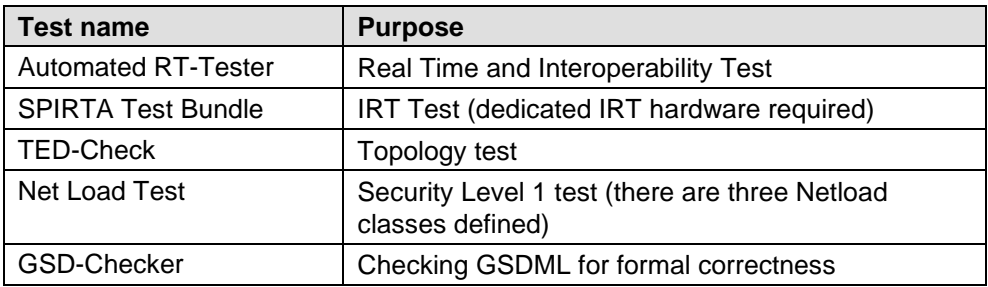

<span id="page-100-0"></span>**Table 20-1:** Used test systems for certification

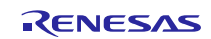

# **21. Checklist for Hardware Development (TPS-1)**

The items listed here are to be seen as notes supplementing the TPS-1 user's manual [1]. Detailed information can be found there. Before starting with the board layout; these items must be reviewed again.

## **21.1 Power Supply Concept**

In the TPS-1 data sheet, a power supply proposal is made. Besides the supply to the digital sections (1.0V, 1.5V, and 3.3V), also analogue circuits exist that need to be decoupled. Based on the overview i[n Figure 21-1](#page-101-0) these power supplies should be checked once again before starting layout. It is important at this point that the DGND and AGND are separate from each other connected at a suitable point via e.g. an inductor.

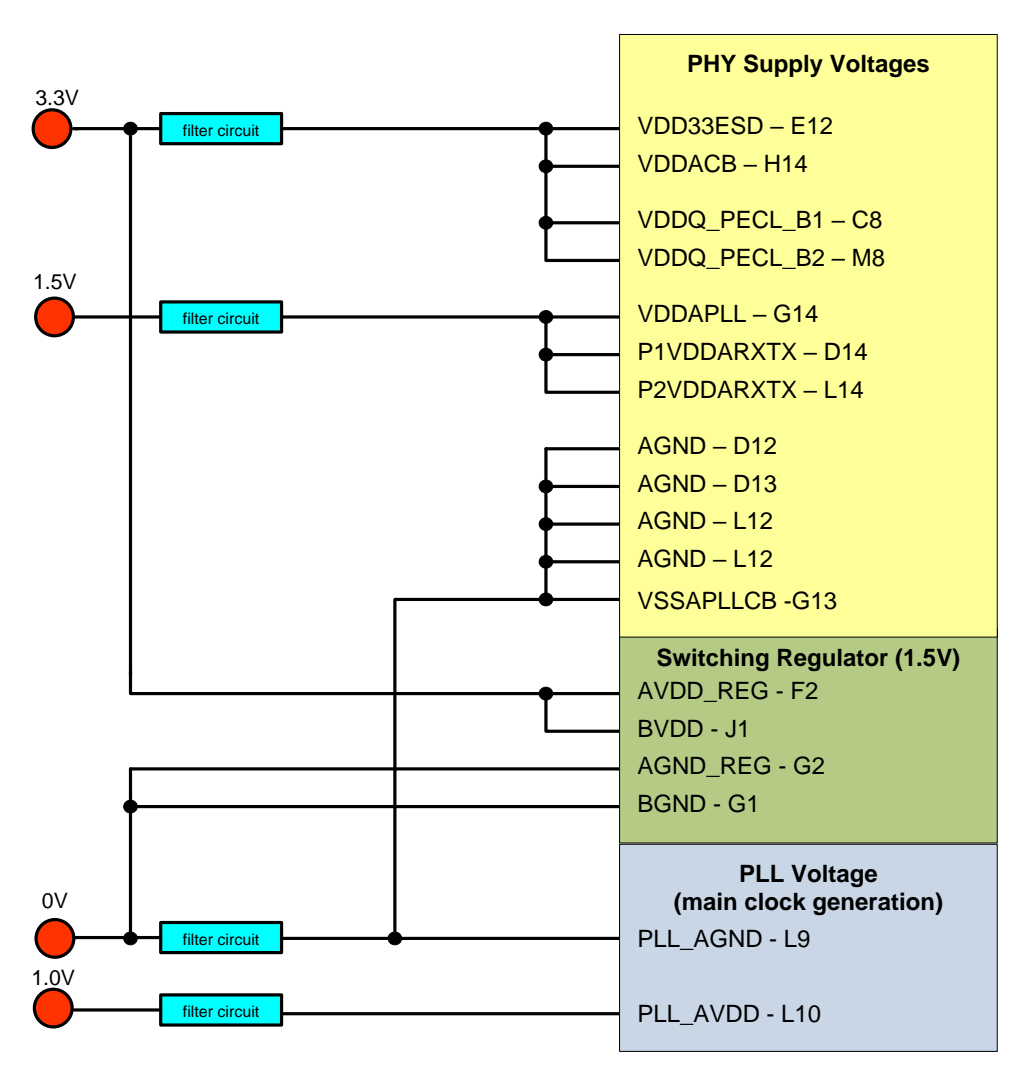

<span id="page-101-0"></span>**Figure 21-1:** Power supply concept for TPS-1

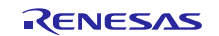

# **21.2 JTAG Interface Circuit**

The JTAG circuitry should be rechecked once again especially under the aspect of wiring the TRSTN signal; if you do not follow this recommendation, sporadic ramp-up problems may pop up.

## **21.2.1 Unused JTAG Interface**

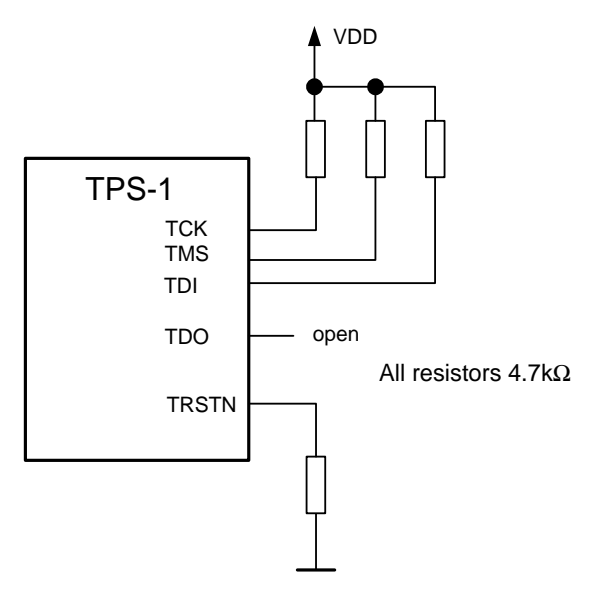

**Figure 21-2:** Unused JTAG interface

# **21.2.2 Used JTAG Interface**

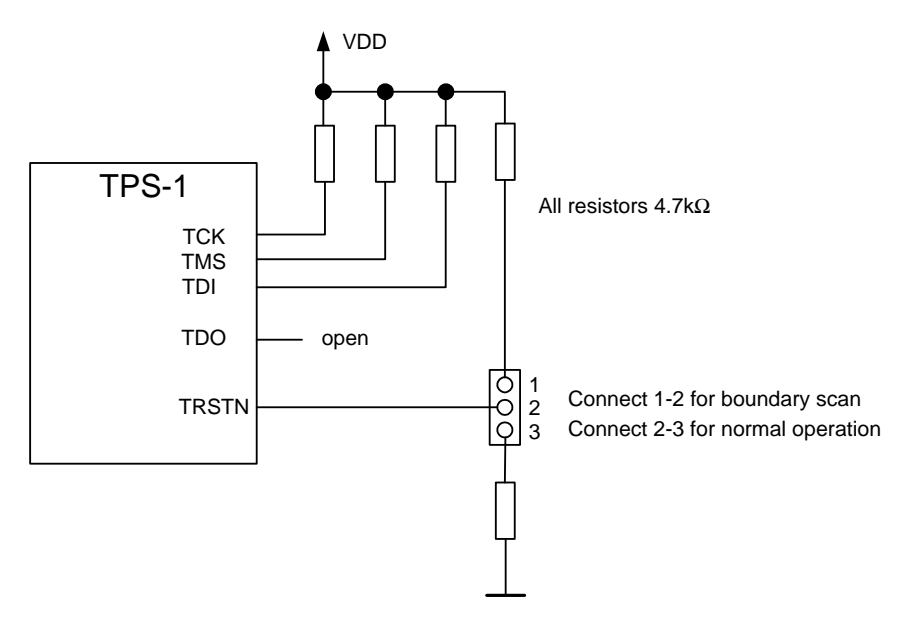

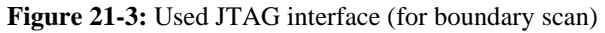

# **21.3 Setting the Switching Regulator / POR**

These input signals are used to control on-chip functions. These signals should be rechecked.

- $\bullet$  TEST1 (H3)
- $\bullet$  TEST2 (G3)
- $\bullet$  TEST3 (E1)

The pins mentioned above control the regulator and POR and must be connected correctly as shown i[n Table 21-1.](#page-103-0)

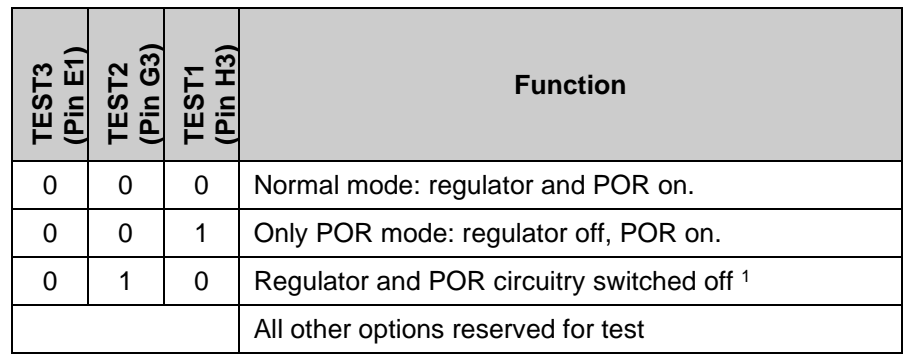

**Note 1:** This setting keeps the TPS-1 permanently in reset and cannot be used for normal device operation.

<span id="page-103-0"></span>**Table 21-1:** Switching regulator and POR settings

# **21.4 Power Supply and RESET**

The TPS-1 provides a POR, which releases the TPS-1 RESET only after the required supply voltage (3.3 V) has ramped up. The TPS-1 does not monitor any other required voltage. Such monitoring and the necessary triggering of a RESET in the case of too low voltage must be done by the power supply module.

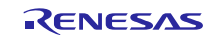

# **21.5 Other Individual Signals**

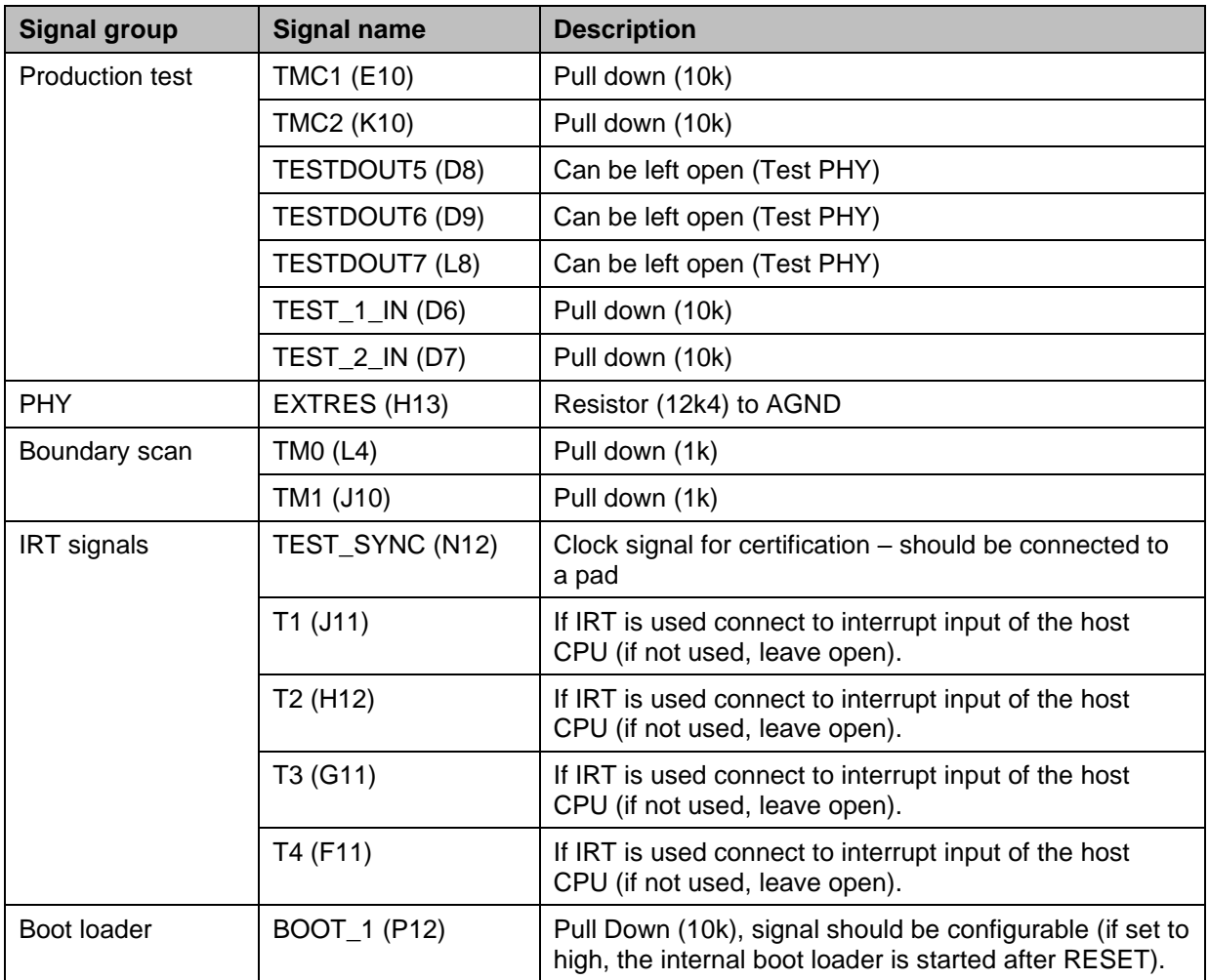

**Table 21-2:** Individual signals

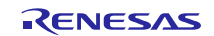

# **21.6 LED Status Signals**

The status LEDs must be connected to Vdd (via a resistor). When active, the TPS-1 output is set to logical 0.

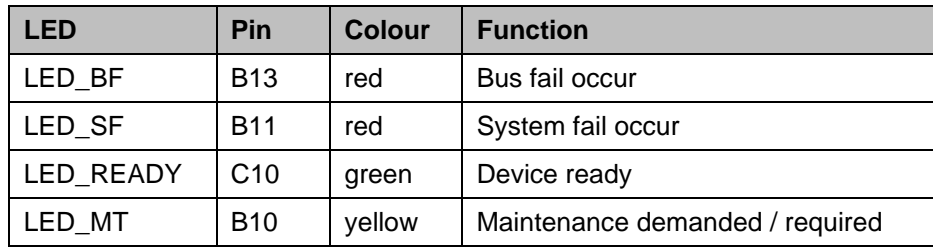

#### **Table 21-3: Overview status LEDs**

The functional meaning of the LEDs is described in the TPS-1 device hardware documentation [1].

## **21.7 Network Interface**

To make best use of the capabilities of the PHYs, that are included in the TPS-1, the network interface should be designed carefully. Careless network interface designs will not necessarily result in immediate device failures, but in reduced usable cable length and more frequent transmission errors.

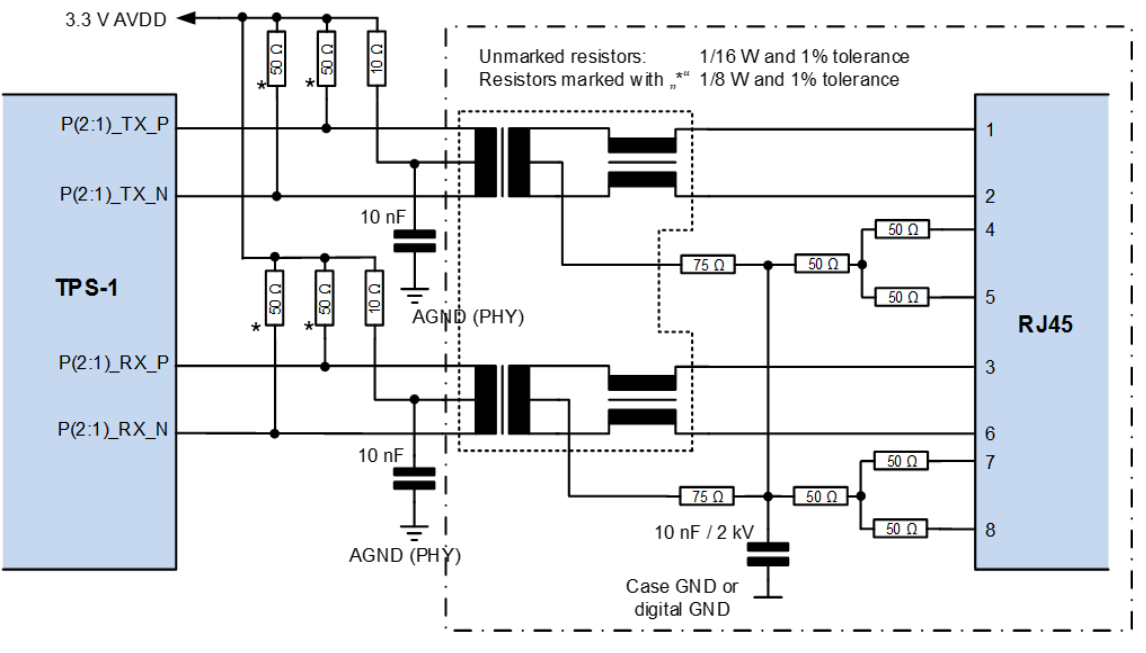

Transformer and resistors can be integrated in connector

<span id="page-105-0"></span>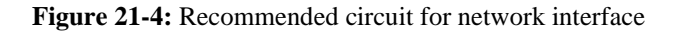

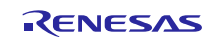

[Figure 21-4](#page-105-0) shows the recommended circuit for a typical copper-based network interface. Your design considerations should touch the following points:

- RJ45 connectors with integrated transformers or usage of discrete transformers Integrated transformers will save cost and board space, while discrete transformers are regarded as higher quality and allow easier implementation of additional ESD protection circuitry. Recommendations for connectors and transformers are described in the TPS-1 user manual [1].
- selection of proper analogue supply voltages and GND Analogue supply voltage should as well be used for the external pull-up resistor in [Figure 21-4.](#page-105-0)
- Signal lines between TPS-1 and the RJ45 connector The signal lines should not only be short, but must be also routed as impedance controlled lines. Furthermore you should avoid crossings between the Ethernet signal lines and other "noisy" signals like clock or address/data buses.

TPS-1 based systems that works in a electrically very noisy environment may need additional HW countermeasures against ESD. [Figure 21-5](#page-106-0) illustrates a typical circuit for this purpose.

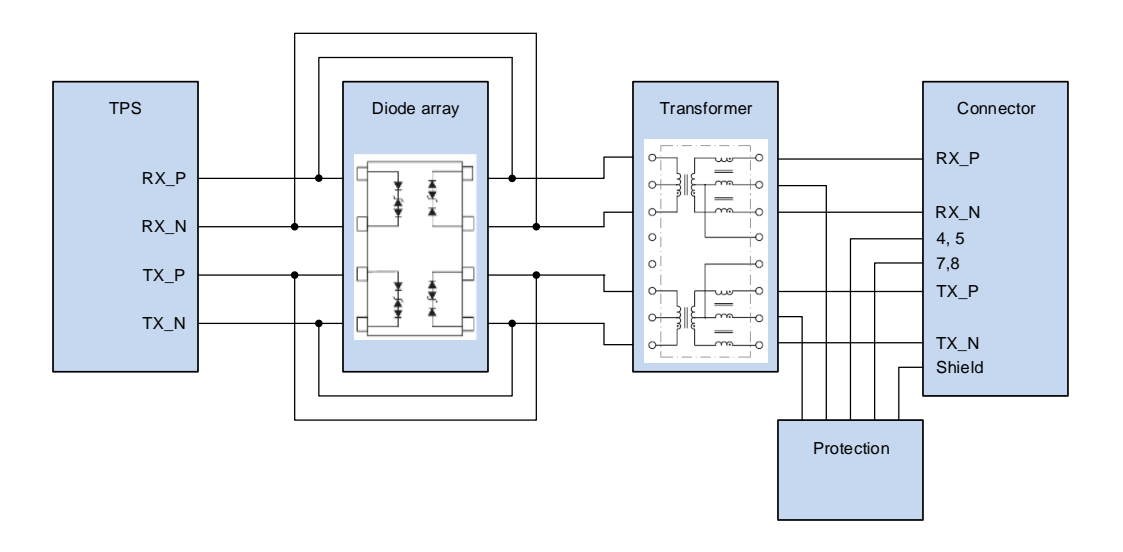

<span id="page-106-0"></span>**Figure 21-5:** Typical ESD protection circuit

# **21.8 Reset Concept**

In case of a reset, it should be noted that the TPS-1 can also always be reset by the host CPU. Situations may arise which can only be overcome by a reset. A detailed description is available in the TPS-1 device hardware documentation.

# **21.9 Watchdog Concept**

The TPS-1 provides a signal (WD\_OUT, pin B12) that indicates to the connected host CPU that a watchdog is triggered in the TPS-1. If necessary, after the TPS-1 reset, the NRT areas must be reconfigured (like in the case of reset).

For monitoring the connected host CPU, TPS-1 provides the input WD\_IN (pin A11). This pin must be triggered by the host CPU (can also be switched off completely). If there is no trigger, then the TPS-1 switches off its peripheral interface and can no longer be addressed by the host CPU. This situation can only be resolved by TPS-1 reset. Here, the monitoring concept must be checked again.

**Note:** The WD\_OUT and WD\_IN signals should be monitored under all circumstances in order to avoid undefined system states.

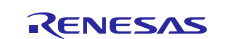

# **21.10 Device Identification – MAC Addresses**

For the TPS-1 operation, three MAC addresses are needed:

- Device interface
- Ethernet port 1
- Ethernet port 2

Each Ethernet port requires a MAC address to identify it uniquely.

The MAC addresses - in addition to the serial numbers - are assigned during the manufacturing process and are permanently written in the TPS-1 configuration. The MAC address of the device should also be readable on the device housing in installed state (e.g. in a switch cabinet).

The MAC addresses are entered with the TPS Configurator and stored in the TPS-1 external Flash.

MAC addresses can be purchased from the *Profibus User Organisation* (smaller quantities) or the IEEE.

Profibus User Organisation: [www.profibus.com](http://www.profibus.com/) or [www.profinet.com](http://www.profinet.com/) IEEE: <http://standards.ieee.org/develop/regauth/oui/index.html>

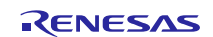
# **22. Checklist for Software Implementation**

The subsequen[t Table 22-1](#page-108-0) lists a couple of check items to verify the status of the software implementation.

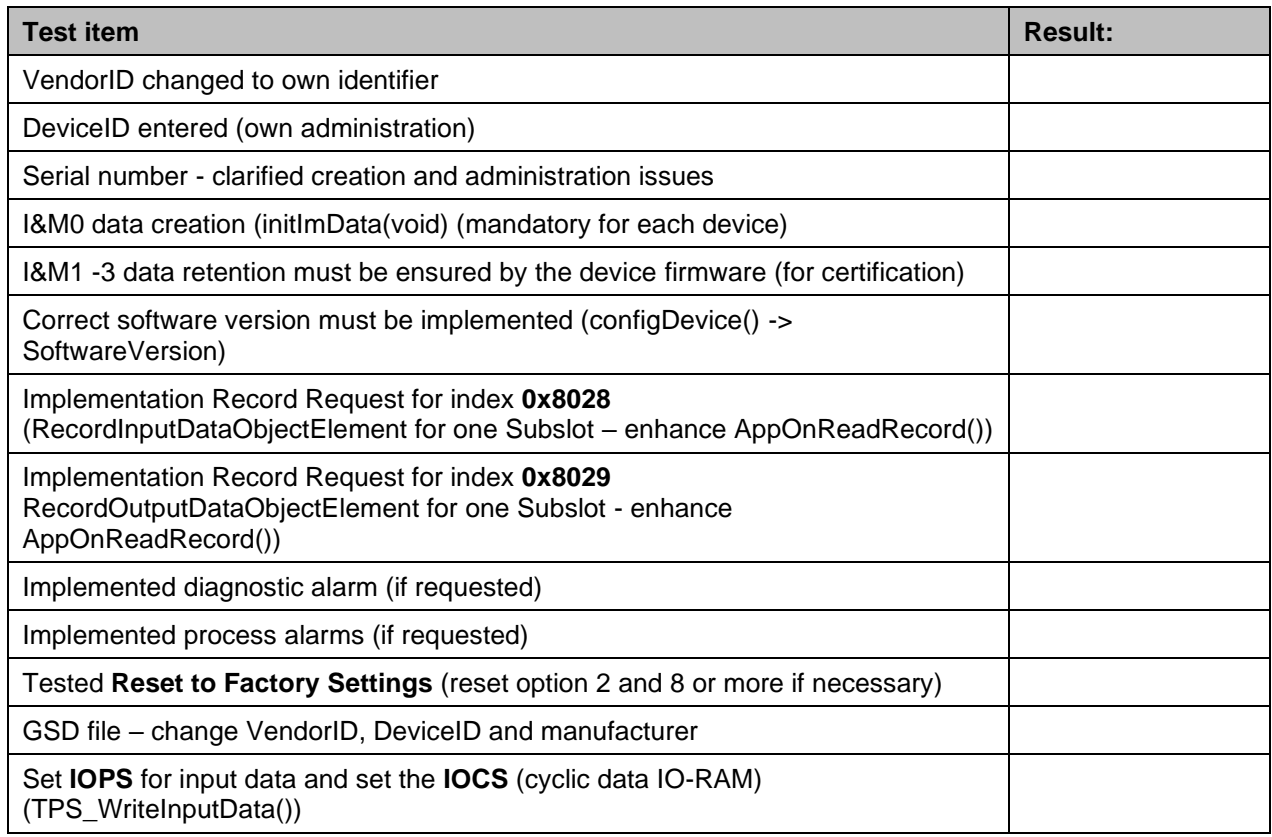

<span id="page-108-0"></span>**Table 22-1:** Software checklist

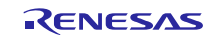

# **A. Abbreviations and Terms**

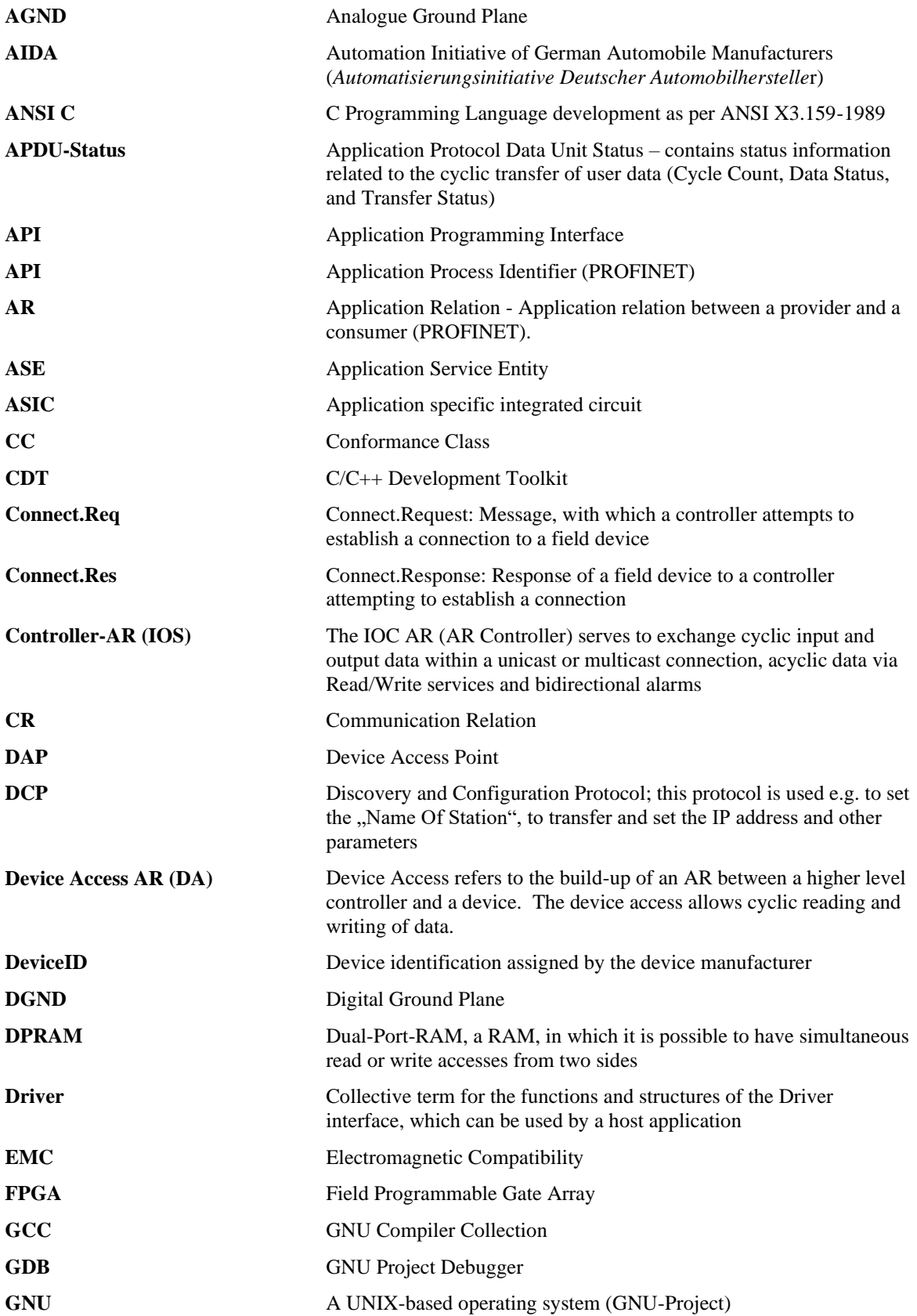

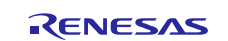

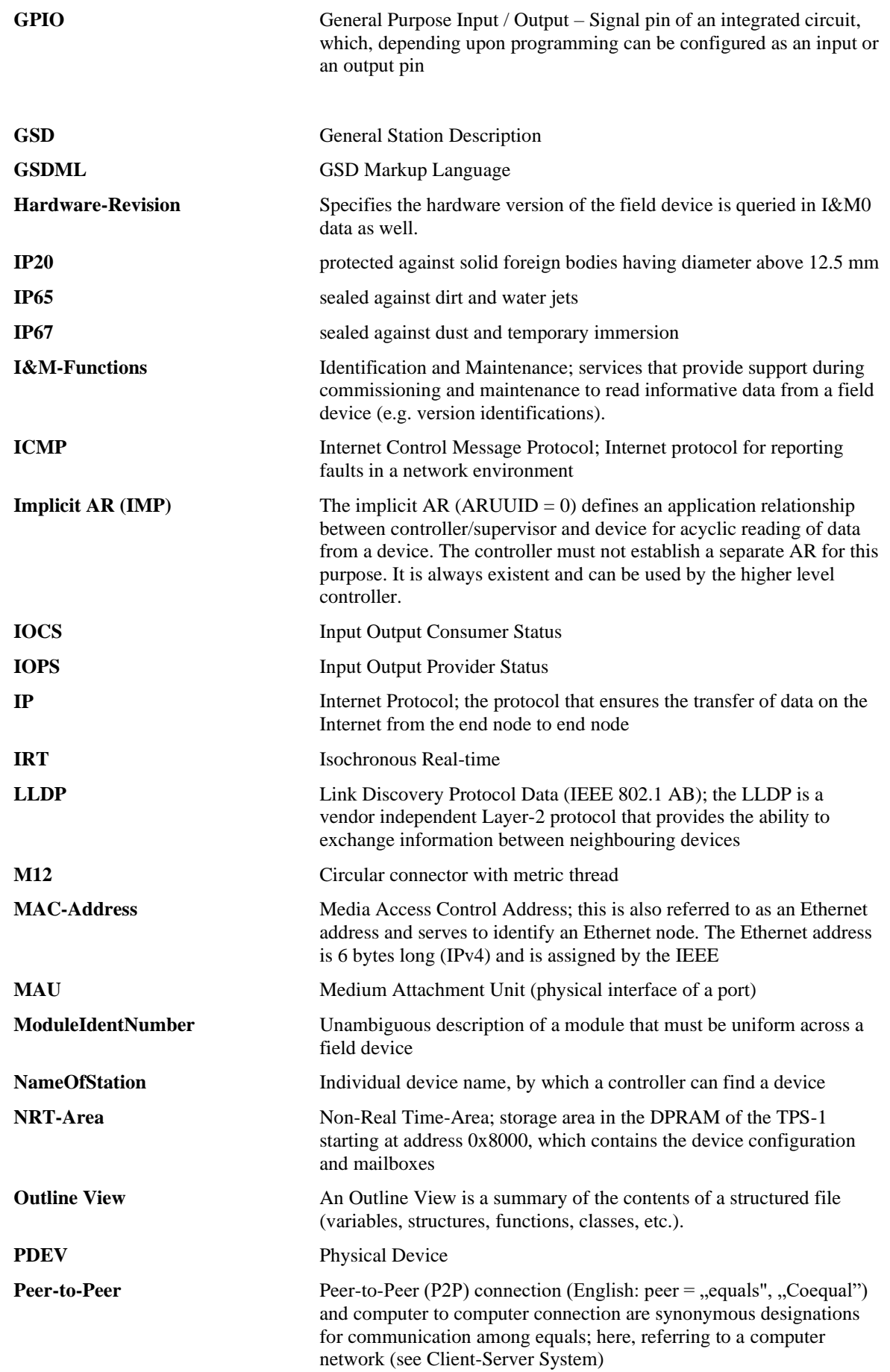

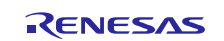

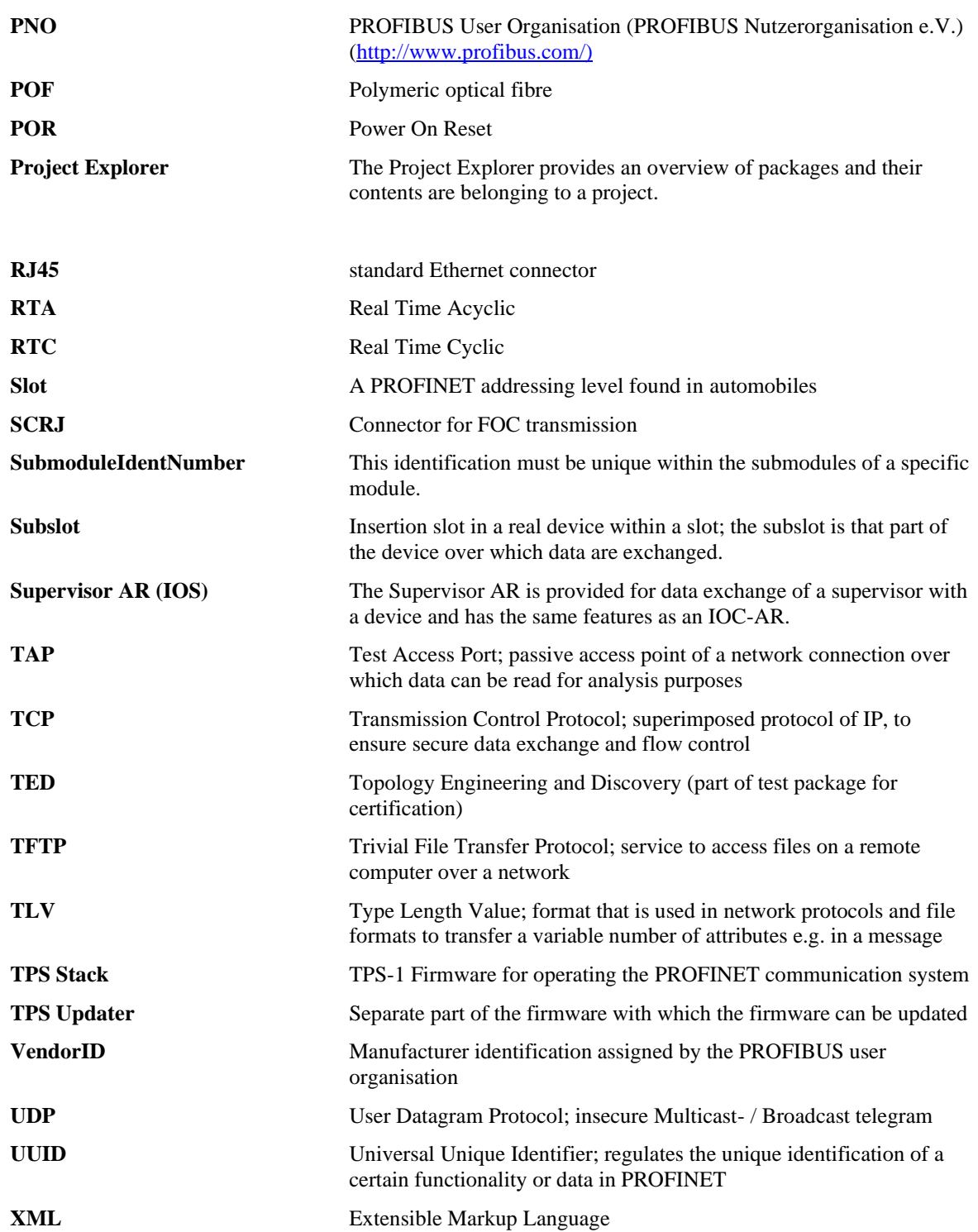

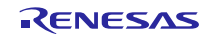

TPS-1

# **B. List of Documents**

- [1] **TPS-1 User Manual**, document number R19UH0081ED0105 or newer, Renesas Electronics
- [2] **TPS-1 Reference Manual**, included in TPS-1 Development Toolkit version V1.3.1.16 or newer
- [3] **TPS-1 Document Change Notification**, document number R19TU0002ED0200 or newer, Renesas Electronics
- [4] Jäger, Edgar: **Industrial Ethernet**, Heidelberg, Verlagsgruppe Hüthig, ISBN 978-3-7785-4031-2
- [5] **Renesas Semiconductor Package Mount Manual**, (Rev.1.01, Mar 2011) (R50ZZ0003EJ010)
- [6] **GSDML Getting Started** included in TPS-1 Development Toolkit version V1.3.1.16 or newer Simple Instructions for Creating a Device Description Data (GSD) file for PROFINET Version February 2015, Phoenix Contact Software GmbH
- [7] **TPS-1 Firmware Update Manual**, version V1.4 included in TPS-1 Development Toolkit version V1.3.1.16 or newer
- [8] **Diagnosis for PROFINET IO**; Guideline for PROFINET Version 1.1, March 2015; Order number 7.142; PROFIBUS Nutzerorganisation e.V.
- [9] Popp, Manfred: **Industrial communication with PROFINET (***Industrielle Kommunikation mit PROFINET***)** PROFIBUS Nutzerorganisation e. V., 2014
- [10] **PROFINET Design Guideline**; Version 1.14, December 2014; Order number 8.062; PROFIBUS Nutzerorganisation e.V.

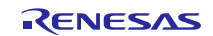

## **Website and Support**

Renesas Electronics Website <http://www.renesas.com/>

Inquiries

<http://www.renesas.com/contact/>

All trademarks and registered trademarks are the property of their respective owners.

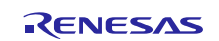

# **Revision History**

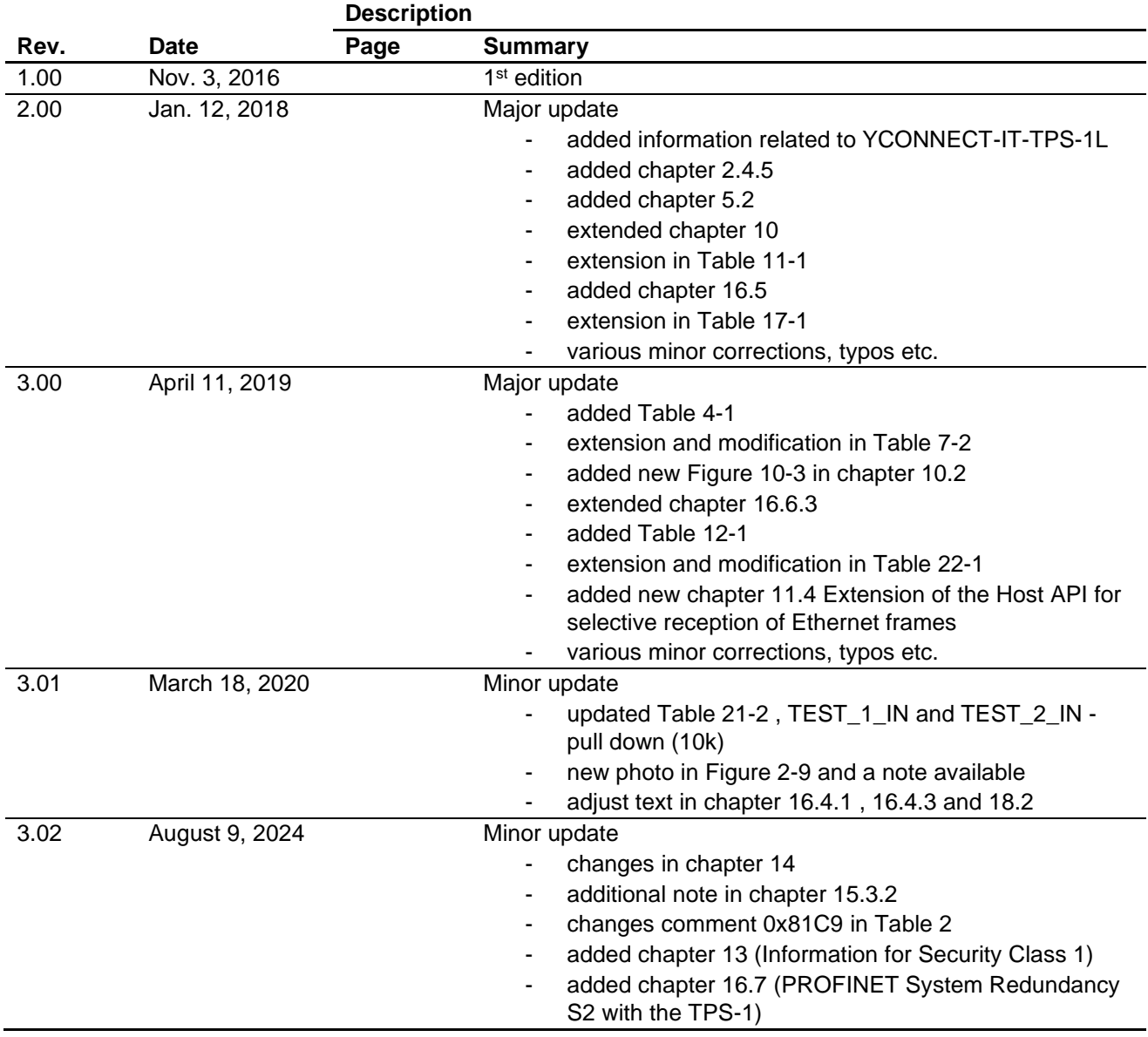

## **General Precautions in the Handling of Microprocessing Unit and Microcontroller Unit Products**

The following usage notes are applicable to all Microprocessing unit and Microcontroller unit products from Renesas. For detailed usage notes on the products covered by this document, refer to the relevant sections of the document as well as any technical updates that have been issued for the products.

### 1. Handling of Unused Pins

Handle unused pins in accordance with the directions given under Handling of Unused Pins in the manual.

⎯ The input pins of CMOS products are generally in the high-impedance state. In operation with an unused pin in the open-circuit state, extra electromagnetic noise is induced in the vicinity of LSI, an associated shoot-through current flows internally, and malfunctions occur due to the false recognition of the pin state as an input signal become possible. Unused pins should be handled as described under Handling of Unused Pins in the manual.

2. Processing at Power-on

The state of the product is undefined at the moment when power is supplied.

⎯ The states of internal circuits in the LSI are indeterminate and the states of register settings and pins are undefined at the moment when power is supplied.

In a finished product where the reset signal is applied to the external reset pin, the states of pins are not guaranteed from the moment when power is supplied until the reset process is completed.

In a similar way, the states of pins in a product that is reset by an on-chip power-on reset function are not guaranteed from the moment when power is supplied until the power reaches the level at which resetting has been specified.

3. Prohibition of Access to Reserved Addresses

Access to reserved addresses is prohibited.

⎯ The reserved addresses are provided for the possible future expansion of functions. Do not access these addresses; the correct operation of LSI is not guaranteed if they are accessed.

4. Clock Signals

After applying a reset, only release the reset line after the operating clock signal has become stable. When switching the clock signal during program execution, wait until the target clock signal has stabilized.

- ⎯ When the clock signal is generated with an external resonator (or from an external oscillator) during a reset, ensure that the reset line is only released after full stabilization of the clock signal. Moreover, when switching to a clock signal produced with an external resonator (or by an external oscillator) while program execution is in progress, wait until the target clock signal is stable.
- 5. Differences between Products

Before changing from one product to another, i.e. to a product with a different part number, confirm that the change will not lead to problems.

The characteristics of Microprocessing unit or Microcontroller unit products in the same group but having a different part number may differ in terms of the internal memory capacity, layout pattern, and other factors, which can affect the ranges of electrical characteristics, such as characteristic values, operating margins, immunity to noise, and amount of radiated noise. When changing to a product with a different part number, implement a system-evaluation test for the given product.

#### Notice

- 1. Descriptions of circuits, software and other related information in this document are provided only to illustrate the operation of semiconductor products and application examples. You are fully responsible for the incorporation of these circuits, software, and information in the design of your equipment. Renesas Electronics assumes no responsibility for any losses incurred by you or third parties arising from the use of these circuits, software, or information.
- 2. Renesas Electronics has used reasonable care in preparing the information included in this document, but Renesas Electronics does not warrant that such information is error free. Renesas Electronics assumes no liability whatsoever for any damages incurred by you resulting from errors in or omissions from the information included herein
- 3. Renesas Electronics does not assume any liability for infringement of patents, copyrights, or other intellectual property rights of third parties by or arising from the use of Renesas Electronics products or technical information described in this document. No license, express, implied or otherwise, is granted hereby under any patents, copyrights or other intellectual property rights of Renesas Electronics or others.
- You should not alter, modify, copy, or otherwise misappropriate any Renesas Electronics product, whether in whole or in part. Renesas Electronics assumes no responsibility for any losses incurred by you or third parties arising from such alteration, modification, copy or otherwise misappropriation of Renesas Electronics product.
- 5. Renesas Electronics products are classified according to the following two quality grades: "Standard" and "High Quality". The recommended applications for each Renesas Electronics product depends on the product's quality grade, as indicated below.

"Standard": Computers; office equipment; communications equipment; test and measurement equipment; audio and visual equipment; home electronic appliances; machine tools; personal electronic equipment; and industrial robots etc.

"High Quality": Transportation equipment (automobiles, trains, ships, etc.); traffic control systems; anti-disaster systems; anti-crime systems; and safety equipment etc.

sas Electronics products are neither intended nor authorized for use in products or systems that may pose a direct threat to human life or bodily injury (artificial life support devices or systems, surgical implantations etc.), or may cause serious property damages (nuclear reactor control systems, military equipment etc.). You must check the quality grade of each Renesas Electronics product before using it in a particular application. You may not use any Renesas Electronics product for any application for which it is not intended. Renesas Electronics shall not be in any way liable for any damages or losses incurred by you or third parties arising from the use of any Renesas Electronics product for which the product is not intended by Renesas Electronics.

- 6. You should use the Renesas Electronics products described in this document within the range specified by Renesas Electronics, especially with respect to the maximum rating, operating supply voltage range, movement power voltage range, heat radiation characteristics, installation and other product characteristics. Renesas Electronics shall have no liability for malfunctions or damages arising out of the use of Renesas Electronics products beyond such specified ranges.
- 7. Although Renesas Electronics endeavors to improve the quality and reliability of its products, semiconductor products have specific characteristics such as the occurrence of failure at a certain rate and malfunctions under certain use conditions. Further, Renesas Electronics products are not subject to radiation resistance design. Please be sure to implement safety measures to guard them against the possibility of physical injury, and injury or damage caused by fire in the event of the failure of a Renesas Electronics product, such as safety design for hardware and software including but not limited to redundancy, fire control and malfunction prevention, appropriate treatment for aging degradation or any other appropriate measures. Because the evaluation of microcomputer software alone is very difficult, please evaluate the safety of the final products or systems manufactured by you.
- 8. Please contact a Renesas Electronics sales office for details as to environmental matters such as the environmental compatibility of each Renesas Electronics product. Please use Renesas Electronics products in compliance with all applicable laws and regulations that regulate the inclusion or use of controlled substances, including without limitation, the EU RoHS Directive. Renesas Electronics assumes no liability for damages or losses occurring as a result of your noncompliance with applicable laws and regulations.
- 9. Renesas Electronics products and technology may not be used for or incorporated into any products or systems whose manufacture, use, or sale is prohibited under any applicable domestic or foreign laws or regulations. You should not use Renesas Electronics products or technology described in this document for any purpose relating to military applications or use by the military, including but not limited to the development of weapons of mass destruction. When exporting the Renesas Electronics products or technology described in this document, you should comply with the applicable export control laws and regulations and follow the procedures required by such laws and regulations.
- 10. It is the responsibility of the buyer or distributor of Renesas Electronics products, who distributes, disposes of, or otherwise places the product with a third party, to notify such third party in advance of the contents and conditions set forth in this document, Renesas Electronics assumes no responsibility for any losses incurred by you or third parties as a result of unauthorized use of Renesas Electronics products.
- 11. This document may not be reproduced or duplicated in any form, in whole or in part, without prior written consent of Renesas Electronics.
- 12. Please contact a Renesas Electronics sales office if you have any questions regarding the information contained in this document or Renesas Electronics products, or if you have any other inquiries (Note 1) "Renesas Electronics" as used in this document means Renesas Electronics Corporation and also includes its majority-owned subsidiaries.
- (Note 2) "Renesas Electronics product(s)" means any product developed or manufactured by or for Renesas Electronics.

Refer to "http://www.renesas.com/" for the latest and detailed information.

# RENESAS

#### **SALES OFFICES**

**Renesas Electronics Corporation** 

http://www.renesas.com

**Renesas Electronics America Inc.** 2801 Scott Boulevard Santa Clara, CA 95050-2549, U.S.A. Tel: +1-408-588-6000, Fax: +1-408-588-6130 **Renesas Electronics Canada Limited** 9251 Yonge Street, Suite 8309 Richmond Hill, Ontario Canada L4C 9T3 9251 Yonge Street, Street **Renesas Electronics Europe Limited** Dukes Meadow, Millboard Road, Bourne End, Buckinghamshire, SL8 5FH, U.K Tel: +44-1628-585-100, Fax: +44-1628-585-900 **Renesas Electronics Europe GmbH**<br>Arcadiastrasse 10, 40472 Düsseldorf, Germany<br>Tel: +49-211-6503-0, Fax: +49-211-6503-1327 **Renesas Electronics (China) Co., Ltd.**<br>Room 1709, Quantum Plaza, No.27 ZhiChunLu Haidian District, Beijing 100191, P.R.China<br>Tel: +86-10-8235-1155, Fax: +86-10-8235-7679 **Renesas Electronics (Shanghai) Co., Ltd.**<br>Unit 301, Tower A, Central Towers, 555 Langao Road, Putuo District, Shanghai, P. R. China 200333<br>Tel: +86-21-2226-0888, Fax: +86-21-2226-0999 **Renesas Electronics Hong Kong Limited**<br>Unit 1601-1611, 16/F., Tower 2, Grand Century Place, 193 Prince Edward Road West, Mongkok, Kowloon, Hong Kong<br>Tel: +852-2265-6688, Fax: +852 2886-9022 **Renesas Electronics Taiwan Co., Ltd.**<br>13F, No. 363, Fu Shing North Road, Taipei 10543, Taiwan<br>Tel: +886-2-8175-9600, Fax: +886 2-8175-9670 **Renesas Electronics Singapore Pte. Ltd.**<br>80 Bendemeer Road, Unit #06-02 Hyflux Innovation Centre, Singapore 339949<br>Tel: +65-6213-0200, Fax: +65-6213-0300 **Renesas Electronics Malaysia Sdn.Bhd.** u<br>orp Trade Centre, No. 18, Jln Persiaran Barat, 46050 Petaling Jaya, Selangor Darul Ehsan, Malaysia Tel: +60-3-7955-9390, Fax: +60-3-7955-9510 **Renesas Electronics India Pvt. Ltd.** No.777C, 100 Feet Road, HALII Stage, Indiranagar, Bangalore, India Tel: +91-80-67208700, Fax: +91-80-67208777 **Renesas Electronics Korea Co., Ltd.**<br>12F., 234 Teheran-ro, Gangnam-Gu, Seoul, 135-080, Korea<br>Tel: +82-2-558-3737, Fax: +82-2-558-5141